2011-10-10 Revision 2.7

# Panel Profiler Board Measurement System

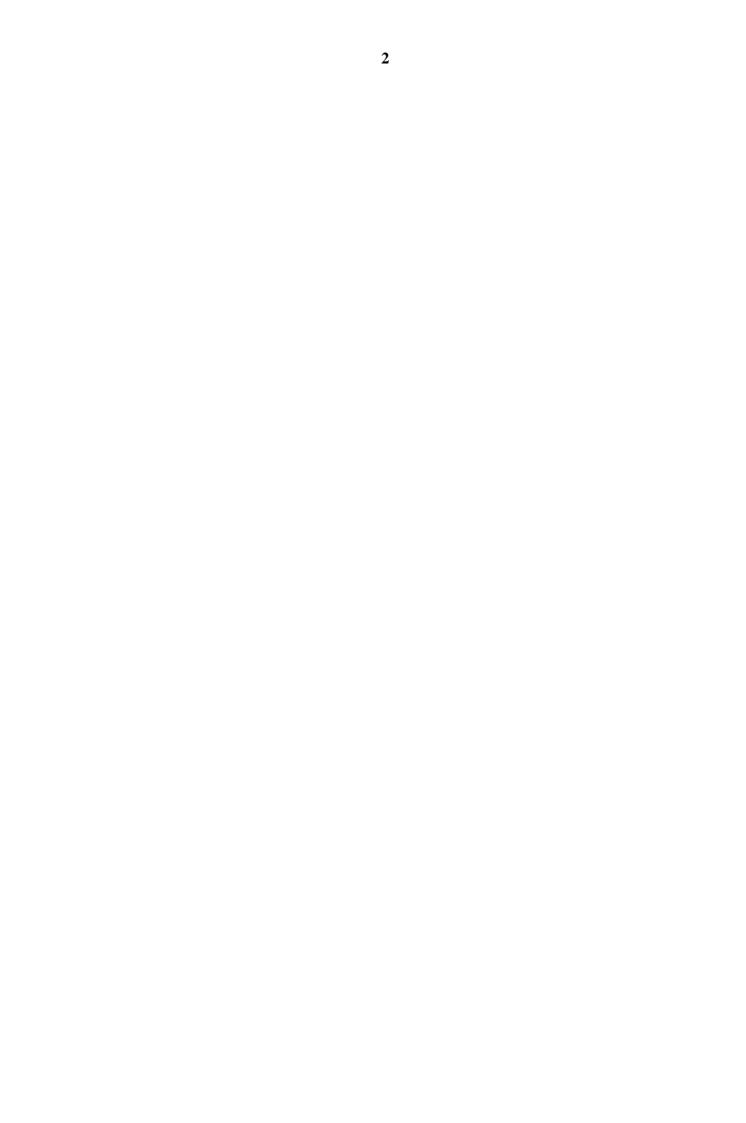

# **1 CONTENTS**

| 1 | CONTENTS                                                                                              | 3  |
|---|----------------------------------------------------------------------------------------------------|----|
| 2 | SAFETY INFORMATION                                                                                    | 6  |
| 3 | INSTALLATION                                                                                          | 7  |
|   | 3.1 BASIC SYSTEM THICKNESS                                                                            | 7  |
|   | 3.1.1 Basic system                                                                                    | 7  |
|   | 3.1.2 Options                                                                                         | 8  |
|   | 3.1.3 Checklist                                                                                       | 9  |
|   | 3.1.4 Dimensional drawing thickness                                                                   | 10 |
|   | 3.1.5 Frame design                                                                                    | 11 |
|   | 3.1.6 Sensor location and programming                                                                 | 12 |
|   | 3.1.6.1 Example with 4-tracks                                                                         |    |
|   | 3.1.6.2 Programming of sensors                                                                        |    |
|   | 3.1.7 Power supply requirements                                                                       |    |
|   | 3.1.8 <i>Cabling</i>                                                                                  |    |
|   | 3.1.9 Air purge system                                                                                |    |
|   | 3.1.9.1 Replacement of filters                                                                        |    |
|   | <i>3.1.10 Timer and connection box</i><br><i>3.1.11 Encoder</i>                                       |    |
|   | Spare part list for encoder                                                                           |    |
|   | 3.1.11.1 Electrical connection                                                                        |    |
|   | 3.1.11.2 Encoder dimensional drawing                                                                  |    |
|   | 3.1.11.3 Measurement wheel (Option)                                                                   |    |
|   | 3.1.11.4 Frame with positionable measurement tracks                                                   | 20 |
|   | 3.1.12 Electric Schematic                                                                             |    |
|   | 3.1.12.1 Panel Profiler PC (page1)                                                                    |    |
|   | 3.1.12.2 Panel Profiler                                                                               |    |
|   | 3.1.12.3 PreciCura Lower (page2)                                                                      |    |
|   | 3.1.12.4     Panel Profiler PreciCura Upper (page3)       3.1.12.5     PANEL PROFILER Encoder (page4) |    |
|   | 3.2 PC                                                                                                |    |
|   | 3.2.1 Extra boards in PC                                                                              |    |
|   | 3.2.2 Electric Specifications digital I/O                                                             |    |
|   | <i>3.2.2 Electric Specifications argula 1/0</i>                                                       |    |
|   | 3.2.3.1 Main Server                                                                                   |    |
|   | 3.2.3.2 Thickness Client                                                                              |    |
|   | 3.2.3.3 Operator                                                                                      | 28 |
|   | 3.2.3.4 Logging                                                                                       | 28 |
| 4 | PC-SOFTWARE                                                                                           | 29 |
|   | 4.1 MAIN SERVER                                                                                       | 29 |
|   | 4.1.1 Main Layout                                                                                     | 29 |
|   | 4.1.2 TCP/IP Communication                                                                            | 30 |
|   | 4.1.3 Alarms                                                                                          |    |
|   | 4.1.3.1 Alarm items                                                                                   |    |
|   | 4.1.3.2 Stacker outputs                                                                               |    |
|   | 4.1.3.3 PCI-board in the PC                                                                           |    |
|   | 4.1.3.4 Remote outputs                                                                                |    |
|   | 4.1.4 Board/Tracks data<br>4.1.4.1 Board data                                                         |    |
|   | 4.1.4.1 Board data                                                                                    |    |
|   | 4.1.5 Board log                                                                                       |    |
|   | 4.1.6.1 Common                                                                                        |    |
|   |                                                                                                    | +∠ |

| 4.1.6.2                               | Settings TCP/IP                                                           |     |
|---------------------------------------|---------------------------------------------------------------------------|-----|
| 4.1.6.3                               | Settings Security                                                         |     |
| 4.1.6.4<br>4.1.6.4.1                  | Language/File Path<br>Log files                                           |     |
| 4.1.6.4.2                             |                                                                           |     |
| 4.1.6.5                               | Track grouping                                                            |     |
| 4.1.6.6                               | Alarm                                                                     |     |
| 4.1.7 Prod                            | uct rules                                                                 |     |
| 4.1.7.1                               | Products read from text file                                              |     |
| 4.1.7.1.1                             |                                                                           |     |
| 4.1.7.1.2                             |                                                                           |     |
| 4.1.7.1.3<br>4.1.7.2                  | Other<br>Database products                                                |     |
| 4.1.7.2                               | Sections (CutPattern)                                                     |     |
|                                       | inits                                                                     |     |
| 4.1.8.1                               | R\$232                                                                    |     |
| 4.1.9 TCP/                            | IP-protocol to external logging client                                    |     |
| 4.1.9.1                               | Command messages.                                                         |     |
| 4.1.9.2                               | TCP/IP protocol for setting of product.                                   |     |
| 4.1.9.3                               | TCP/IP protocol for measured board data after each board (non poll mode). |     |
| 4.1.9.4                               | TCP/IP protocol for measured board data, poll request                     |     |
| 4.1.9.5                               | TCP/IP protocol for measured board data, poll NACK.                       |     |
| 4.1.9.6                               | TCP/IP protocol for measured board data, poll ACK                         |     |
|                                       | ESS PROFILE                                                               |     |
| 4.2.1 Settir<br>4.2.1.1               | <i>ngs</i><br>Debug                                                       |     |
| 4.2.1.1                               | Graph                                                                     |     |
| 4.2.1.3                               | Messages                                                                  |     |
| 4.2.1.4                               | Speed monitor                                                             |     |
| 4.2.2 CAN                             | -bus                                                                      |     |
|                                       | 1P                                                                        |     |
|                                       | r                                                                         |     |
|                                       | r                                                                         |     |
| 4.2.5.1                               | Rotate file                                                               |     |
| 4.2.6 User                            |                                                                           |     |
| 4.2.7 Calib                           | pration                                                                   |     |
| 4.2.8 Alarr                           | n                                                                         |     |
| 4.2.8.1                               | Track alarms                                                              |     |
| 4.2.9 Digit                           | al Input                                                                  |     |
| 4.3 TRACK I                           | POSITIONING                                                               | 102 |
|                                       | 1gs                                                                       |     |
| 4.3.1.1                               | Status                                                                    |     |
| 4.3.1.2                               | Can Status                                                                |     |
| 4.3.1.3                               | I/O Status                                                                |     |
| 4.3.1.4<br>4.3.1.5                    | Other<br>Messages                                                         |     |
|                                       | wressages                                                                 |     |
|                                       | cness module                                                              |     |
| 4.3.3.1                               | Track positioning Server                                                  |     |
| 4.3.3.2                               | Calibration                                                               |     |
|                                       | G MODULE                                                                  |     |
| 4.4.1 Meas                            | ure                                                                       |     |
|                                       | 1gs                                                                       |     |
| 4.4.2.1                               | Time settings                                                             |     |
| 4.4.2.2                               | TCP/IP settings                                                           |     |
| 4.4.2.3                               | Logging alternative                                                       |     |
| 4.4.2.4                               | Database settings                                                         |     |
| 4.4.2.5<br>Figure 4.4.6               | Live Update                                                               |     |
|                                       | : Settings window for the Logging module, Live update tab open            |     |
| A A A A A A A A A A A A A A A A A A A |                                                                           |     |
|                                       | rt                                                                        | 123 |
| 4.4.3 Repo                            | rt                                                                        |     |
|                                       |                                                                           |     |

|   | 4.4.4          | Database                            | 134 |
|---|----------------|-------------------------------------|-----|
| 5 | MAIN           | TENANCE                             | 141 |
|   |                | CALIBRATION OF THICKNESS AND LENGTH |     |
|   | 5.1.1          | Calibration of thickness            | 142 |
|   | 5.1.2          | Calibration of length               | 142 |
|   |                |                                     |     |
| 6 | ТЕСН           | NICAL SPECIFICATIONS                | 143 |
| 6 | 6.1 N          | IEASUREMENT OBJECT                  | 143 |
| 6 | 6.1 M<br>6.2 M | Measurement object                  | 143 |
| Ū | 6.1 M<br>6.2 M | IEASUREMENT OBJECT                  | 143 |

# **2 Safety information**

The distance measuring sensors PreciCura is an instrument conforming to Class 2 Lasers according to IEC 825

Low power lasers that emit visible radiation. (Wavelength 400-700nm). With exposure of the eye to dazzling radiation the eye triggers the blinking reflex before the allowable limit for maximum permitted exposure can be reached. If the blinking reflex is suppressed or the eye is repeatedly exposed to dazzling radiation the retina can be damaged. For a constantly lit laser the maximum radiation level allowed is 1mW.

PreciCura has an in-built laser with very low power. The light is visible in the red spectrum. Normally the eyes blinking reflex prevents the light from hitting the retina.

Laser light can damage the eye. Do not stare into the laser beam.

6

# **3 Installation**

# 3.1 Basic system thickness

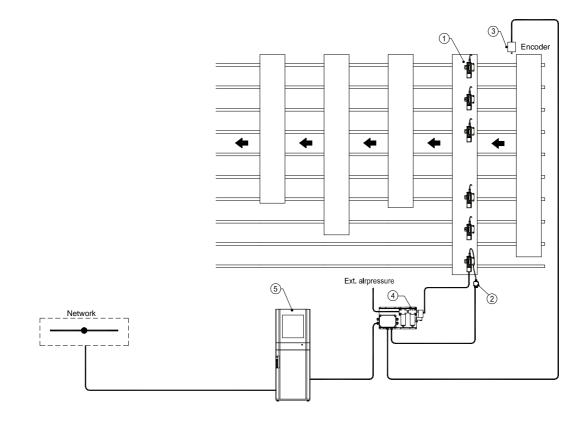

Figure 3.1.1 A system with 6 PreciCura sensors mounted.

# 3.1.1 Basic system

| Ref | Qty | Description                          | Note |
|-----|-----|--------------------------------------|------|
| 1   | 2xN | LIMAB, PreciCura SR,                 |      |
| 1   | 2xN | LIMAB, Bracket PreciCura             |      |
| 1   | Ν   | LIMAB, Air Knife PreciCura           |      |
| 2   | 2xN | LIMAB, CAN Connection box            |      |
| 3   | 1   | Encoder assembly                     |      |
| 4   | 1   | Air purge and CAN-bus connection box |      |
| 5   | 1   | PC                                   |      |
| 5   | 1   | 2ch CAN-bus board, PCI               |      |
| 5   | 1   | PC-cabinet                           |      |
| 6   | 152 | CAN-bus cable 2x2x0,36mm             |      |
| 1   | 1   | Measurement frame                    |      |

N = Nr of tracks

7

| Ref Qt               |                                     | Supplier              | LIMAB part no. |
|----------------------|-------------------------------------|-----------------------|----------------|
| 1 1 Calibration unit |                                     | Calibration unit      | 96306          |
| 2                    | 2 1 Medium pressure ventilation fan |                       | 772983         |
|                      | 1                                   | Spare filters for fan | 62063          |
| 3                    | 1 set                               | Air boxes             | -              |

3.1.2 Options

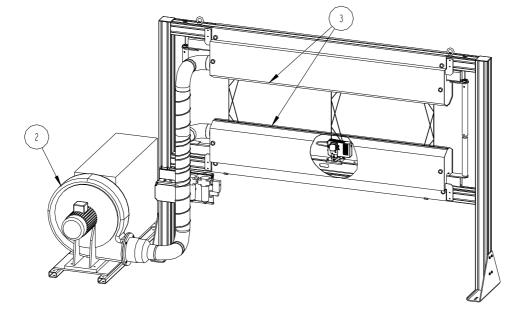

Figure 3.1.2 A Frame with PreciCura and blow unit mounted.

Air pipes provided by customer.

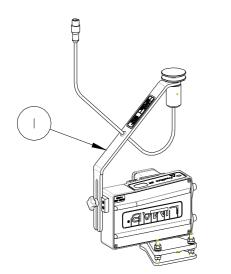

Figure 3.1.3 A PreciCura sensor with a calibration tool mounted.

Customer preparations: Following preparations are recommended to make before commission. Use the list as a checklist. Mark with OK if action is made or make a note if not. Sign the document and fax it to LIMAB before commissioning.

| Action                                      | Reference                                                 | Action made / Note |
|---------------------------------------------|-----------------------------------------------------------|--------------------|
| Mounting of encoder on transversal conveyor | Encoder on page 16                                        | 5                  |
| Frame for thickness sensors.                | System documenta                                          | tion               |
| Power supply                                | <b>Power supply</b> Pow<br>supply requirements<br>page 14 |                    |
| Compressed air to air purge                 | Air purge system of page 14                               | n                  |
| Mounting of air purge unit                  | Air purge system of page 14                               | n                  |
| Cabling between units                       | Cabling on page 14                                        |                    |
| Network connection for PC                   |                                                           |                    |
| Signature /Date                             | Co                                                        | mpany              |

## 3.1.3 Checklist

# **3.1.4 Dimensional drawing thickness**

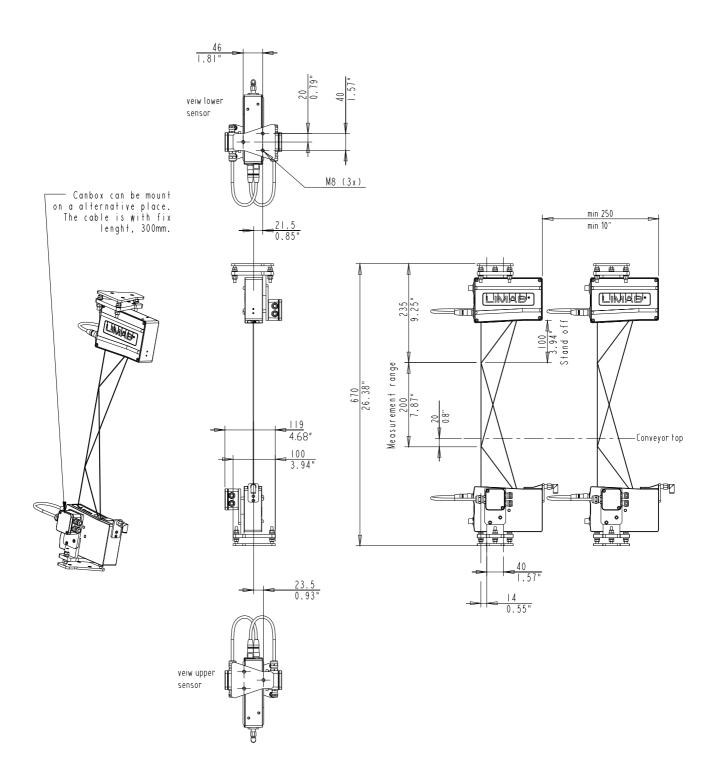

Figure 3.1.4 PreciCura dimension, alignment and positioning between sensors.

10

## 3.1.5 Frame design

To be sure to reach desired measurement accuracy it is most important that the sensors are mounted correctly. For that reason a measurement frame is always included in the standard system. The most vital part in such a frame is the O-frame that is mounted around the board. The frame is built by a combination of steel alloys and heat treated bars that will equalize temperature elongations in the frame and sensors. LIMAB will adapt the frame to fit your production line.

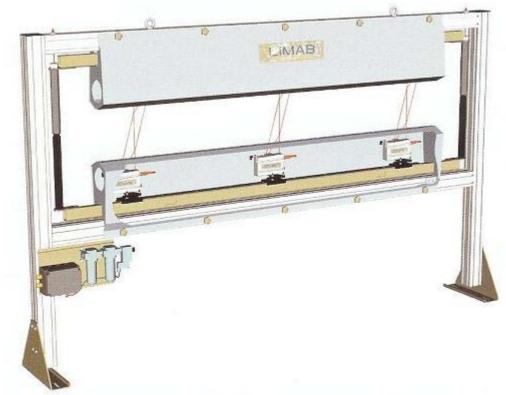

Figure 3.1.5 A typical frame with 3 pars of PreciCura sensors mounted.

# 3.1.6 Sensor location and programming

### 3.1.6.1 Example with 4-tracks

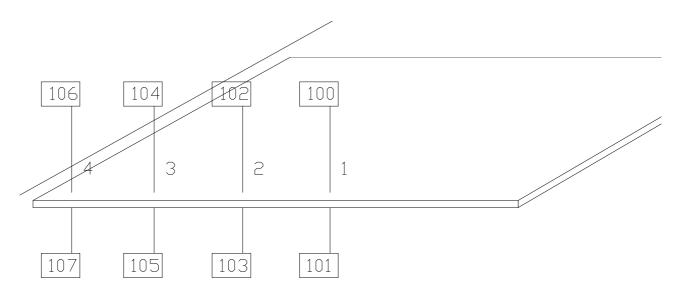

Figure 3.1.6 Four tracks measuring on a board.

The PreciCura numbers, 100 to 107 is the ID of the PreciCura sensors, together in pairs making measurement in 4 tracks possible, and the number 1 to 4 is the number of the track. Note the positioning of even and odd ID numbers.

### 3.1.6.2 Programming of sensors

Each PreciCura sensor has a unique parameter setup, dependent of location and track number. The Figure 3.1.5 will show the CAN-bus address for each sensor. The following parameters have to be changed from default. There are two possible types of PreciCura sensors compatible for this application.

# PreciCura

| Precicura        |                          |  |
|------------------|--------------------------|--|
| Parameter        | Value for Panel Profiler |  |
|                  | application              |  |
| CAN Baud rate    | 500kbit/s                |  |
| Data per message | 4                        |  |
| CAN Id           | Dependent of location    |  |
| Filter type      | AVG CONT                 |  |
| Filter length    | 1                        |  |
| Measurement      | Distance                 |  |
| Function         |                          |  |

| PreciCura SR     |                                      |
|------------------|--------------------------------------|
| Parameter        | Value for Panel Profiler application |
| CAN Baud rate    | 500kbit/s                            |
| Data per message | 4                                    |
| CAN Id           | Dependent of location                |
| Filter type      | AVG CONT                             |
| Filter length    | 1                                    |
| Sample Time      | 500us                                |
| Sample Division  | 2                                    |
| Measurement      | Distance                             |
| Function         |                                      |

See PreciCura manual for parameter setting. The parameters need to be set accordingly to the manual for the PreciCura to work properly.

| Unit                | Voltage        | Power                     |  |  |
|---------------------|----------------|---------------------------|--|--|
| PreciCura 18 30 VDC |                | < 180mA / Unit            |  |  |
|                     |                | (<1A during 10ms at power |  |  |
|                     |                | up)                       |  |  |
| Encoder             | 9 36 VDC       | <150mA                    |  |  |
| PC                  | 110 230 VAC    | 500W max                  |  |  |
|                     | 50 60Hz        |                           |  |  |
| Air purge           | Compressed Air | max 10 Bar                |  |  |

# **3.1.7** Power supply requirements

# 3.1.8 Cabling

Following cables is recommended to install before LIMAB's commissioning

| Cable type     | Ref         | Description      | Max length |
|----------------|-------------|------------------|------------|
| (in drawing on | (in drawing |                  | (m)        |
| page 7)        | on page 21) |                  |            |
| 8              | CAB01       | PC PreciCura M01 | 150        |
|                | CAB03       |                  |            |
| 8              | CAB02       | PC Encoder       | 150        |
|                | CAB04       |                  |            |

# **3.1.9** Air purge system

The lower sensor needs to be cleaned from particles, periodically otherwise the measurement quality will drastically decrease. The easiest way of doing this is to install a *Timer- and connection box with mounting plate*. Blow time: 1sec, pause time: 1min. A blow unit for the frame is also recommended, but is optional, it will increase air pressure inside the frame and make the sensors environment cleaner.

- The customer installs a complete *Timer- and connection box with mounting plate*.
- Complementary installation with air pipes for the frame, also done by the customer (optional).

| Ref | Part no | Description                  | Qty |    | Supplier |
|-----|---------|------------------------------|-----|----|----------|
|     | 44024   | Filter, LF-1/4-D-5M-MIDI     | 1   | pc | Festo    |
|     | 44025   | Fine filter, LFMA-1/4-D-MIDI | 1   | pc | Festo    |

| 3.1.9.1 | Replacement | of filters |
|---------|-------------|------------|
|---------|-------------|------------|

### **3.1.10 Timer and connection box**

Connection box (A1) for power supply to thickness sensors and encoder. Timer relay for air purge with default setting **1.0s ON**, **1min PAUSE**.

The connection box has the following connections:

- CAN-bus connection for
  - o PC
  - o Encoder
  - Thickness sensors (in)
  - Thickness sensors (out)
- Power supply for
  - Connection box (in)
  - Calibration tool (out)

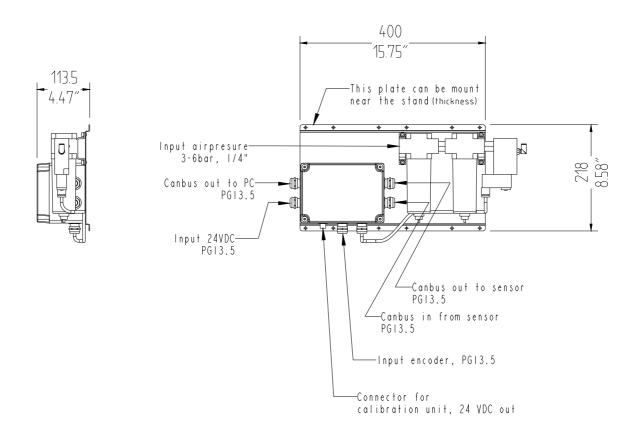

Figure 3.1.7 Mounting plate with connection box A1 and air purge unit.

# 3.1.11 Encoder

The encoder is mechanically connected to the conveyor or a measurement wheel. It is recommended to connect it mechanically to the conveyor if possible. The encoder is electrically connected to the connection box. Direction of rotation is not significant. The delivered encoder has 4096 pulses/revolution. It's recommended to use the delivered mounting bracket and bellow coupling.

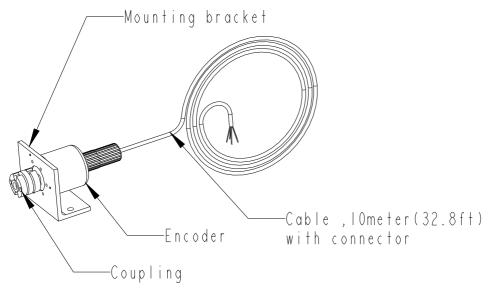

Figure 3.1.8 Encoder, mounting bracket and caballing.

Data for the bellow coupling:

| Bore Diameter    | 10-10 mm  |
|------------------|-----------|
| Max misalignment |           |
| Angular          | 3°        |
| Radial           | 0.2 mm    |
| Axial            | +/- 0.2mm |

Encoder is delivered with a cable of 10m length. Recommended pulse rate is 1 to 10 pulses/mm.

### Spare part list for encoder

| Pos | Qty | LIMAB   | Supplier                    |
|-----|-----|---------|-----------------------------|
|     |     | PartNo. | Description                 |
| 1   | 1   | P1280   | Leine & Linde, 464 33 3232  |
|     |     |         | Shaft coupling, encoder CAN |
|     |     |         | Shaft ø10mm                 |
| 2   | 1   | 1016    | Leine & Linde, 00208011     |
|     |     |         | Flange for encoder CAN      |
| 3   | 1   | 42016   | Leine & Linde, 01209090     |
|     |     |         | Connector EML 12-pin CW FM  |

| 4 | 1 | 42015 | Leine & Linde, 672416083 IS-A |
|---|---|-------|-------------------------------|
|   |   |       | Encoder CAN-open 4096ppr      |
|   |   |       | Shaft Ø10mm                   |

## 3.1.11.1Electrical connection

| PIN | IN/OUT | Description | Colour |
|-----|--------|-------------|--------|
| 8   | I/O    | CAN_H       | White  |
| 9   | I/O    | CAN_L       | Green  |
| 10  | IN     | 0V          | Black  |
| 12  | IN     | +24 Supply  | Red    |

# 3.1.11.2 Encoder dimensional drawing

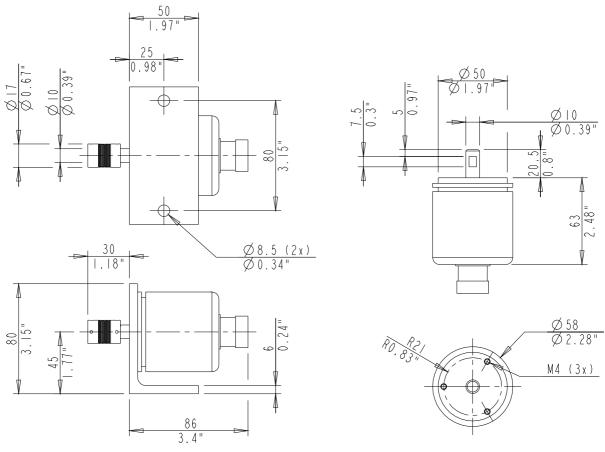

Figure 3.1.9 Encoder.

772544

### 3.1.11.3 Measurement wheel (Option)

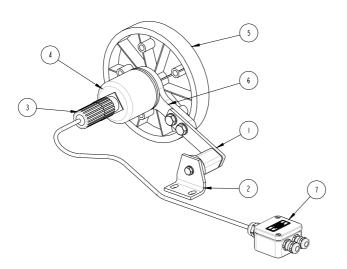

Figure 3.1.10 Encoder mounted to a measurement wheel.

| Pos | Qty | LIMAB    | Supplier                      |
|-----|-----|----------|-------------------------------|
|     | _   | Part No. | Description                   |
| 1   | 1   | 31225    | <i>ROSTA</i> , 06011001       |
|     |     |          | Tensioning element            |
|     |     |          | Type SE 11                    |
| 2   | 1   | 31226    | ROSTA, 06590001               |
|     |     |          | Support                       |
|     |     |          | Type WS 11-15                 |
| 3   | 1   | 42016    | Leine & Linde, 01209090       |
|     |     |          | Connector EML 12-pin CW FM    |
| 4   | 1   | 42015    | Leine & Linde, 672416083 IS-A |
|     |     |          | Encoder CAN-open 4096ppr      |
|     |     |          | Shaft Ø10mm                   |
| 5   | 1   | 42032    | Leine & Linde, 00208002       |
|     |     |          | Measurement wheel 500mm       |
| 6   | 1   | 772870   | Measurement wheel holder      |
| 7   | 1   | 96305    | CAN Connection box            |

It's recommended to mount the encoder and measurement wheel under the board. If it's mounted above the board the starting point will be different dependant on the thickness of the board. When the board is going to be measured, it's important that the encoder starts to rotate a little bit before the PreciCura detects the board, about 20mm (¾") before. See drawing below. And also, after passage, the wheel will rotate a bit after the measurement is done by means of the wheels rotating mass. It's an advantage to have the support bracket (pos2) adjustable in board direction.

The outside diameter is 159mm. That will give a circumference of 500mm (19.67").

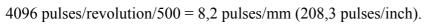

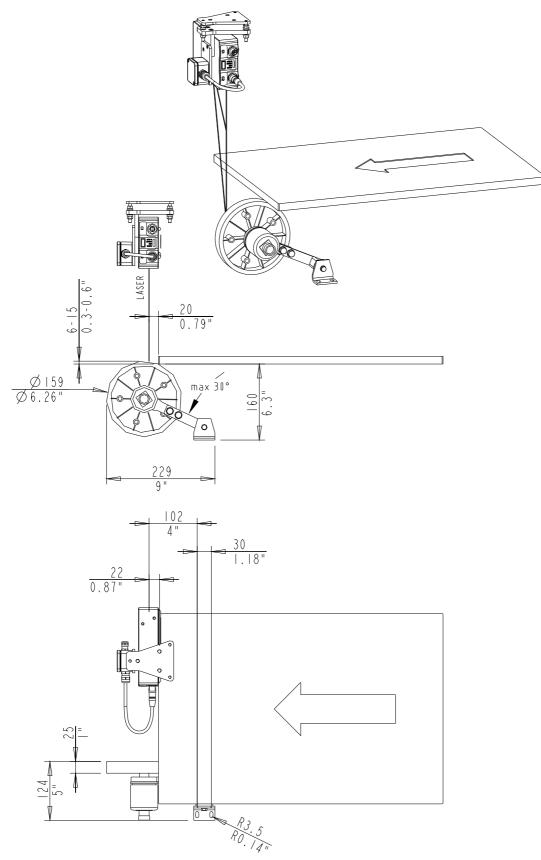

Figure 3.1.11 The measurement wheel installed under the conveyor and the PreciCura laser sensor

#### 3.1.11.4 Frame with positionable measurement tracks

As an option you can get a frame with one or more positional sensors. With this option you can either position the measurement tracks to a desired position or you can have the sensors traversing back and forth all the time to scan the thickness over the whole board.

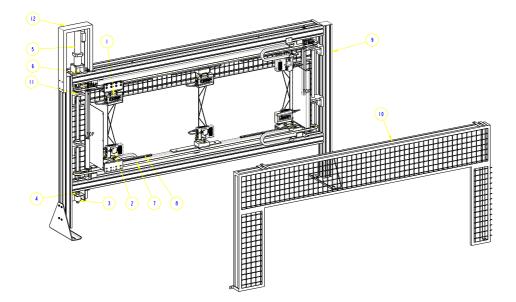

Figure 3.1.12 Additional frame with traversing PreciCura sensors.

| Pos | Qty | LIMAB    | Description                |
|-----|-----|----------|----------------------------|
|     |     | Part No. |                            |
| 1   | 6*  | 96246    | PreciCura sensors          |
| 2   | 6*  | 96306    | CAN bus boxes              |
| 3   | 1   | 42015    | Encoder                    |
| 4   | 1   | P1280    | Shaft coupling encoder     |
| 5   | 1   |          | Motor and gearbox assembly |
| 6   | 1   | P1368    | Shaft coupling motor       |
| 7   | 2   |          | Drive belt                 |
| 8   | 4*  |          | Linear guides              |
| 9   | 1   |          | Aluminium frame            |
| 10  | 2   |          | Protection lid             |
| 11  | 4   |          | Bearings                   |
| 12  | 1   | 1: 0     | Motor protection plate     |

\*Quantity depending of application

This system also requires a steering box that can be mounted on the frame or at any other place. The system can also be equipped with an air purge system or a fan with blowing units. Necessary maintenance is to check the tension in the drive belts and the lubrication of the linear guides. The linear guides are designed to operate in extremely rough conditions and have an estimated life length of minimum 10' kilometres of running distance. After that the slide blocks might have to be changed.

# **3.1.12 Electric Schematic**

### 3.1.12.1 Panel Profiler PC (page1)

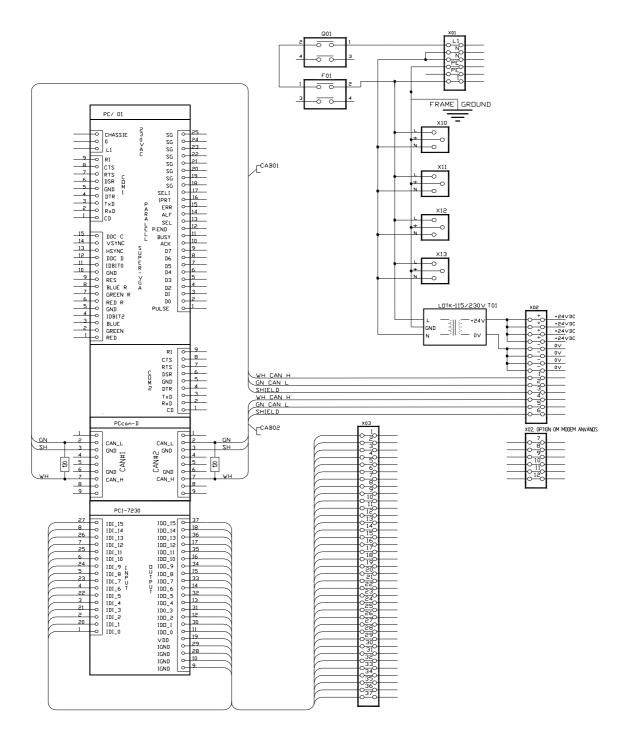

Figure 3.1.13 PC card with peripherals units

# 3.1.12.2 Panel Profiler

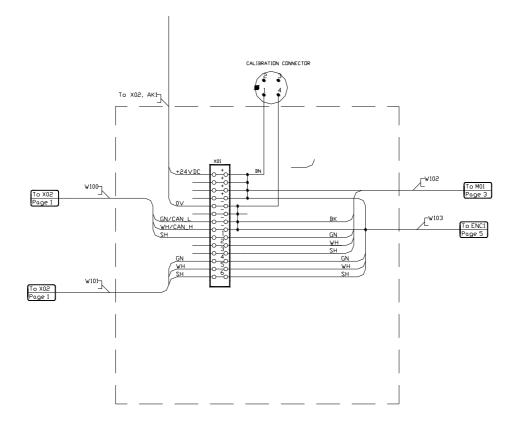

Figure 3.1.14 Connection box (A1)

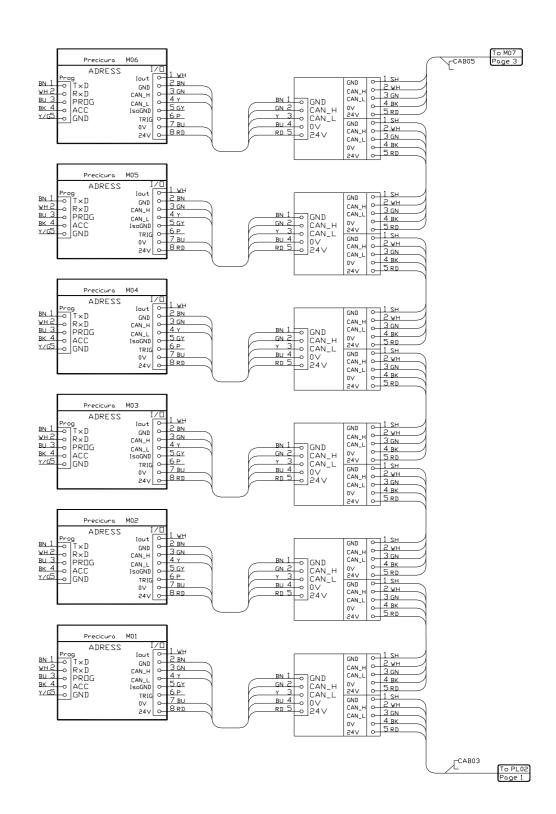

#### 3.1.12.3 PreciCura Lower (page2)

Figure 3.1.15 The six lower PreciCura sensors connected to the CAN bus via connections boxes.

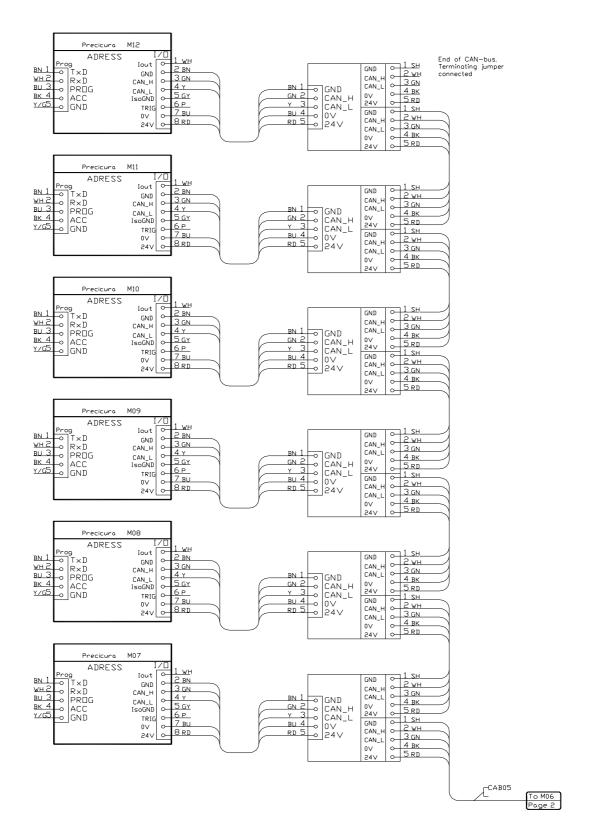

#### 3.1.12.4 Panel Profiler PreciCura Upper (page3)

Figure 3.1.16 The six upper PreciCura sensors connected to the CAN bus via connections boxes.

## 3.1.12.5 PANEL PROFILER Encoder (page4)

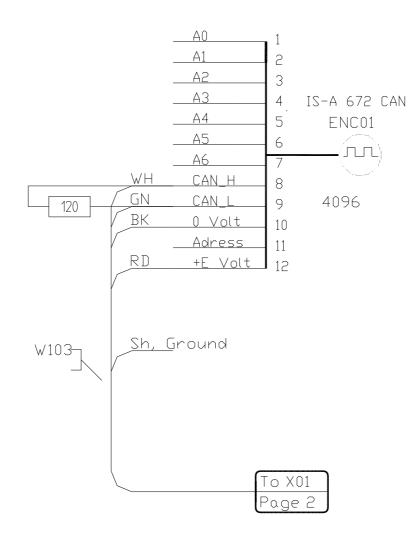

Figure 3.1.17 Connection schematics for the Encoder.

# **3.2 PC**

The PC is delivered with all programs preinstalled but can be reinstalled with the supplied installation CD

# **3.2.1 Extra boards in PC**

### External board(s) in the PC

| Ref | Part no | Description             | Qty |    | Supplier             |
|-----|---------|-------------------------|-----|----|----------------------|
|     | 1030    | CAN-bus Board, PCIcan-D | 1   | pc | Kvaser AB, 733-0130- |
|     |         |                         |     |    | 00083-4              |
|     |         |                         |     |    |                      |

# 3.2.2 Electric Specifications digital I/O

### **Optical Isolated Input Channel**

| Input Voltage    | up to 24Vdc  |
|------------------|--------------|
| . Logic "L"      | 0~2.4V       |
| . Logic "H"      | 3~24V        |
| Input resistance | 1.2kΩ @ 0.5W |
| Isolated voltage | 5000 V rms   |

### **Optical Isolated Output channel**

| Output type      | Darlington transistors                                                                                                    |
|------------------|----------------------------------------------------------------------------------------------------|
| Output Voltage   | open collector 5V (min.), up to 35VDC (max.)                                                                                                   |
| Sink Current     | . 500 mA max @ 100 % duty, for one of the 8 transistor device ON $\frac{270}{100}$ A $\frac{100}{100}$ k for one of the 8 transistor device ON |
|                  | . 370 mA @ duty 10% for all transistors devices ON                                                                                             |
|                  | . 140 mA @ duty 50% for all transistors devices ON                                                                                             |
| Isolated voltage | 5000 Vrms                                                                                                    |

# **3.2.3 Software installation**

The PANEL PROFILER consists of several programs, communicating with each other over the network with TCP/IP-protocol. The communication principle is Client/Server. The system has only one server and many clients. The software are installed at delivery.

| PANEL PROFILER Software family |                                        |                 |  |
|--------------------------------|----------------------------------------|-----------------|--|
| Program module                 | Short description                      | Num. of modules |  |
| Main Server                    | Dispatches all TCP/IP messages between | 1               |  |
|                                | modules                                |                 |  |
| Thickness Client               | Collection of thickness profile        | 1 3             |  |
| Operator Client                | Display of measured values of board    | ≥1              |  |
|                                | profiles                               |                 |  |
| Logging Client                 | Stores the data produced from the      | ≥1              |  |
|                                | system                                 |                 |  |

### **PANEL PROFILER software family**

### 3.2.3.1 Main Server

The Main Server is collecting all thickness values from Thickness clients, calculating thickness, width, rejection and can be installed on any PC in the network.

| The following mes have to be instance in the same directory |                                                                                                    |  |  |
|-------------------------------------------------------------|----------------------------------------------------------------------------------------------------|--|--|
| File                                                        | Туре                                                                                                    |  |  |
| MainServer.exe                                              | Program                                                                                                    |  |  |
| cg32.dll                                                    |                                                                                                    |  |  |
| cp3245mt.dll                                                |                                                                                                    |  |  |
| PCI-Dask.dll                                                |                                                                                                    |  |  |
| MainServerLang.eng                                          | Language file in English but<br>any other language is supported<br>the same way, if a language file<br>is provided. The file can be<br>edited to local language. |  |  |

### The following files have to be installed in the same directory:

For proper function in network, each client has to be assigned a port number. There are up to 10 clients. Contact responsible network technician for assignment.

### 3.2.3.2 Thickness Client

The thickness module has to be installed on the PC, which is connected to the thickness sensors.

| <b>Install drivers</b> | for | CAN-bus. |
|------------------------|-----|----------|
|------------------------|-----|----------|

| Driver  | Manufacturer | Homepage              | Note              |
|---------|--------------|-----------------------|-------------------|
| CAN bus | Kvaser       | http://www.kvaser.se/ | If no can card is |
|         |              |                       | installed use the |
|         |              |                       | NT/ISA driver     |

| The following mes have to be instance in the sume an ectory |                                  |  |
|-------------------------------------------------------------|----------------------------------|--|
| File                                                        | Туре                             |  |
| Thickness.exe                                               | Program                          |  |
| cg32.dll                                                    |                                  |  |
| cp3245mt.dll                                                |                                  |  |
| ThicknessLang.eng                                           | Program text in English.         |  |
|                                                             | Can be edited to local language. |  |

### The following files have to be installed in the same directory:

## 3.2.3.3 Operator

The Operator module can be installed on any PC in the network.

| The following | files h | nave to l | be insta | lled in | the same | directory: |
|---------------|---------|-----------|----------|---------|----------|------------|
|---------------|---------|-----------|----------|---------|----------|------------|

| File                 | Туре                             |
|----------------------|----------------------------------|
| OperatorModule.exe   | Program                          |
| cg32.dll             |                                  |
| cp3245mt.dll         |                                  |
| OperatorLanguage.eng | Program text in English.         |
|                      | Can be edited to local language. |

# 3.2.3.4 Logging

The Logging module can be installed on any PC in the network.

### The following files have to be installed in the same directory:

| File              | Туре                             |
|-------------------|----------------------------------|
| LoggingModule.exe | Program                          |
| cg32.dll          |                                  |
| cp3245mt.dll      |                                  |
| LoggLanguage.ENG  | Program text in English.         |
|                   | Can be edited to local language. |

# 4 PC-software

# 4.1 Main Server

# 4.1.1 Main Layout

The main layout will display the different program modules and their status, if they are connected they will be displayed in green otherwise in red.

| Measure Setting: Products ?<br>Main Lagout   TCP/IP Communication   Alama   Board/Tracks Data   Board log  <br>Port: 1000<br>Port: 1000<br>Port: 1000<br>Main Server<br>00 Main Server<br>00 Main Server<br>00 Cest Status<br>00 Cest Status<br>00 | MS                                                                                                    |
|----------------------------------------------------------------------------------------------------|----------------------------------------------------------------------------------------------------|
| Operator 1 Connection   Port:   100   Main Server   00   Main Server   00   01   02   03   04   04   05   06   07   08   08   09   09   09   01   01   02   03   04   04   05   07   08   08   09   09   09   09   09   09   09   09   09   09   09   09   09   09   09   09   09   09   09   09   09   09   09   09   09   09   09   09   09   09   09   09   09   09   09   09   09   09   09   09   09   09   09   09   09   09   09   09   09   09   09   09   09   09   09   09   09 <t< td=""><td>Measure Settings Products ?</td></t<>                                                                                                    | Measure Settings Products ?                                                                                                    |
| Port: 100<br>Port: 100<br>Measure Ok: TCP/IP: 1 of 2 Connected<br>Measure Ok: TCP/IP: 1 of 2 Connected<br>Measure Ok: TCP/IP: 1 of 1 Connected<br>Thickness 1 Connection<br>Port: 103<br>Measure Ok: TCP/IP: 1 of 1 Connected                                                                                                    | Main Layout TCP/IP Communication Alarms Board/Tracks Data Board log                                                                                                    |
| Main Server Online                                                                                                    | Operator 1 Connection         Port:       1060         Port:       1060         Messure Ok       [TCP/IP: 1 of 2 Connected]         D01       Main Server         D03       Main Server         D03       Card Statu:         D04       D05         D05       Card Statu:         D06       Card Statu:         D07       Card Statu:         D08       Card Statu:         D07       Card Statu:         D08       Card Statu:         D07       Card Statu:         D08       Card Statu:         D09       VIS Statist: Deactivated         D7       Card Statu:         D7       Card Statu:         D8       VIS Statist: Deactivated         D7       Card Statu:         D8       VIS Statist: Deactivated         D7       Page |
|                                                                                                    | Main Server Online                                                                                                    |

Figure 4.1.1 Main Server and three different modules connected.

# 4.1.2 TCP/IP Communication

Log for events on the TCP/IP connection.

| <mark>//S</mark><br>Measure <u>S</u> ettings <u>P</u> roducts <u>?</u>                                                                                                    |          | <u>_0×</u> |
|----------------------------------------------------------------------------------------------------|----------|------------|
| Main Layout TCP/IP Communication Alarms Board/Tracks Data Bo                                                                                                    | rd loa Ì |            |
| 2004-01-13 14:14:51 Connection on Track1 Server, from : WST14.limab<br>2004-01-13 14:14:40 Listening on Operator1 Server<br>2004-01-13 14:14:40 Listening on Track1 Server |          | Á          |
|                                                                                                    |          |            |
|                                                                                                    |          |            |
|                                                                                                    |          |            |
|                                                                                                    |          |            |
|                                                                                                    |          |            |
|                                                                                                    |          | <br>Ţ      |
| lain Server Online                                                                                                    |          |            |

Figure 4.1.2 The TCP/IP log in the Main Server.

# 4.1.3 Alarms

There are three different output methods for digital alarms. An older method is a PCI-board in the MainServer PC or a remote output unit connected to the Thickness module. All new systems are equipped with the remote output unit. The third method is to send info via tcp/ip. So far this method is only implemented to a certain model of PLC and give alarms if maxthickness is above maxtolerance.

| Quality and (dust) factor in %. The quote of measured value<br>without error and total number of values, from last board<br>Background will turn to red if value is below Q-limit (see |  |
|----------------------------------------------------------------------------------------------------|--|
| 4.2.4 page 88)                                                                                                    |  |
| If text is <b>g/e</b> :                                                                                                    |  |
| q is Q-value                                                                                                    |  |
| e is error type:                                                                                                    |  |
| Low Q-value                                                                                                    |  |
| Sample overflow                                                                                                    |  |
| Max collect length                                                                                                    |  |
| Transmit overflow                                                                                                    |  |
|                                                                                                    |  |
| No valid data                                                                                                    |  |
| Dust above alarm limit.                                                                                                    |  |
| Dust is measured as number of measurements with                                                                                                    |  |
| valid data related to total number of measurements in                                                                                                    |  |
| the gap between two boards. (see 4.2.4)                                                                                                    |  |

| Thickness Out Of Tolerance          | Thickness is over upper tolerance or under lower tolerance<br>at least the Tolerance length set in product specification.                                                                                                    |
|-------------------------------------|----------------------------------------------------------------------------------------------------|
| Error                               | Error code originating from Thickness module. When an error is detected information about the error is written to the Alarms tab. When the alarm has been going on for a specified number of boards (see Alarm 4.1.6.6) the alarm will also trigger an output and be written to a text file. |
|                                     | Possible reasons:                                                                                                    |
|                                     | Quality and (dust) factor in %. The quote of measured valu<br>without error and total number of values, from last board<br>Background will turn to red if value is below Q-limit ( see<br>4.2.4 page 88)<br>If text is <b>q/e:</b>                                                           |
|                                     | <b>q</b> is Q-value                                                                                                    |
|                                     | e is error type:                                                                                                    |
|                                     | Low Q-value                                                                                                    |
|                                     | Sample overflow                                                                                                    |
|                                     | Max collect length                                                                                                    |
|                                     | Transmit overflow                                                                                                    |
|                                     | No valid data                                                                                                    |
|                                     | Dust above alarm limit.<br>Dust is measured as number of measurements with<br>valid data related to total number of measurements in<br>the gap between two boards. (see 4.2.4)                                                                                                    |
| Stacker A<br>Stacker C<br>Stacker B | See stacker outputs below for description.                                                                                                    |
| Thick Warning                       | Thickness is over upper warning or under lower warning<br>at least the Tolerance length set in product specification.                                                                                                    |
| Thick Over Warning                  | Thickness is over upper warning at least the Tolerance length set in product specification.                                                                                                    |
| Thick Under Warning                 | Thickness is over lower warning at least the Tolerance length set in product specification.                                                                                                    |
| Thick Over Tol                      | Thickness is over upper tolerance at least the Tolerance length set in product specification.                                                                                                    |

#### 4.1.3.1 Alarm items

| Thick Under Tol      | Thickness is over lower tolerance at least the Tolerance length set in product specification. |
|----------------------|-----------------------------------------------------------------------------------------------|
| Avg Thick Out Of Tol | Average board thickness is over upper tolerance or under lower tolerance.                     |
| Avg Thick Under Tol  | Average board thickness is under lower tolerance.                                             |
| Avg Thick Over Tol   | Average board thickness is over upper tolerance.                                              |

### 4.1.3.2 Stacker outputs

Outputs Stacker A, B and C are updated according to the following rules.

Logical signals:

| AVG+      | Average thickness over upper tolerance limit  |  |
|-----------|-----------------------------------------------|--|
| AVG-      | Average thickness below upper tolerance limit |  |
| MAX       | Max thickness over upper tolerance limit      |  |
| MIN       | Min thickness below lower tolerance           |  |
|           |                                               |  |
| !         | Logical negation                              |  |
|           | Logical OR                                    |  |
| &&        | Logical AND                                   |  |
|           |                                               |  |
| Stacker A | AVG-    (MIN && !AVG+)                        |  |
|           |                                               |  |
| Stacker B | !AVG+ && !AVG- && !MAX && !MIN                |  |
|           |                                               |  |
| Stacker C | AVG+    (MAX && !MIN && !AVG+ && !AVG-)       |  |
|           |                                               |  |
|           |                                               |  |

### 4.1.3.3 PCI-board in the PC

A digital I/O board of type PCI-7230 or compatible is installed in the PC, there are 16 inputs and 16 outputs

The connection of isolated digital output is shown as following diagram. The PCI-7230 need external 10~30V DC power from the VDD pin to provide the power source of the digital output circuit.

On PCI-7230, an external voltage source, minimum 10V, maximum 35 VDC, is necessary to power the internal isolated circuits. It is connected with pin-19 When the isolated digital output goes to high, the sink current will be from VDD.

| PIN        | Description   | Usage                                              |
|------------|---------------|----------------------------------------------------|
| 10, 28, 29 | COMMON_LOW    |                                                    |
| 11         | Output D0     | Watchdog                                           |
| 30         | Output D1     | Thick Out Of Tolerance                             |
| 12         | Output D2     | Error                                              |
| 31         | Output D3     | Stacker A                                          |
| 13         | Output D4     | Stacker C                                          |
| 32         | Output D5     | Air purge                                          |
| 14         | Output D6     | Stacker B                                          |
| 33         | Output D7     | Thick Warning                                      |
| 15         | Output D8     | Strobe 20ms length after 20ms from update of D1-D4 |
|            |               | and D6-D7                                          |
| 34         | Output D9     | Thick Over Warning                                 |
| 16         | Output D10    | Thick Under Warning                                |
| 35         | Output D11    | Thick Over Tolerance                               |
| 17         | Output D12    | Thick Under Tolerance                              |
| 36         | Output D13    | Avg Thick Out Of Tolerance                         |
| 18         | Output D14    | Avg Thick Under Tolerance                          |
| 37         | Output D15    | Avg Thick Over Tolerance                           |
| 19         | External +24V |                                                    |

### 4.1.3.4 Remote outputs

The following signals are available as outputs on the remote output unit connected to the Thickness module. Selections is made in the settings in the Thickness module.

Thick Out Of Tol Error Stacker A Stacker C Stacker B Thick Warning Thick Over Warning Thick Over Warning Thick Under Warning Thick Under Tol Avg Thick Out Of Tol Avg Thick Under Tol Avg Thick Over Tol

# 4.1.4 Board/Tracks data

Calculated data, updates for each new board.

| Main Layo                                                   | ut TCP/IP Co | mmunication Al | larms Board | I/Tracks Data | Board log |         |          |          |          |          |         |         |          |          |        |
|-------------------------------------------------------------|--------------|----------------|-------------|---------------|-----------|---------|----------|----------|----------|----------|---------|---------|----------|----------|--------|
|                                                             | Status       | Q-Upper        | Q-Lower     | Thick         | Width     | Length  | ThickMax | ThickMin | WidthMax | WidthMin | PosMax  | PosMin  | LogPos 1 | LogPos 2 | LogPos |
| 101,00                                                      | Ok           | 100            | 100         | 22,85         |           | 6875,00 | 23,01    | 22,68    |          |          | 3560,00 | 6820,00 | 0,00     | 0,00     | 0,00   |
| 501,00                                                      | Ok           | 100            | 100         | 22,82         |           | 6859,00 | 22,95    | 20,82    |          |          | 3031,00 | 71,00   | 0,00     | 0,00     | 0,00   |
| 900,00                                                      | Ok           | 100            | 98          | 22,29         |           | 6857,00 | 22,43    | 21,96    |          |          | 4254,00 | 6834,00 | 0,00     | 0,00     | 0,00   |
| 0,00                                                        |              |                |             |               |           |         |          |          |          |          |         |         |          |          |        |
| 0,00                                                        |              |                |             |               |           |         |          |          |          |          |         |         |          |          |        |
| 0,00<br>0,00<br>0,00<br>0,00<br>0,00<br>0,00<br>0,00<br>0,0 |              |                |             |               |           |         |          |          |          |          |         |         |          |          |        |
| 0,00                                                        |              |                |             |               |           |         |          |          |          |          |         |         |          |          |        |
| 0,00                                                        |              |                |             |               |           |         |          |          |          |          |         |         |          |          |        |
| 0,00                                                        |              |                |             |               |           |         |          |          |          |          |         |         |          |          |        |
| 0,00                                                        |              |                |             |               |           |         |          |          |          |          |         |         |          |          |        |
| 0,00                                                        |              |                |             |               |           |         |          |          |          |          |         |         |          |          |        |
| 0,00                                                        |              |                |             |               |           |         |          |          |          |          |         |         |          |          |        |
| 0,00                                                        |              |                |             |               |           |         |          |          |          |          |         |         |          |          |        |
| 0,00                                                        |              |                |             |               |           |         |          |          |          |          |         |         |          |          |        |
| 0,00                                                        |              |                |             |               |           |         |          |          |          |          |         |         |          |          |        |
| 0,00                                                        |              |                |             |               |           |         |          |          |          |          |         |         |          |          |        |
| 0,00                                                        |              |                |             |               |           |         |          |          |          |          |         |         |          |          |        |
| 0,00                                                        |              |                |             |               |           |         |          |          |          |          |         |         |          |          |        |
| 0,00                                                        |              |                |             |               |           |         |          |          |          |          |         |         |          |          |        |
| 0,00                                                        |              |                |             |               |           |         |          |          |          |          |         |         |          |          |        |
| 0,00                                                        |              |                |             |               |           |         |          |          |          |          |         |         |          |          |        |
| 0,00<br>0,00<br>0,00<br>0,00<br>0,00<br>0,00<br>0,00<br>0,0 |              |                |             |               |           |         |          |          |          |          |         |         |          |          |        |
| 0,00                                                        |              |                |             |               |           |         |          |          |          |          |         |         |          |          |        |

Figure 4.1.3 Board and track data shown in numeric values, to the left is the laser sensor's position from the conveyers edge.

| Item      | Description                                                                                                    |
|-----------|----------------------------------------------------------------------------------------------------|
| Status    | Ok                                                                                                    |
|           | Upper Low Q                                                                                                    |
|           | Lower Low Q                                                                                                    |
|           | Sample overflow                                                                                                    |
|           | Max collection length                                                                                               |
|           | Transmission overflow                                                                                               |
| Q-Upper   | The % of good measurements over the board length, for the upper sensor                                              |
| Q-Lower   | The % of good measurements over the board length, for the lower sensor.                                             |
| Thickness | Average thickness over the board length, reduced with a length defined by the parameter Skip begin/end at each end. |
| Width     | Average width over the board length, reduced with a length defined by the parameter Skip begin/end at each end.     |
| Length    | Board length measured by the Thickness program, in resolution set by the sample distance parameter.                 |

| Thick Max | Max thickness over the board length, reduced with a length defined by the parameter Skip begin/end at each end. The value is averaged over a filter length set by the parameter Filter Length.                                                  |
|-----------|----------------------------------------------------------------------------------------------------|
| Thick Min | Min thickness over the board length, reduced with a length defined by the parameter Skip begin/end at each end. The value is averaged over a filter length set by the parameter Filter Length.                                                  |
| Width Max | Max width over the board length, reduced with a length defined by the parameter Skip begin/end at each end. The value is averaged over a filter length set by the parameter Filter Length.                                                      |
| Width Min | Min width over the board length, reduced with a length defined by the parameter Skip begin/end at each end. The value is averaged over a filter length set by the parameter Filter Length.                                                      |
| Pos Max   | Position for the Max value, related to the front                                                                                                    |
| Pos Min   | Position for the Min value, related to the front                                                                                                    |
| LogPos15  | Measured thickness or width in the log positions, specified by the product.                                                                                                    |
| Limit     | If any of the warning and tolerance limits are exceeded one of the<br>following messages will appear.Lower Tolerance<br>Lower Warning<br>Upper Warning<br>Upper ToleranceIf measurement is within warning limits, the message "Ok" will appear. |

#### 4.1.4.1Board data

| Product         2.5mm         Thickness       2,50 mm         Width       2000,00 mm         Length       4000,00 mm | Thickness<br>Width<br>Length<br>RejectCode<br>ErrorCode | 0,00<br>200 | Max<br>24,63<br>0,00<br>,00 mm<br>/axThic<br>Ok | 0,00 | mm<br>mm |  | Total<br>0<br>Max<br>0<br>0<br>0<br>1234 |  | o Bad<br>o<br>o<br>o Sto |  | Inv.W<br>0 0 | :16:04 |
|----------------------------------------------------------------------------------------------------|---------------------------------------------------------|-------------|-------------------------------------------------|------|----------|--|------------------------------------------|--|--------------------------|--|--------------|--------|
|----------------------------------------------------------------------------------------------------|---------------------------------------------------------|-------------|-------------------------------------------------|------|----------|--|------------------------------------------|--|--------------------------|--|--------------|--------|

Figure 4.1.4 Board data and product selection.

| Item                 | Description                                                                                                    |                                                                              |  |  |  |  |  |
|----------------------|----------------------------------------------------------------------------------------------------|------------------------------------------------------------------------------|--|--|--|--|--|
| Product              | Select Selection box for product in the product database.<br>The products are editable in the Settings Product rules.                                                                                                    |                                                                              |  |  |  |  |  |
|                      | Thickness                                                                                                    | Nominal thickness for selected product.                                      |  |  |  |  |  |
|                      | Width                                                                                                    | Nominal width for selected product.                                          |  |  |  |  |  |
|                      | Length                                                                                                    | Nominal length for selected product                                          |  |  |  |  |  |
| Thickness Avg        | Measured average thickness over all tracks                                                                                                    |                                                                              |  |  |  |  |  |
| Thickness<br>Max/Min | Measured maximum and minimum thickness over all tracks. If value is within tolerance set by product spec, the background colour is yellow, if value is exceeding tolerance the background colour is red, and the reject code Max/Min thickness is active. |                                                                              |  |  |  |  |  |
| Width Avg            | Measured average                                                                                                    | Measured average width over all tracks                                       |  |  |  |  |  |
| Width<br>Max/Min     | Measured maximum and minimum width over all tracks. If value is within tolerance set by product spec, the background colour is yellow, if value is exceeding tolerance the background colour is red, and the reject code Max/Min width is active.         |                                                                              |  |  |  |  |  |
| Length               | Measured length o<br>by settings/commo                                                                                                    | f the board, evaluated according to the algorithm specified on/board length. |  |  |  |  |  |
| Reject Code          | Cause for rejection                                                                                                    | ı of board.                                                                  |  |  |  |  |  |
|                      | Text                                                                                                    | <b>Description</b> Code                                                      |  |  |  |  |  |

|            | Ok                    | Value Ok if the values within TolLen is OK. TolLen described in (4.1.7.1.3 Other)                                                | 0    |
|------------|-----------------------|----------------------------------------------------------------------------------------------------|------|
|            | maxLength             | Out of maximum length if values out of tolerance                                                                                 | 1    |
|            | minLength             | Out of minimum length if values out of tolerance                                                                                 | 2    |
|            | maxThick              | Out of maximum thick if values out of tolerance for more than TolLen (4.1.7.1.3 <i>Other</i> )                                   | 3    |
|            | minThick              | Out of minimum thick if values out of tolerance for more than TolLen (4.1.7.1.3 <i>Other</i> )                                   | 4    |
|            | maxWidth              | Out of maximum width if values out of tolerance for more than TolLen (4.1.7.1.3 <i>Other</i> )                                   | 5    |
|            | minWidth              | Out of minimum width if values out of tolerance for more than TolLen (4.1.7.1.3 <i>Other</i> )                                   | 6    |
| Error Code | Text                  | Description                                                                                                    | Code |
|            | Ok                    | •                                                                                                    | 0    |
|            | Low Q                 | To many bad measurements (see<br>Thickness module for description)                                                               | 1    |
|            | Sample overflow       | To many samples required to measure the complete board. (max 3000)                                                               | 4    |
|            | Max collection length | Collection is terminated due to the<br>maximum collection length is reached.<br>This parameter is set in the thickness<br>module | 5    |
|            | Transmission overflow | To many measuring points sent from thickness module (max 3000)                                                                   | 6    |
| Shift      | Boards Total          | Total number of boards, since start of shift                                                                                     | 1    |

| Boards OK     | Number of boards that are OK, since start of shift                                                                            |
|---------------|----------------------------------------------------------------------------------------------------|
| Boards Bad    | Number of boards with one or more measurements outside tolerance limits, since start of shift                                 |
| Boards Inv. T | Number of boards with no valid thickness, since start of shift                                                                |
| Boards Inv. W | Number of boards with no valid width, since start of shift                                                                    |
| Thickness Max | Number of boards with thickness over maximum tolerance limit, since start of shift                                            |
| Thickness Min | Number of boards with thickness less than minimum tolerance limit, since start of shift                                       |
| Width Max     | Number of boards with width over maximum tolerance limit, since start of shift                                                |
| Width Min     | Number of boards with width less than minimum tolerance limit, since start of shift                                           |
| Length Max    | Number of boards with length over maximum tolerance limit, since start of shift                                               |
| Length Min    | Number of boards with length less than minimum tolerance limit, since start of shift                                          |
| Start         | Start and display of shift date and time start.                                                                               |
| Stop          | Stop and display of shift date and time stop.                                                                                 |
| Remaining     | Only visible if board counter is set from external host. The remaining counter will be decremented after each measured board. |
|               | Boards BadBoards Inv. TBoards Inv. WThickness MaxThickness MinWidth MaxWidth MaxLength MaxLength MinStartStop                 |

## 4.1.5 Board log

Page for monitor board measuring history. Each line represents one board.

| -  | Time     | Product | Thickness | MaxThick | MinThick | Width | MaxWidth | MinWidth | Length  | RejectCode | ErrorCode |      |
|----|----------|---------|-----------|----------|----------|-------|----------|----------|---------|------------|-----------|------|
|    | 14:19:51 | Muje    | 22,65     | 22,99    | 21,83    | 0,00  | 0,00     | 0,00     | 6865,00 | Ok         | Ok        | <br> |
|    | 14:19:51 | Muje    | 22,82     | 27,00    | 19,80    | 0,00  | 0,00     | 0,00     | 7088,00 | MaxThick   | Ok        |      |
|    | 14:19:51 | Muje    | 23,35     | 30,56    | 1,63     | 0,00  | 0,00     | 0,00     | 6929,00 | MaxThick   | Ok        |      |
|    | 14:19:51 | Muje    | 22,78     | 38,00    | 0,07     | 0,00  | 0,00     | 0,00     | 6946,00 | MaxThick   | Ok        |      |
|    | 14:19:50 | Muje    | 21,28     | 22,96    | -41,47   | 0,00  | 0,00     | 0,00     | 7266,00 | MinThick   | Ok        |      |
|    | 14:19:49 | Muje    | 22,58     | 23,25    | 21,89    | 0,00  | 0,00     | 0,00     | 6890,00 | Ok         | Ok        |      |
|    | 14:19:48 | Muje    | 21,28     | 22,96    | -41,47   | 0,00  | 0,00     | 0,00     | 7266,00 | MinThick   | Ok        |      |
|    | 14:19:48 | Muje    | 22,78     | 38,00    | 0.07     | 0,00  | 0,00     | 0,00     | 6946.00 | MaxThick   | Ok        |      |
|    | 14:19:48 | Muje    | 23,35     | 30,56    | 1,63     | 0,00  | 0,00     | 0,00     | 6929,00 | MaxThick   | Ok        |      |
| )  | 14:19:48 | Muje    | 22,82     | 27,00    | 19,80    | 0.00  | 0.00     | 0.00     | 7088.00 | MaxThick   | Ok        |      |
| 1  | 14:19:47 | Muje    | 22,65     | 22,99    | 21,83    | 0,00  | 0,00     | 0,00     | 6865,00 | Ok         | Ok        |      |
| 2  | 14:19:47 | Muje    | 22,42     | 32,12    | 0,17     | 0,00  | 0,00     | 0,00     | 6928,00 | Ok         | Ok        |      |
| 3  | 14:19:47 | Muje    | 22,86     | 44,96    | -2,45    | 0,00  | 0.00     | 0,00     | 6881,00 | MaxThick   | Ok        |      |
| 4  | 14:18:45 |         | 22,65     | 23,01    | 20,82    | 0,00  | 0,00     | 0,00     | 6859,00 | Ok         | Ok        |      |
| 5  | 14:18:44 |         | 22.64     | 23.00    | 21,38    | 0.00  | 0.00     | 0.00     | 6864,00 | Ok         | Ok        |      |
| 6  | 0        | 0       | 0         | 0        | 0        | 0     | 0        | 0        | 0       | 0          |           |      |
| 7  | 0        | 0       | 0         | 0        | 0        | 0     | 0        | 0        | 0       | 0          |           |      |
| 8  | 0        | 0       | 0         | 0        | 0        | 0     | 0        | 0        | 0       | 0          |           |      |
| 9  | 0        | 0       | 0         | 0        | 0        | 0     | 0        | 0        | 0       | 0          |           |      |
| 0  | 0        | 0       | 0         | 0        | 0        | 0     | 0        | 0        | 0       | 0          |           |      |
| 1  | 0        | 0       | 0         | 0        | 0        | 0     | 0        | 0        | 0       | 0          |           |      |
| 2  | 0        | 0       | 0         | 0        | 0        | 0     | 0        | 0        | 0       | 0          |           |      |
| 3  | 0        | 0       | 0         | 0        | 0        | 0     | 0        | 0        | 0       | 0          |           |      |
| 4  | 0        | 0       | 0         | 0        | 0        | 0     | 0        | 0        | 0       | 0          |           |      |
| 5  | 0        | 0       | 0         | 0        | 0        | 0     | 0        | 0        | 0       | 0          |           |      |
| 6  | 0        | 0       | 0         | 0        | 0        | 0     | 0        | 0        | 0       | 0          |           |      |
| 7  | 0        | 0       | 0         | 0        | 0        | 0     | 0        | 0        | 0       | 0          |           |      |
| 8  | 0        | 0       | 0         | 0        | 0        | 0     | 0        | 0        | 0       | 0          |           |      |
| 9  | 0        | 0       | 0         | 0        | 0        | 0     | 0        | 0        | 0       | 0          |           |      |
| 10 | 0        | 0       | 0         | 0        | 0        | 0     | 0        | 0        | 0       | 0          |           |      |
| 1  | 0        | 0       | 0         | 0        | 0        | 0     | 0        | 0        | 0       | 0          |           |      |
| 12 | 0        | 0       | 0         | 0        | 0        | 0     | 0        | 0        | 0       | 0          |           |      |
| 3  | 0        | 0       | 0         | 0        | 0        | 0     | 0        | 0        | 0       | 0          |           |      |
| 4  | 0        | 0       | 0         | 0        | 0        | 0     | 0        | 0        | 0       | 0          |           |      |

Figure 4.1.5 Board log shows data that is possible for logging, if a Logging module is connected to the Main Server.

| Item                 | Description                                                                                                    |
|----------------------|----------------------------------------------------------------------------------------------------|
| Product              | Id of actual product                                                                                                    |
| Time                 | Time and time of measurement of board                                                                                                    |
| Thickness            | Measured averaged thickness over all tracks                                                                                                    |
| MaxThick<br>MinThick | Measured maximum and minimum thickness over all tracks. If value is within<br>limit set by product spec, the background colour is yellow, if value is<br>exceeding limit the background colour is red, and the reject code Max/Min<br>thickness is active. |
| Width                | Measured averaged width over all tracks, if sensors for width measurement is installed in the system. Se chapter 4.1.6.5 Track grouping for determination of sensor function. Normally only thickness measurement sensor is used.                          |

| MaxWidth<br>MinWidth | Measured maximum and minimum width over all tracks. If value is within<br>limit set by product spec, the background colour is yellow, if value is<br>exceeding limit the background colour is red, and the reject code maximum<br>and minimum width is active. |
|----------------------|----------------------------------------------------------------------------------------------------|
| Length               | Measured length of the board, evaluated according to the algorithm specified by settings/common/board length.                                                                                                    |
| Reject Code          | OK means that the board was not rejected and anything else means that the board was rejected and the message is an rejections code telling the reason for rejection. Cause for rejection of board, see <i>4.1.4.1 Board data</i> for specifications.           |
| Error Code           | OK means no error, anything else is an error code. See <i>4.1.4.1 Board data</i> for specifications.                                                                                                    |

## 4.1.6 Settings

### 4.1.6.1 Common

| Main Server settings                                                         |                                        | ×            |
|------------------------------------------------------------------------------|----------------------------------------|--------------|
| Common   TCP/IP   Security   Language/File Path   1/0 Units   Track Grouping | Alarm                                  |              |
| Purge Interval: 5 min                                                        | Multi press                            | 0            |
| Purge Length: 0,0 sek                                                        | Number of openings:                    |              |
| Skip Begin/End: 40,000 mm                                                    | Opening sync timer:                    | 0 ms         |
| CalcLSB: 0.01mm                                                              | Sync to number (x) by timer:           | 0            |
|                                                                              | Sync to number (x) by reset button:    | 0            |
| Use auto batch nr  Reset batch nr at end of shift Set Batch O Board Length   | Sync to number (x) by dital in signal: | 0            |
| C Track 1<br>C max<br>@ max Avg                                              | C Arithmetic<br>Median                 | 99 %         |
| C max Avg excl max                                                           | Level for Max                          | 99 %<br>50 % |
| Reduction of min values: 50 %                                                | Level for Median                       | 1 %          |
| Operator Interface Unit                                                      | Use Interpolation/Extrapolation        |              |
| Millimeter                                                                   | Interpolation reject level             | 50 %         |
| C Inch                                                                       | Use Abnormal length reject 🔽           |              |
| Multiple Systems<br>Multiple Stations                                        |                                        |              |
| Number of Stations: 2                                                        |                                        |              |
| Gauging Station No:                                                          |                                        |              |
| <u>D</u> K <u>C</u> ancel                                                    |                                        |              |

Figure 4.1.6 This is the Common tab in the Main Server, under Settings/Options.

| Item           | Description                                                                 |
|----------------|-----------------------------------------------------------------------------|
| Purge Interval | Interval in minutes for air purging of sensor windows (Optional output).    |
| Purge Length   | Duration of air purge in seconds (Optional output).                         |
| Skip Begin/End | Length at start and end of board which will be omitted in the calculations. |
| Calc LSB       | Resolution of data from Thickness module.                                   |

| Use auto batch         | nr                          |                                                                                                    | to activate auto batch, The batch number is increased<br>the product is changed                                                                                                    |  |  |  |  |  |
|------------------------|-----------------------------|----------------------------------------------------------------------------------------------------|----------------------------------------------------------------------------------------------------|--|--|--|--|--|
| Reset batch nr         | at end of shift             | Batch is res                                                                                                    | set at every shift end                                                                                                    |  |  |  |  |  |
| Set Batch              |                             | -                                                                                                    | sed current batch number is set to the number in the the right of the Set Batch button                                                                                                    |  |  |  |  |  |
| 1 0                    |                             |                                                                                                    | f openings used by a multi-opening press. The<br>will affect the presentation in the Operator module.                                                                                                    |  |  |  |  |  |
| Then given             |                             | Then active given. The                                                                                                    | his timer is deactivated if the value is zero and active other vice.<br>hen active the timer will reset the <i>board counter</i> by the interval<br>iven. The board counter is the counter that counts the board in a<br>nulti-press up to <i>Number of openings</i> . |  |  |  |  |  |
| Operator interf        | face unit                   | Selection o                                                                                                    | f millimetre or inch human interface.                                                                                                    |  |  |  |  |  |
| Multiple Static        | ons                         |                                                                                                    |                                                                                                    |  |  |  |  |  |
| Multiple Stations      |                             | Used when having more than one PanelProfiler frame connected<br>to the same PC. In a system with multiple frames more than one<br>Mainserver is used, if this is not checked the Mainserver only<br>allows one Mainserver instance.                                                                                                    |                                                                                                    |  |  |  |  |  |
| Number of stations The |                             | The numbe                                                                                                    | The number of PanelProfiler frames.                                                                                                    |  |  |  |  |  |
|                        |                             | The number of the Station this Mainserver represents. Only the Mainserver with Gauging Station No 1 can edit products.                                                                                                    |                                                                                                    |  |  |  |  |  |
| Track Values           |                             |                                                                                                    |                                                                                                    |  |  |  |  |  |
| Arithmetic / M         | ledian                      | Used when                                                                                                    | calculating the average thickness for each track.                                                                                                    |  |  |  |  |  |
| Level For Max U        |                             | Used when Median is chosen to find max thickness. The thickness values for each track is sorted. To avoid outliers the max value is not chosen. Instead a the value at <i>Level for Max</i> is used to find the max thickness. E.g if there is 10 thickness values. These values are sorted, if Level For Max is set to 90% the value at position 10*0.9=9. is used as max thickness |                                                                                                    |  |  |  |  |  |
| Level for Med          | ian                         | As above but instead of max value this is used for median value                                                                                                    |                                                                                                    |  |  |  |  |  |
| Level for Min          |                             | As above b                                                                                                    | out this is used to find min value                                                                                                    |  |  |  |  |  |
|                        |                             |                                                                                                    |                                                                                                    |  |  |  |  |  |
| Board Length           | Track 1                     |                                                                                                    | Board value is taken from track 1.                                                                                                    |  |  |  |  |  |
|                        | max of all Trac             | ks                                                                                                    | Board value is the max value from all tracks                                                                                                    |  |  |  |  |  |
|                        | max Avg (with reduction)    | max/min                                                                                                    | Board value is the average of all tracks, except<br>"Reduction of min and max values" % of the smallest<br>and the biggest single track.                                                                                                    |  |  |  |  |  |
|                        | max Avg excl min reduction) | max (with                                                                                                    | Board value is the average of all tracks, except<br>"Reduction of min values" % of the smallest.                                                                                                    |  |  |  |  |  |

| Reduction of min values | % of the smallest tracks which will be omitted in the average calculation. |
|-------------------------|----------------------------------------------------------------------------|
|-------------------------|----------------------------------------------------------------------------|

## 4.1.6.2 Settings TCP/IP

| Main Server settings                     |                         |                                            | ×     |
|------------------------------------------|-------------------------|--------------------------------------------|-------|
| Common TCP/IP Security Language/File Pat | h   1/0 Units   Track G | rouping                                    |       |
| Server Listening                         | Port Auto Start         | File Path                                  | Brows |
| 🔽 Thickness module 1 (Tracks 1-8)        | 1031 🔽                  | C:\Program Files\Limab\BMS3000\Thickness\  |       |
| Thickness module 2 (Tracks 9-16)         | 1032                    | C:\Program Files\Limab\BMS3000\Thickness2\ |       |
| Thickness module 3 (Tracks 17-24)        | 1033                    |                                            |       |
| I Logging Method Direct ▼                | 1055 🔽                  | C:\Program Files\Limab\BMS3000\Logging\    |       |
| 🔽 Operator                               | 1040                    | C:\Program Files\Limab\BMS3000\Operator\   |       |
|                                          |                         |                                            |       |
| <u>OK</u> _ancel                         |                         |                                            |       |

Figure 4.1.7 This is the TCP/IP tab under Settings, where Main Server listening port is set.

| Item                                      | Description                                                                                                    |
|-------------------------------------------|----------------------------------------------------------------------------------------------------|
| Thickness module<br>1 Track 1-8 Port      | If checked, the server expects track data 1-8 from port number (1031).                                                                                                    |
| Thickness module<br>2 Track 9-16 Port     | If checked, the server expects track data 9-16 from port number (1032).                                                                                                    |
| Thickness module<br>3 Track 17-24<br>Port | If checked, the server expects track data 17-24 from port number (1033).                                                                                                    |
| Logging Port                              | If checked, the server will send logging data to given port, if <i>Direct</i> is chosen. Direct means that the data is sent to Logging module directly without the logging module need to ask for it. The other method <i>Polled</i> means that the Logging module need to ask for data. |
| Operator Port                             | If checked, the server expects one or more operators on port number (1040).                                                                                                    |
| Send graph data                           | If checked, graph data is transmitted to operator(s).                                                                                                    |

| Port            | Port number that Main Server will listen on, for respective module.                                                                                                    |
|-----------------|----------------------------------------------------------------------------------------------------|
| Auto Start      | If checked, Main Server will attempt to start up respective module on start-up of system.                                                                                                    |
| File path       | For automatic start of Thickness, Operator and Logging modules from<br>Main Server a correct file path need to be set. If no or wrong file path is<br>set, the modules will not be started from Main Server. Use the <i>Brows</i><br>button to locate the different modules you like to start. |
| Brows button () | Let you choose file path for each module, by open a select file dialog.                                                                                                    |

## 4.1.6.3 Settings Security

| Main Server setti              | ngs          |                 |           |                |   |  |  |
|--------------------------------|--------------|-----------------|-----------|----------------|---|--|--|
| Common TCP/IP                  | Security Lar | guage/File Path | 1/0 Units | Track Grouping | ] |  |  |
| Unlock passwor                 | d            | ****            |           |                |   |  |  |
| Access Code                    |              | 45D16           |           |                |   |  |  |
| Mode<br>© Unlocked<br>© Locked |              |                 |           |                |   |  |  |
|                                | <u>0</u> K   | Cancel          | ]         |                |   |  |  |

Figure 4.1.8 Unlock password and Access code.

| Item            | Description                                                                                                    |
|-----------------|----------------------------------------------------------------------------------------------------|
| Unlock password | User editable password.                                                                                                    |
| Access Code     | The access code determines how many modules that can<br>connect to the Main Server and is in fact a license code<br>for the different modules.          |
|                 | If you like to add more modules, an extra Operator<br>module for example, you need to by more licenses and<br>you will then be given a new access code. |
| Mode Unlocked   | All parameters and menus are open for user.                                                                                                    |
| Mode Locked     | Access to menus and parameters trough password login.<br>Password may be changed.                                                                       |

## 4.1.6.4 Language/File Path

| Main Server settings                                                                                                    |
|----------------------------------------------------------------------------------------------------|
| Common   TCP/IP   Security Language/File Path   I/O Units   Track Grouping                                                                                                    |
| □ Log file path       □ Log history         □ C:\Prj\BMS3000\LogFiles\        Log format       Change Product       ✓         Auto start module       [C:\Program\MySQL\MySQL Administrator 1.1\M]        □ Use auto start       Manual start |
| Language       Products                                                                                                    |
| <u>OK</u>                                                                                                    |

Figure 4.1.9 Language and File Path tab. This tab also includes selection of products source.

| Item                                           | Description                                                                                                 |                                                                                                    |  |  |  |  |
|------------------------------------------------|----------------------------------------------------------------------------------------------------|----------------------------------------------------------------------------------------------------|--|--|--|--|
| Log file path<br>check box                     | If checked, a log file will be created directed by log file path and Log format, see 4.1.6.4.1 for details. |                                                                                                    |  |  |  |  |
| Auto start module<br>&<br>Use auto start       | will start auto<br>checkbox is u                                                                            | Path to program to auto start. If <i>Use auto start</i> is checked then that program will start automatically 10 seconds after the Main Server has started. If checkbox is unchecked and the <i>Manual start</i> button is clicked the program will start 10 seconds after the button was clicked. |  |  |  |  |
| Product file path                              |                                                                                                    | File path for products. This file will be used to fetch the product list if not database is in use.                                                                                                    |  |  |  |  |
| Read/write<br>product data<br>from/to database | instead of a te                                                                                             | Select this option and the products will be fetch from and stored in a database, instead of a text file. This is the recommended option but the costumer need to have a database installed for this to work.                                                                                       |  |  |  |  |
| Database<br>alternative                        | There is differ<br>supported.                                                                               | rent types of database that can be used. Only MySQL is                                                                                                    |  |  |  |  |
| Sort products                                  | Sorting produ                                                                                               | cts by there thickness or by the product name.                                                                                                    |  |  |  |  |
| Language                                       | Selection of language. Select one of the available languages.                                               |                                                                                                    |  |  |  |  |
| Log format                                     | 24 Hour                                                                                                    | A new log file will be created every midnight 00:00:00, and named by the date                                                                                                    |  |  |  |  |
|                                                | 12 Hour                                                                                                    | <ul><li>A new log file will be created at 06 :00 AM, and given the name of the date with an AM suffix.</li><li>At 06:00 PM a new will be created with the days date, and this file will be written to until 05:59 AM next day.</li></ul>                                                           |  |  |  |  |
|                                                | Change<br>product                                                                                           | When a new product is selected, a new log file is created<br>with the name of today's date and start time in hours and<br>minutes. This will make a new log file for every new<br>product.                                                                                                    |  |  |  |  |

#### 4.1.6.4.1 Log files

If Log file path is checked, a subdirectory "Log Files" will be created. The log files will be created in the directory, directed by Log file path. Log files may be of several types.

**48** 

#### 4.1.6.4.2 Panel Profiler

ASCII file with name given by date, example "2002-10-15.log", a new file will be created each day. The fields are separated by TAB.

\_\_\_\_\_

Note! Date format have to be set to YYYY-MM-DD for correct file creation

| Date               |
|--------------------|
| Time               |
| Product            |
| Thickness          |
| MaxThick           |
| MinThick           |
| Width              |
| MaxWidth           |
| MinWidth           |
| Length             |
| Reject Code        |
| Error Code         |
| Track1 Log Point 1 |
| Track1 Log Point 2 |
| Track1 Log Point 3 |
| Track1 Log Point 4 |
| Track1 Log Point 5 |
|                    |
|                    |
| Trackn Log Point 1 |
| Trackn Log Point 2 |
| Trackn Log Point 3 |
| Trackn Log Point 4 |
| Trackn Log Point 5 |
| Track1 Q-Upper     |
| Track1 Q-Lower     |
|                    |
|                    |
| Trackn Q-Upper     |
| Trackn Q-Lower     |

\* Track number is the last used track. May be max 24.

| 4.1.6.5 Track grouping | ng | ıng |
|------------------------|----|-----|
|------------------------|----|-----|

| Tracks 1 | Thickness 🗾        | Tracks 9  | Thickness | - | Tracks 17 | Thickness | - |
|----------|--------------------|-----------|-----------|---|-----------|-----------|---|
| Tracks 2 | Thickness 💌        | Tracks 10 | Thickness | - | Tracks 18 | Thickness | - |
| Tracks 3 | Width              | Tracks 11 | Thickness | - | Tracks 19 | Thickness | - |
| Tracks 4 | Thickness<br>Width | Tracks 12 | Thickness | • | Tracks 20 | Thickness | - |
| Tracks 5 |                    | Tracks 13 | Thickness | - | Tracks 21 | Thickness | - |
| Tracks 6 | Thickness 💌        | Tracks 14 | Thickness | - | Tracks 22 | Thickness | - |
| Tracks 7 | Thickness 👻        | Tracks 15 | Thickness | - | Tracks 23 | Thickness | - |
| Tracks 8 | Thickness 💌        | Tracks 16 | Thickness | • | Tracks 24 | Thickness | - |
|          |                    |           |           |   |           |           |   |

Figure 4.1.10 Track Grouping show selected measurement settings for each track.

Determination of measuring dimension ,(thickness or width), for each track.

| Main Server settings                                                                 |
|--------------------------------------------------------------------------------------|
| Common   TCP/IP   Security   Language/File Path   I/O Units   Track Grouping   Alarm |
| Number of board with probe error before giving an alarm 5                            |
|                                                                                      |
|                                                                                      |
|                                                                                      |
|                                                                                      |
|                                                                                      |
|                                                                                      |
|                                                                                      |
|                                                                                      |
|                                                                                      |
| <u>QK</u>                                                                            |

| Item                                                          | Description                                                                        |
|---------------------------------------------------------------|------------------------------------------------------------------------------------|
| Number of board<br>with probe error<br>before giving<br>alarm | Number of boards with the same alarm and same sensor before the alarm is activated |
| Log Alarm                                                     | If checked the alarms is written to the log file ErrorLog.log                      |

#### 4.1.7 Product rules

There are two different ways to handle products with the Main server and the operator module.

- 1. Products read from text file described in chapter 4.1.7.1
- 2. Products read from a database described in chapter 4.1.7.2

#### 4.1.7.1 Products read from text file

When products is read from a text file there is a limit of the amount of products that can be handled within the system. That limit is 50 products. This limitation dose not exist if the products are stored in a database.

#### 4.1.7.1.1 Product settings

The first tab under *Products settings* is the Nominal dimension which shows the nominal thickness, width and length of each product.

| Product | Thick | Width | Length | Optional 1 | Optional 2 | Optional 3 | Optional 4 | Optional 5 |    |
|---------|-------|-------|--------|------------|------------|------------|------------|------------|----|
| Muje    | 22,5  | 1000  | 6800   | glue       | edge       | 0          | 0          | 0          |    |
| Nisse   | 0,6   | 5     | 200    | Ō          | 0          | 0          | 0          | 0          |    |
| Inch    | 0,9   | 47    | 150    | 0          | 0          | 0          | 0          | 0          |    |
| 0       | 0     | 0     | 0      | 0          | 0          | 0          | 0          | 0          |    |
| 0       | 0     | 0     | 0      | 0          | 0          | 0          | 0          | 0          |    |
| 0       | 0     | 0     | 0      | 0          | 0          | 0          | 0          | 0          |    |
| 0       | 0     | 0     | 0      | 0          | 0          | 0          | 0          | 0          |    |
| 0       | 0     | 0     | 0      | 0          | 0          | 0          | 0          | 0          |    |
| 0       | 0     | 0     | 0      | 0          | 0          | 0          | 0          | 0          |    |
| 0       | 0     | 0     | 0      | 0          | 0          | 0          | 0          | 0          |    |
| 0       | 0     | Ō     | Ō      | 0          | Ō          | Ō          | Ō          | Ō          |    |
| Ō       | 0     | Ō     | Ō      | 0          | Ō          | Ō          | Ō          | Ō          |    |
| 0       | 0     | 0     | 0      | 0          | 0          | 0          | 0          | 0          |    |
| 0       | 0     | 0     | 0      | 0          | 0          | 0          | 0          | 0          |    |
| 0       | 0     | 0     | Ő      | 0          | 0          | 0          | 0          | 0          |    |
| 0       | 0     | 0     | 0      | 0          | 0          | 0          | 0          | 0          |    |
| 0       | 0     | 0     | 0      | 0          | 0          | 0          | 0          | 0          |    |
| 0       | 0     | 0     | 0      | 0          | 0          | 0          | 0          | 0          |    |
| 0       | 0     | 0     | 0      | 0          | 0          | 0          | 0          | 0          |    |
| 0       | 0     | 0     | 0      | 0          | 0          | 0          | 0          | 0          |    |
| 0       | 0     | 0     | 0      | 0          | 0          | 0          | 0          | 0          |    |
|         |       |       |        |            |            |            |            |            |    |
|         | 0     | 0     | 0      | 0          | 0          | 0          | 0          | 0          |    |
| 0       | 0     | 0     | 0      | 0          | 0          | 0          | 0          | 0          |    |
| 0       | 0     | 0     | 0      | 0          | 0          | 0          | 0          | 0          |    |
| 0       | 0     | 0     | 0      | 0          | 0          | 0          | 0          | 0          |    |
| 0       | 0     | 0     | 0      | 0          | 0          | 0          | 0          | 0          |    |
| 0       | 0     | 0     | 0      | 0          | 0          | 0          | 0          | 0          | -1 |
| n       | Ω     | 0     | 0      | 0          | 0          | 0          | n          | 0          |    |

Figure 4.1.11 Nominal dimensions for the products, if product-list were loaded from a text file.

| Item        | Description                                                                                        |
|-------------|----------------------------------------------------------------------------------------------------|
| Product     | Name of product, can be any ASCII character                                                        |
| Thick       | Nominal thickness                                                                                  |
| Width       | Nominal width                                                                                      |
| Length      | Nominal length                                                                                     |
| Optional 15 | 5 alphanumeric fields with max 50 characters, for optional information about the specific product. |

#### 4.1.7.1.2 Tolerances

The warning and tolerance limits for the products are listed in this tab.

| Nominal dimension | Tolerances Oth | her        |            |             |          |            |            |             |           |            |            |             |
|-------------------|----------------|------------|------------|-------------|----------|------------|------------|-------------|-----------|------------|------------|-------------|
| Product           | ThickMax       | ThickWarnN | ThickWarnM | ThickMinTol | WidthMax | WidthWarnM | WidthWarnM | WidthMinTol | LengthMax | LengthWarn | LengthWarn | LengthMinTo |
| Muje              | 0,5            | 0,25       | -0,25      | -0,5        | 0        | 0          | 0          | 0           | 0         | 0          | 0          | 0           |
| Nisse             | 0,04           | 0,02       | -0,02      | -0,04       | 0        | 0          | 0          | 0           | 2         | 1          | -1         | -2          |
| Inch              | 0,04           | 0,02       | -0,02      | -0,04       | 0        | 0          | 0          | 0           | 0         | 0          | 0          | 0           |
| 0                 | 0              | 0          | 0          | 0           | 0        | 0          | 0          | 0           | 0         | 0          | 0          | 0           |
| 0                 | 0              | 0          | 0          | 0           | 0        | 0          | 0          | 0           | 0         | 0          | 0          | 0           |
| 0                 | 0              | 0          | 0          | 0           | 0        | 0          | 0          | 0           | 0         | 0          | 0          | 0           |
| 0                 | 0              | 0          | 0          | 0           | 0        | 0          | 0          | 0           | 0         | 0          | 0          | 0           |
| 0                 | 0              | 0          | 0          | 0           | 0        | 0          | 0          | 0           | 0         | 0          | 0          | 0           |
| 0                 | 0              | 0          | 0          | 0           | 0        | 0          | 0          | 0           | 0         | 0          | 0          | 0           |
| 0                 | 0              | 0          | 0          | 0           | 0        | 0          | 0          | 0           | 0         | 0          | 0          | 0           |
| 0                 | 0              | 0          | 0          | 0           | 0        | 0          | 0          | 0           | 0         | 0          | 0          | 0           |
| 0                 | 0              | 0          | 0          | 0           | 0        | 0          | 0          | 0           | 0         | 0          | 0          | 0           |
| 0                 | 0              | 0          | 0          | 0           | 0        | 0          | 0          | 0           | 0         | 0          | 0          | 0           |
| 0                 | 0              | 0          | 0          | 0           | 0        | 0          | 0          | 0           | 0         | 0          | 0          | 0           |
| 0                 | 0              | 0          | 0          | 0           | 0        | 0          | 0          | 0           | 0         | 0          | 0          | 0           |
| 0                 | 0              | 0          | 0          | 0           | 0        | 0          | 0          | 0           | 0         | 0          | 0          | 0           |
| 0                 | 0              | 0          | 0          | 0           | 0        | 0          | 0          | 0           | 0         | 0          | 0          | 0           |
| 0                 | 0              | 0          | 0          | 0           | 0        | 0          | 0          | 0           | 0         | 0          | 0          | 0           |
| 0                 | 0              | 0          | 0          | 0           | 0        | 0          | 0          | 0           | 0         | 0          | 0          | 0           |
| 0                 | 0              | 0          | 0          | 0           | 0        | 0          | 0          | 0           | 0         | 0          | 0          | 0           |
| 0                 | 0              | 0          | 0          | 0           | 0        | 0          | 0          | 0           | 0         | 0          | 0          | 0           |
| 0                 | 0              | 0          | 0          | 0           | 0        | 0          | 0          | 0           | 0         | 0          | 0          | 0           |
| 0                 | 0              | 0          | 0          | 0           | 0        | 0          | 0          | 0           | 0         | 0          | 0          | 0           |
| 0                 | 0              | 0          | 0          | 0           | 0        | 0          | 0          | 0           | 0         | 0          | 0          | 0           |
| 0                 | 0              | 0          | 0          | 0           | 0        | 0          | 0          | 0           | 0         | 0          | 0          | 0           |
| 0                 | 0              | 0          | 0          | 0           | 0        | 0          | 0          | 0           | 0         | 0          | 0          | 0           |
| 0                 | 0              | 0          | 0          | 0           | 0        | 0          | 0          | 0           | 0         | 0          | 0          | 0           |
| n                 | n              | n          | 0          | n           | n        | 0          | n          | n           | n         | n          | n          | 0           |

Figure 4.1.12 Products tolerances, if product-list were loaded from a text file.

| Item         | Description                                                                                                    |
|--------------|----------------------------------------------------------------------------------------------------|
| ThickMax     | Upper thickness tolerance relative to nominal. If value is set to 0, no tolerance check will be performed.     |
| ThickWarnMax | Upper thickness warning limit relative to nominal. If value is set to 0, no tolerance check will be performed. |
| ThickWarnMin | Lower thickness warning limit relative to nominal. If value is set to 0, no tolerance check will be performed. |
| ThickMinTol  | Lower thickness tolerance relative to nominal . If value is set to 0, no tolerance check will be performed.    |
| WidthMaxTol  | Upper width limit relative to nominal. If value is set to 0, no tolerance check will be performed.             |

| WidthWarnMax  | Upper width warning limit relative to nominal. If value is set to 0, no tolerance check will be performed.  |
|---------------|----------------------------------------------------------------------------------------------------|
| WidthWarnMin  | Lower width warning limit relative to nominal. If value is set to 0, no tolerance check will be performed.  |
| WidthMinTol   | Lower width limit relative to nominal. If value is set to 0, no tolerance check will be performed.          |
| LengthMaxTol  | Upper length limit relative to nominal. If value is set to 0, no tolerance check will be performed.         |
| LengthWarnMax | Upper length warning limit relative to nominal. If value is set to 0, no tolerance check will be performed. |
| LengthWarnMin | Lower length warning limit relative to nominal. If value is set to 0, no tolerance check will be performed. |
| LengthMinTol  | Lower length limit relative to nominal. If value is set to 0, no tolerance check will be performed.         |

#### 4.1.7.1.3 Other

If the products have any log points set they will show up here as well as the if the product is marked for logging. Some additional information like centre and offset will also be shown.

| roduct           | Logging | Log point 1 | Log point 2 | Log point 3 | Log point 4 | Log point 5 | Tol len | Edge Offset | Center Pos | Optional 9 | Optional 10 |
|------------------|---------|-------------|-------------|-------------|-------------|-------------|---------|-------------|------------|------------|-------------|
| est010x1900x3000 | 1       | 100         | 1000        | 1500        | -1000       | -100        | 100     | 100         | 950        | 0          | 0           |
| .5mm             | 0       | 100         | 1000        | 2000        | -1000       | -100        | 0       | 0           | 0          | 0          | 0           |
| mm               | 1       | 100         | 1000        | 2000        | -1000       | -100        | 0       | 100         | 950        | 0          | 0           |
|                  | 0       | 0           | 0           | 0           | 0           | 0           | 0       | 0           | 0          | 0          | 0           |
|                  | 0       | 0           | 0           | 0           | 0           | 0           | 0       | 0           | 0          | 0          | 0           |
|                  | 0       | 0           | 0           | 0           | 0           | 0           | 0       | 0           | 0          | 0          | 0           |
|                  | 0       | 0           | 0           | 0           | 0           | 0           | 0       | 0           | 0          | 0          | 0           |
|                  | 0       | 0           | 0           | 0           | 0           | 0           | 0       | 0           | 0          | 0          | 0           |
|                  | 0       | 0           | 0           | 0           | 0           | 0           | 0       | 0           | 0          | 0          | 0           |
|                  | 0       | 0           | 0           | 0           | 0           | 0           | 0       | 0           | 0          | 0          | 0           |
|                  | 0       | 0           | 0           | 0           | 0           | 0           | 0       | 0           | 0          | 0          | 0           |
|                  | 0       | 0           | 0           | 0           | 0           | 0           | 0       | 0           | 0          | 0          | 0           |
|                  | 0       | 0           | 0           | 0           | 0           | 0           | 0       | 0           | 0          | 0          | 0           |
|                  | 0       | 0           | 0           | 0           | 0           | 0           | 0       | 0           | 0          | 0          | 0           |
|                  | 0       | 0           | 0           | 0           | 0           | 0           | 0       | 0           | 0          | 0          | 0           |
|                  | 0       | 0           | 0           | 0           | 0           | 0           | 0       | 0           | 0          | 0          | 0           |
|                  | 0       | 0           | 0           | 0           | 0           | 0           | 0       | 0           | 0          | 0          | 0           |
|                  | 0       | 0           | 0           | 0           | 0           | 0           | 0       | 0           | 0          | 0          | 0           |
|                  | 0       | 0           | 0           | 0           | 0           | 0           | 0       | 0           | 0          | 0          | 0           |
|                  | 0       | 0           | 0           | 0           | 0           | 0           | 0       | 0           | 0          | 0          | 0           |
|                  | 0       | 0           | 0           | 0           | 0           | 0           | 0       | 0           | 0          | 0          | 0           |
|                  | 0       | 0           | 0           | 0           | 0           | 0           | 0       | 0           | 0          | 0          | 0           |
|                  | 0       | 0           | 0           | 0           | 0           | 0           | 0       | 0           | 0          | 0          | 0           |
|                  | 0       | 0           | 0           | 0           | 0           | 0           | 0       | 0           | 0          | 0          | 0           |
|                  | 0       | 0           | 0           | 0           | 0           | 0           | 0       | 0           | 0          | 0          | 0           |
|                  | 0       | 0           | 0           | 0           | 0           | 0           | 0       | 0           | 0          | 0          | 0           |
|                  | 0       | 0           | 0           | 0           | 0           | 0           | 0       | 0           | 0          | 0          | 0           |
|                  | In      | 0           | 0           | 0           | 0           | n           | Π       | 0           | n          | n          | 0           |

Figure 4.1.13 Log points for the products, if product-list were loaded from a text file.

| Item         | Description                                                                                                    |
|--------------|----------------------------------------------------------------------------------------------------|
| Logging      | 0 = Logging disabled and Reject enabled<br>1 = Logging enabled and Reject enabled<br>2 = Logging disabled and Reject disabled<br>3 = Logging enabled and Reject disabled                                                                                        |
| Log point 15 | Position of log point, relative to front edge if value is positive and if the value is negative (-100 for example), the position is related to the rear edge of the board. If set to 0 or outside board, log point will be inactive and value will be set to 0. |
| TolLen       | Length of an area in inch/mm exceeding tolerance, to obtain a reject. Rejection codes described in (4.1.4.1 Board data).                                                                                                    |
| EdgeOffset   | Positions of movable outer tracks, from nominal width.                                                                                                    |
| CenterPos    | Centre position of board. Used for calculation of outer tracks in a moveable track system                                                                                                    |

#### 4.1.7.2 Database products

If *Read products from database* (see 4.1.6.4 Language/File Path) is checked the following screen will be displayed when clicking Products  $\rightarrow$  Edit products.

| Product settings                                                                                                    |                                                                                         |                    |                                                      |                       |                                                                                                    | ×              |  |  |  |
|----------------------------------------------------------------------------------------------------|-----------------------------------------------------------------------------------------|--------------------|------------------------------------------------------|-----------------------|----------------------------------------------------------------------------------------------------|----------------|--|--|--|
| Product list Edit products                                                                                                    |                                                                                         |                    |                                                      |                       |                                                                                                    |                |  |  |  |
| Choose product<br>New Product                                                                                                    | T B                                                                                     | efore Sander After | Sander                                               |                       |                                                                                                    |                |  |  |  |
| Product name                                                                                                    | Г                                                                                       | Nominals           | Tolerances                                           |                       |                                                                                                    |                |  |  |  |
| New Product                                                                                                    |                                                                                         | Nominal thickness  | Max. thickness                                       | Max. warn. thickness  | Min. warn. thickness                                                                                                    | Min. thickness |  |  |  |
| Product settings                                                                                                    |                                                                                         | 14,200             | 0,500                                                | 0,250                 | -0,250                                                                                                    | -0,500         |  |  |  |
| Center pos. Edge                                                                                                    | offset                                                                                  | Nominal width      | Max. width                                           | Max. warn. width      |                                                                                                    | Min. width     |  |  |  |
|                                                                                                    | 00,000                                                                                  | 2100,000           | 0,000                                                | 0,000                 | 0,000                                                                                                    | 0,000          |  |  |  |
| Tolerance length Thick                                                                                                    | nose offect                                                                             | Nominal length     | Max. length                                          | Max. warn. length     | Provide and a second second se | Min. length    |  |  |  |
|                                                                                                    | 0.500                                                                                   | 4000,000           | 0,000                                                | 0,000                 | 0,000                                                                                                    | 0,000          |  |  |  |
| Log points<br>Enter logging type 0= N<br>3 = Logging and no Max<br>Pos log point 1 Pos log<br>0,000<br>Optional product inform<br>Optional 1<br>(null) ¥<br>Optional 2 | (Min tol. 0<br>3 point 2 Pos lo<br>0,000<br>ation<br>Optional 3<br>(null)<br>Optional 4 | Optional 6         | ptional 7 Opti<br>optional 7 Opti<br>optional 8 Opti | nal 9<br>0            |                                                                                                    |                |  |  |  |
| (null)                                                                                                    | (null)                                                                                  | (null) (n          | nuli) (nul                                           | 0                     |                                                                                                    |                |  |  |  |
| Use sections                                                                                                    |                                                                                         |                    |                                                      |                       |                                                                                                    |                |  |  |  |
|                                                                                                    | ew product                                                                              |                    | ncel Clea                                            | fields Delete product |                                                                                                    |                |  |  |  |
| Action: Listing information for proc                                                                                                    | JULL WICH NAME: NEW F                                                                   |                    | í                                                    |                       |                                                                                                    |                |  |  |  |
|                                                                                                    |                                                                                         | OK                 |                                                      | Cancel                |                                                                                                    |                |  |  |  |

Figure 4.1.14 Information about a selected product, if the products were loaded from a database.

The module reads from the database and populates the combo box with those products that exists in the database. Product name will be set to the last chosen product. The first time the module starts it will be blank. When a product is chosen the user has to choose an operation. Feedback is given in the status bar, in the field right to "Action:" in the bottom of the screen.

If user click *Edit products* button all fields except Product name is enabled. If the user clicks *Add new product* all fields from previous product will be left as is, making it easier to slightly change a product and save it with a new name. In this mode all fields are enabled. By clicking Save the new product is added to the database and the combo box is updated, including the new product.

Clicking *Cancel*, cancels the actual operation and locks all the fields. Clear fields just clears all the fields. By clicking *Delete product* the actual product will be deleted if the user clicks OK in the appearing message box.

Product list is a listing of all products in the database, with all the values for each product.

Use sections. Check this box if you want to divide the board in different section, and you can obtain avg thickness for each section.

Chose which section to use in the combobox. It is possible to have different section to different products.

#### 4.1.7.3 Sections (CutPattern)

Section is where you divide the board in different section. It is than possible to obtain avg thickness for each section.

To create a new section:

- Push Add new section
- Enter the name of the new section in the Name field
- Enter number of section
- Press update, and the screen will update according to the number of section chosen
- Enter the positions of the section in the figure. (in figure below the section along the length is 0-150, 150-1000, 1000-length of board)
- Push Save to save the section

To use this section

- Go to tab *Edit products*.
- Chose the product that should use this section in the *choose product* combobox
- Push *edit product*
- Chose the new section in the combobox below Use Section
- Push Save

| Product settings                                                                                            |
|----------------------------------------------------------------------------------------------------|
| Product list Edit products Sections                                                                         |
| Chose section   sect1   Name   sect1   Update     Vum section Length   3   Delete     Num section width   2 |
| 0 \ 0         150         1000         Max Length           200                                             |
| Action: Listing information for product with name: c2h0200. Choose operation                                |
| OK                                                                                                    |

Figure 4.1.15 Create and edit patterns

| Item                             | Description                                                                     |
|----------------------------------|---------------------------------------------------------------------------------|
| Chose section                    | Chose which section to display or edit                                          |
| Name                             | When creating a new section, enter name of section here                         |
| Num section<br>length            | Number of section along the length of the board                                 |
| Num section<br>width             | Number of section along the width of the board                                  |
| Add new section                  | Push this button to add a new section                                           |
| Update                           | Push this button to update section                                              |
| Save                             | Store section                                                                   |
| Delete                           | Delete section                                                                  |
| Use board length as last section | Check this box if the last section should end at the end of the board           |
| Use board width                  | Check this box if the last section along the width should end at the end of the |
| as last section                  | board                                                                           |
| Use midpoint as                  | This is only possible if you only use two section along the length. Check this  |
| a section                        | box if the two section should be divided in half                                |

| ProductName | Thick | Width  | Length | ThickMax | ThickWarnMax | ThickWarnMin | ThickMin | WidthMax | WidthWarnMax \ | WidthWarn |   |
|-------------|-------|--------|--------|----------|--------------|--------------|----------|----------|----------------|-----------|---|
| WP000018    | 1746  | 100,25 | 5690   | 0,2      | 0,1          | -0,1         | -0,2     | 0        | 0              |           | C |
| WP000021    | 1588  | 100,25 | 6299   | 0,2      | 0,1          | -0,1         | -0,2     | 0        | 0              |           | C |
| wP000022    | 1588  | 100,25 | 5690   | 0,2      | 0,1          | -0,1         | -0,2     | 0        | 0              |           | C |
| WP000028    | 1588  | 100,25 | 6299   | 0,2      | 0,1          | -0,1         | -0,2     | 0        | 0              |           | C |
| WP000029    | 1270  | 100,25 | 6299   | 0,2      | 0,1          | -0,1         | -0,2     | 0        | 0              |           | C |
| WP000030    | 1905  | 100,25 | 6299   | 0,2      | 0,1          | -0,1         | -0,2     | 0        | 0              |           | C |
| WP000032    | 1746  | 100,25 | 5690   | 0,2      | 0,1          | -0,1         | -0,2     | 0        | 0              |           | C |
| WP000033    | 1270  | 100,25 | 6299   | 0,2      | 0,1          | -0,1         | -0,2     | 0        | 0              |           | C |
| WP000034    | 1270  | 100,25 | 6299   | 0,2      | 0,1          | -0,1         | -0,2     | 0        | 0              |           | C |
| WP000035    | 1746  | 100,25 | 6299   | 0,2      | 0,1          | -0,1         | -0,2     | 0        | 0              |           | C |
| WP000036    | 1905  | 100,25 | 6299   | 0,2      | 0,1          | -0,1         | -0,2     | 0        | 0              |           | C |
| WP000042    | 1111  | 100,25 | 6299   | 0,2      | 0,1          | -0,1         | -0,2     | 0        | 0              |           | C |
| WP000043    | 1200  | 100,25 | 6299   | 0,2      | 0,1          | -0,1         | -0,2     | 0        | 0              |           | C |
| WP000044    | 1270  | 100,25 | 6299   | 0,2      | 0,1          | -0,1         | -0,2     | 0        | 0              |           | C |
| WP000045    | 1270  | 100,25 | 6299   | 0,2      | 0,1          | -0,1         | -0,2     | 0        | 0              |           | C |
| WP000046    | 1508  | 100,25 | 6350   | 0,2      | 0,1          | -0,1         | -0,2     | 0        | 0              |           | C |
| wP000047    | 1588  | 100,25 | 5690   | 0,2      | 0,1          | -0,1         | -0,2     | 0        | 0              |           | 0 |
| WP000048    | 1588  | 100,25 | 5690   | 0,2      | 0,1          | -0,1         | -0,2     | 0        | 0              |           | C |
| WP000049    | 1588  | 100,25 | 6299   | 0,2      | 0,1          | -0,1         | -0,2     | 0        | 0              |           | 0 |
| WP000050    | 1746  | 100,25 | 6299   | 0,2      | 0,1          | -0,1         | -0,2     | 0        | 0              |           | C |
| WP000051    | 1746  | 100,25 | 6299   | 0,2      | 0,1          | -0,1         | -0,2     | 0        | 0              |           | C |
| WP000052    | 1905  | 100,25 | 5690   | 0,2      | 0,1          | -0,1         | -0,2     | 0        | 0              |           | C |
| WP000053    | 1905  | 100,25 | 6299   | 0,2      | 0,1          | -0,1         | -0,2     | 0        | 0              |           | C |
| 33          |       |        |        |          |              |              |          |          |                |           |   |
|             |       |        |        |          |              |              |          |          |                | 2         | Σ |

Figure 4.1.16 A product list, if products where loaded from a database.

Clicking one of the fields will make that product appear in edit products mode (which is the other tab).

A detailed description of the fields can be found in chapter 4.1.7.1 *Products read from text file*. The values saved in the database are the same as for the text file.

## 4.1.8 I/O-units

Output interface for measured values. Output is performed immediately after trailing edge of board.

| Main Server settings                   |                                      |                       |
|----------------------------------------|--------------------------------------|-----------------------|
| Common TCP/IP Security Language/File F | Path 1/0 Units Track Grouping Alarm  |                       |
| R\$232                                 | ТСР                                  | Parallell             |
| ComPort: Not Used 💌                    | Digital inputs found: 1              | Output Duration: 0 ms |
| Baudrate: 9600 💌                       | Digital input Digital function       |                       |
| DataBits: 8                            | Choose a 🗸 Choose a function! 🔻      |                       |
| Parity: None 💌                         | Choose a digital input and function! |                       |
| StopBits: 2                            | Choose a digital input and function! |                       |
| RS232Protocol: Trespa 💽                | Choose a digital input and function! |                       |
| WidthUnit: 1 mm                        | Choose a digital input and function! | I/O Card              |
|                                        | Choose a digital input and function! | Card Number: 0        |
| TCP External                           | Choose a digital input and function! |                       |
| Host 10080                             | Choose a digital input and function! |                       |
| Port   10080                           | Choose a digital input and function! |                       |
| Protocol                               | Choose a digital input and function! |                       |
| Not in use                             | Choose a digital input and function! |                       |
| Server                                 | Choose a digital input and function! |                       |
| · Selver                               | Choose a digital input and function! |                       |
|                                        | 1                                    | <u>, 1</u>            |
| <u> </u>                               | cel                                  |                       |

Figure 4.1.17 Connections and interfaces to the server.

#### 4.1.8.1 RS232

| Item                   | Description                                                                                      |
|------------------------|--------------------------------------------------------------------------------------------------|
| ComPort                | Comport number (Not Used, Com1Com6)                                                              |
| Baudrate               | 2400 38400                                                                                       |
| Databits               | 7,8                                                                                              |
| Parity                 | None, Odd and Even                                                                               |
| StopBits               | 1 and 2                                                                                          |
| Protocol<br>Width unit | A specific protocol needs to be specified for each customer.                                     |
| width unit             |                                                                                                  |
| Cut unit               | mm or saw number for cutting point                                                               |
| TCP<br>External        | To generate alarms through tcp/ip                                                                |
| host                   | Not used, so far the main server is used as server and therefore no host name has to be entered. |
| Port                   | Port number                                                                                      |
| Protocol               | So far only one protocol exists, ABB_1 that protocol is according to table below                 |

#### Message to Main Server TCP/IP

Protocol ABB\_1 is designed to communicated via a PLC. The PLC sends below information Startsign = STX (0x2)

BatchID = 00000001 (8 numeric figures)

ArkID = 00000001 (8 numeric figures)

Pressfack= 20 (2 numeric figures [1-27])

Productname= hdu330 (max 8 tecken)

Endsign = ETX (0x3)

Example:

[0x2]00001000;00002047;18;hdu550[0x3]

The plc inputs endsigns  $(\0)$ , also, each string has to be 12 signs so the string from the plc will look according to:

'0x2"\0" " " '0"0"0"0"0"1"0"0"0"\0";" " " "0"0"0"0"2"0"4"7"\0";" " " " " " 1"8"\0";" " " " " " " h"d"u"5"5"0"\0"[0x3]"\0'

bachid is saved to Database as batchnamn

Arkid is saved to Database as Options0

Pressfack is saved to Database as Option1

Product name is saved to Database as Name.

#### Message from Main Server TCP/IP

After each measured board a message is send. The message looks according to below BatchID = (0'0'0'0'0'0'0'0'0'0'0') (11 numeric figures where the last character is a '\0')

Error type '0'0'0'0'0'0'0'0'0'0'\0' (11 numeric figures where the last character is a '\0')

#### **Error type**

The following error types exists

| Error code | Explanation             |
|------------|-------------------------|
| 0          | Within tolerance        |
| 1          | Above warning tolerance |
| 2          | Below warning tolerance |
| 3          | Above tolerance         |
| 4          | Below tolerance         |

The error code can is generated for average max and min values se figure below. There is also one error code for each section, At the moment there is only two section and

| Pos   | explanation                             |
|-------|-----------------------------------------|
| 0-11  | 11 numeric characters describing ark Id |
| \0    | '\0' End character                      |
| 12-16 | Not used                                |
| 17    | Avg. value sector 2                     |
| 18    | Max value sector 2                      |

**Panel Profiler** 

| 19 | Min value sector 2  |
|----|---------------------|
| 20 | Avg. value sector 1 |
| 21 | Max value sector 1  |
| 22 | Min value sector 1  |
| 23 | '\0' End character  |

#### Example:

A message with arkid = 23. The board has 2 sections where section 1 is ok, section 2 has a average below tolerance and a max above warning tolerance. The min value is ok.

The error message would look according to below:

| pos  | 0  | 1  | 2  | 3  | 4  | 5   | 6   | 7   | 8  | 9       | 10  | 11       | 12 | 13 | 14 | 15 | 16 | 17  | 18  | 19  | 20  | 21  | 22  | 23       |
|------|----|----|----|----|----|-----|-----|-----|----|---------|-----|----------|----|----|----|----|----|-----|-----|-----|-----|-----|-----|----------|
| char | د، | د، | د، | د، | د، | د ، | د ، | د ، | د، | ;2<br>, | '3' | ;\0<br>, | د، | د، | ٠, | "  | ς, | '4' | '1' | ʻ0' | '0' | '0' | '0' | `\0<br>, |

## 4.1.9 TCP/IP-protocol to external logging client

The Panel Profiler system will act as a server with a user defined port number. Character strings are null terminated. Multi-byte data will be transferred with low byte first The interface can work in two modes *Polled* and *Non Polled*, set by a parameter in the Main Server settings.

| Message | Direction                  | Description                                                                                                    |
|---------|----------------------------|----------------------------------------------------------------------------------------------------|
| ID      |                            |                                                                                                    |
| 1050    | Host $\rightarrow$ BMS     | Setting of product                                                                                              |
| 1050    | BMS → Host                 | Acknowledge of setting of product from Host, at connection with Host and after manual change of product in BMS. |
| 1030    | BMS → Host                 | Board and track data for one board in non polling mode. The message is sent immediately after passage of board. |
| 1031    | Host $\rightarrow$ BMS     | Poll request                                                                                                    |
| 1032    | BMS $\rightarrow$ Host     | No board is measured, NACK                                                                                      |
| 1033    | BMS → Host                 | Board and track data for one or more boards in polling mode.<br>Max 99 boards.                                  |
| 1000    | $BMS \leftrightarrow Host$ | Command message                                                                                                 |

#### Summary of message ID:s commands.

#### 4.1.9.1 Command messages.

Stop measuring. Sent when Panel Profiler server is closing down. BMS3000  $\rightarrow$  Logging client.

| Name     | Type/Size        | Data      | Description                 |
|----------|------------------|-----------|-----------------------------|
| Length   | Integer, 4 bytes |           | Total size of the message   |
| Id       | Short, 2 bytes   | 1000      | Message Id.                 |
| То       | Short, 2 bytes   | Invalid   | Not used                    |
| From     | Short, 2 bytes   | Invalid   | Not used                    |
| DateTime | Char, 30 bytes   | Not being | Not being used at this time |
|          |                  | used      |                             |
| Command  | Integer, 4 bytes | 110       | Stop measuring              |
| Spare    | Char 120 bytes   |           | For future use              |

#### 4.1.9.2 TCP/IP protocol for setting of product.

Logging client  $\rightarrow$  BMS3000 and BMS3000  $\rightarrow$  Logging client

| Name   | Type/Size        | Data    | Description               |
|--------|------------------|---------|---------------------------|
| Length | Integer, 4 bytes |         | Total size of the message |
| Id     | Short, 2 bytes   | 1050    | Message Id.               |
| То     | Short, 2 Bytes   | Invalid | Not used                  |
| From   | Short, 2 Bytes   | invalid | Not used                  |

| DateTime      | Char, 30 bytes   | Not being used | Not being used at this time              |
|---------------|------------------|----------------|------------------------------------------|
| ProductName   | Char, 50 bytes   |                | Product name                             |
| NomThickness  | Integer, 4 bytes |                | Nominal thickness in 1/100mm             |
| NomWidth      | Integer, 4 bytes |                | Nominal width in 1/100mm                 |
| NomLength     | Integer, 4 bytes |                | Nominal Length in mm                     |
| ThickMax      | Integer, 4 bytes |                | Thickness max tolerance in 1/100mm       |
|               |                  |                | related to nominal. (normally xxxx)      |
| ThickMin      | Integer, 4 bytes |                | Thickness min tolerance in 1/100mm       |
|               |                  |                | related to nominal. (normally -xxxx)     |
| ThickWarnMax  | Integer, 4 bytes |                | Thickness upper warning tolerance in     |
|               |                  |                | 1/100mm related to nominal.              |
|               |                  |                | (normally xxxx)                          |
| ThickWarnMin  | Integer, 4 bytes |                | Thickness lower warning tolerance in     |
|               |                  |                | 1/100mm related to nominal.              |
|               |                  |                | (normally –xxxx)                         |
| WidthMax      | Integer, 4 bytes |                | Width max tolerance in 1/100mm           |
|               |                  |                | related to nominal. (normally xxxx)      |
| WidthMin      | Integer, 4 bytes |                | Width min tolerance in 1/100mm           |
|               |                  |                | related to nominal. (normally -xxxx)     |
| WidthWarnMax  | Integer, 4 bytes |                | Width upper warning tolerance in         |
|               |                  |                | 1/100mm related to nominal.              |
|               |                  |                | (normally xxxx)                          |
| WidthWarnMin  | Integer, 4 bytes |                | Width lower warning tolerance in         |
|               |                  |                | 1/100mm related to nominal.              |
|               |                  |                | (normally –xxxx)                         |
| LengthMax     | Integer, 4 bytes |                | Length max tolerance in mm related to    |
|               |                  |                | nominal. (normally xxxx)                 |
| LengthMin     | Integer, 4 bytes |                | Length min tolerance in mm related to    |
|               |                  |                | nominal. (normally –xxxx)                |
| LengthWarnMax | Integer, 4 bytes |                | Length upper warning tolerance in        |
|               |                  |                | mm related to nominal. (normally         |
|               |                  |                | xxxx)                                    |
| LengthWarnMin | Integer, 4 bytes |                | Length lower warning tolerance in        |
|               |                  |                | mm related to nominal. (normally –       |
|               |                  |                | xxxx)                                    |
| Logging       | Integer, 4 bytes |                | 0 = No logging of this product to file   |
|               |                  |                | 1 = Logging of this product to file.     |
| Lappart       | Lutopar 4 h+     |                | Desition of log naint in man whether t   |
| LogPos1       | Integer, 4 bytes |                | Position of log point in mm, relative to |
| LogPos2       | Integer, 4 bytes |                | front edge if value is positive. If      |
| LogPos3       | Integer, 4 bytes |                | position is negative (-), position will  |
| LogPos4       | Integer, 4 bytes |                | be related to rear edge. If set to 0 or  |
| LogPos5       | Integer, 4 bytes |                | outside board, log point will be         |
|               |                  |                | inactive and value will be set to 0.     |

| OutOfTolLength | Integer, 4 bytes | Length of an area in mm exceeding tolerance, to obtain a reject.                                      |
|----------------|------------------|----------------------------------------------------------------------------------------------------|
| EdgeOffset     | Integer, 4 bytes | Position in mm of movable outer track from nominal width.                                             |
| CenterPos      | Integer, 4 bytes | Centre position in mm of board. Used<br>for calculation of outer tracks in a<br>moveable track system |
| NoOfOpenings   | Integer, 4 bytes | Number of openings for a multi layer press.                                                           |
| Spare          | Char, 504 bytes  | For future use.                                                                                       |

| 4.1.9.3 TCP/IP protocol for measured board data after each board (non poll mode). |  |
|-----------------------------------------------------------------------------------|--|
| BMS3000 → Logging client                                                          |  |

| Name         | Type/Size        | Data        | Description           |                    |      |
|--------------|------------------|-------------|-----------------------|--------------------|------|
| Length       | Integer, 4 bytes |             | Total size of the me  | essage             |      |
| Id           | Short, 2 bytes   | 1030        | Message Id.           |                    |      |
| То           | Short, 2 Bytes   | invalid     | Not used              |                    |      |
| From         | Short, 2 Bytes   | invalid     | Not used              |                    |      |
| DateTime     | Char, 30 bytes   | Not being   | Not being used at the | his time           |      |
|              | , ,              | used        | C C                   |                    |      |
| ProductName  | Char, 50 bytes   |             | Product name          |                    |      |
| Width        | Integer, 4 bytes |             | Board average widt    | th in 1/100mm      |      |
| Thickness    | Integer, 4 bytes |             | Board average thick   | kness in 1/100m    | ım   |
| Length       | Integer, 4 bytes |             | Board average leng    | th in mm           |      |
| Reject code  | Integer, 4 bytes | Reject code | Description           | <b>Reject code</b> |      |
|              |                  |             | Ok                    | 0                  |      |
|              |                  |             | maxLength             | 1                  |      |
|              |                  |             | minLength             | 2                  |      |
|              |                  |             | maxThick              | 3                  |      |
|              |                  |             | minThick              | 4                  |      |
|              |                  |             | maxWidth              | 5                  |      |
|              |                  |             | minWidth              | 6                  |      |
| NomThickness | Integer, 4 bytes |             | Nominal thickness     | in 1/100mm         |      |
| NomWidth     | Integer, 4 bytes |             | Nominal width in 1    | /100mm             |      |
| NomLength    | Integer, 4 bytes |             | Nominal Length in     | mm                 |      |
| WidthMax     | Integer, 4 bytes |             | Board Width max i     | n 1/100mm          |      |
| WidthMin     | Integer, 4 bytes |             | Board Width min in    | n 1/100mm          |      |
| ThickMax     | Integer, 4 bytes |             | Board Thickness m     | ax in 1/100mm      |      |
| ThickMin     | Integer, 4 bytes |             | Board Thickness m     | in in 1/100mm      |      |
| PosWidthMax  | Integer, 4 bytes |             | Position of board W   | Vidth max in mn    | n    |
| PosWidthMin  | Integer, 4 bytes |             | Position of board W   | Vidth min in mr    | 1    |
| PosThickMax  | Integer, 4 bytes |             | Position of board T   | hickness max in    | 1    |
|              |                  |             | mm                    |                    |      |
| PosThickMin  | Integer, 4 bytes |             | Position of board T   | hickness min in    |      |
|              |                  |             | mm                    |                    |      |
| maxWidth     | Byte             | 0,1         | 1= Limit exceeded     |                    |      |
| minWidth     | Byte             | 0,1         | 1= Limit exceeded     |                    |      |
| maxThick     | Byte             | 0,1         | 1= Limit exceeded     |                    |      |
| minThick     | Byte             | 0,1         | 1= Limit exceeded     |                    |      |
| maxLength    | Byte             | 0,1         | 1= Limit exceeded     |                    |      |
| minLength    | Byte             | 0,1         | 1= Limit exceeded     |                    |      |
| Error        | Integer, 4 bytes |             | Description           | C                  | Code |
|              |                  |             | Ok                    | 0                  |      |
|              |                  |             |                       |                    |      |

|                          |                |     | <b>Low Q</b><br>To many bad measurements<br>(see Thickness module for<br>description)                                                                 | 1   |
|--------------------------|----------------|-----|----------------------------------------------------------------------------------------------------|-----|
|                          |                |     | <b>Sample overflow</b><br>To many samples required to<br>measure the complete board.<br>(max 3000)                                                    | 4   |
|                          |                |     | Max collection length<br>Collection is terminated due to<br>the max collection length is<br>reached. This parameter is set<br>in the thickness module | 5   |
|                          |                |     | <b>Transmission overflow</b><br>To many measuring points sent<br>from thickness module (max<br>3000)                                                  | 6   |
| SkipBeginEnd             | Short, 2 Bytes |     | Length in mm at start and end of<br>which have been excluded in the<br>calculations.                                                                  |     |
| AvgThickUpperTol         | Byte           | 0,1 | 1= Limit exceeded                                                                                                    |     |
| AvgThick<br>UpperWarning | Byte           | 0,1 | 1= Limit exceeded                                                                                                    |     |
| AvgThickOk               | Byte           | 0,1 | 1= Ok                                                                                                    |     |
| AvgThickLowerWar<br>ning | Byte           | 0,1 | 1= Limit exceeded                                                                                                    |     |
| AvgThickLowerTol         | Byte           | 0,1 | 1= Limit exceeded                                                                                                    |     |
| AvgWidthUpperTol         | Byte           | 0,1 | 1= Limit exceeded                                                                                                    |     |
| AvgWidth<br>UpperWarning | Byte           | 0,1 | 1= Limit exceeded                                                                                                    |     |
| AvgWidthOk               | Byte           | 0,1 | 1= Ok                                                                                                    |     |
| AvgWidthLowerWar ning    | Byte           | 0,1 | 1= Limit exceeded                                                                                                    |     |
| AvgWidthLowerTol         | Byte           | 0,1 | 1= Limit exceeded                                                                                                    |     |
| OpeningNo                | Short, 2 Bytes |     | Actual opening number in a mul press                                                                                                    | ti- |
| Spare                    | 186 Bytes      |     | For future use                                                                                                    |     |

Next part of the message is individual track data, 1 record per active track. Max 24 tracks. The text below will describe one record. (5 active tracks  $\rightarrow$  5 records directly after each

| other)           |                  |      |                                        |
|------------------|------------------|------|----------------------------------------|
| UpperActive      | Byte             | 0,1  | 1= Indicates upper sensor active       |
| QUpper           | Short, 2 Bytes   | 0100 | Quality value for upper sensor.        |
| QLower           | Short, 2 Bytes   | 0100 | Quality value for lower sensor.        |
| StatusUpper      | Short, 2 Bytes   |      | 0=Ok                                   |
|                  |                  |      | 1=Q-value to low                       |
|                  |                  |      | 2=Sample overflow                      |
|                  |                  |      | 3=Max collect length                   |
|                  |                  |      | 4=Transmission overflow                |
| StatusLower      | Short, 2 Bytes   |      | 0=Ok                                   |
|                  |                  |      | 1=Q-value to low                       |
|                  |                  |      | 2=Sample overflow                      |
|                  |                  |      | 3=Max collect length                   |
|                  |                  |      | 4=Transmission overflow                |
| TrackPos         | Short, 2 Bytes   |      | Track position in width or height      |
|                  |                  |      | direction in mm                        |
| StartPos         | Integer, 4 Bytes |      | Start position of track in length      |
|                  |                  |      | direction relative to first track      |
|                  |                  |      | detecting the board in mm              |
| Length           | Short, 2 Bytes   |      | Board length in mm                     |
| Туре             | Short, 2 Bytes   |      | Type of measurement                    |
|                  |                  |      | 0= Thickness                           |
|                  |                  |      | 1=Width                                |
| TrackNo          | Short, 2 Bytes   | 0 23 | Track number                           |
| Avg              | Short, 2 Bytes   |      | Average in 1/100mm                     |
| Max              | Short, 2 Bytes   |      | Max in 1/100mm                         |
| Min              | Short, 2 Bytes   |      | Min in 1/100mm                         |
| PosMax           | Short, 2 Bytes   |      | Position for Max in mm                 |
| PosMin           | Short, 2 Bytes   |      | Position for Min in mm                 |
| ValueInLogPos[5] | Short, 2 Bytes   |      | Value in the 5 user defined log points |
|                  | x5               |      | in 1/100mm                             |
|                  |                  |      | -1 = Not possible to calculate         |
|                  |                  |      | 0 = Not in use                         |
| UpperTol         | Byte             | 0,1  | 1= Limit exceeded                      |
| UpperWarning     | Byte             | 0,1  | 1= Limit exceeded                      |
| LowerWarning     | Byte             | 0,1  | 1= Limit exceeded                      |
| LowerTol         | Byte             | 0,1  | 1= Limit exceeded                      |
| Spare            | 32 Bytes         |      | For future use                         |

# 4.1.9.4 TCP/IP protocol for measured board data, poll request.

Logging client  $\rightarrow$  BMS3000

| Name     | Type/Size        | Data      | Description                 |
|----------|------------------|-----------|-----------------------------|
| Length   | Integer, 4 bytes | 40        | Total size of the message   |
| Id       | Short, 2 bytes   | 1031      | Message Id poll request     |
| То       | Short, 2 bytes   | invalid   | Not used                    |
| From     | Short, 2 bytes   | invalid   | Not used                    |
| DateTime | Char, 30 bytes   | Not being | Not being used at this time |
|          |                  | used      |                             |

#### 4.1.9.5 TCP/IP protocol for measured board data, poll NACK.

BMS3000 → Logging client No new data available

| Name     | Type/Size        | Data      | Description                 |
|----------|------------------|-----------|-----------------------------|
| Length   | Integer, 4 bytes | 40        | Total size of the message   |
| Id       | Short, 2 bytes   | 1032      | Message Id poll NACK        |
| То       | Short, 2 bytes   | invalid   | Not used                    |
| From     | Short, 2 bytes   | invalid   | Not used                    |
| DateTime | Char, 30 bytes   | Not being | Not being used at this time |
|          |                  | used      |                             |

## 4.1.9.6 TCP/IP protocol for measured board data, poll ACK.

BMS3000 → Logging client

| Name                                        | Type/Size                                                                  | Data        | Description                                                                                                    |                                                              |
|---------------------------------------------|----------------------------------------------------------------------------|-------------|----------------------------------------------------------------------------------------------------|--------------------------------------------------------------|
| Length                                      | Integer, 4 bytes                                                           |             | Total size of the m                                                                                                    | lessage                                                      |
| Id                                          | Short, 2 bytes                                                             | 1033        | Message Id.                                                                                                    |                                                              |
| NBoards                                     | Short, 2 bytes                                                             | 199         | Number of boards                                                                                                    | in message                                                   |
| Status                                      | Short, 2 bytes                                                             |             | 0 = Ok                                                                                                    |                                                              |
|                                             |                                                                            |             | 1 = Board queue o                                                                                                    | verrun                                                       |
| DateTime                                    | Char, 30 bytes                                                             | Not being   | Not being used at                                                                                                    | this time                                                    |
|                                             |                                                                            | used        |                                                                                                    |                                                              |
| DateTime                                    | Char 30 bytes                                                              |             | Date and time for                                                                                                    | measuring of actual                                          |
|                                             |                                                                            |             |                                                                                                    |                                                              |
| DateTime                                    | Char 30 bytes                                                              |             | Date and time for                                                                                                    | measuring of actual                                          |
| DateTime                                    | Char, 30 bytes                                                             |             | Date and time for board.                                                                                                  | measuring of actual                                          |
| DateTime                                    | Char, 30 bytes                                                             |             |                                                                                                    | -                                                            |
| DateTime                                    | Char, 30 bytes                                                             |             | board.                                                                                                    | -                                                            |
| DateTime<br>ProductName                     | Char, 30 bytes<br>Char, 50 bytes                                           |             | board.<br>Format: "yyyymm                                                                                                 | -                                                            |
|                                             |                                                                            |             | board.<br>Format: "yyyymm<br>nn = minute                                                                                  | ddhhnnss"                                                    |
| ProductName                                 | Char, 50 bytes                                                             |             | board.<br>Format: "yyyymm<br>nn = minute<br>Product name<br>Board average wid                                             | ddhhnnss"                                                    |
| ProductName<br>Width                        | Char, 50 bytes<br>Integer, 4 bytes                                         |             | board.<br>Format: "yyyymm<br>nn = minute<br>Product name<br>Board average wid                                             | ddhhnnss"<br>hth in 1/100mm<br>ekness in 1/100mm             |
| ProductName<br>Width<br>Thickness           | Char, 50 bytes<br>Integer, 4 bytes<br>Integer, 4 bytes                     | Reject code | board.<br>Format: "yyyymm<br>nn = minute<br>Product name<br>Board average wid<br>Board average thic<br>Board average leng | ddhhnnss"<br>hth in 1/100mm<br>ekness in 1/100mm             |
| ProductName<br>Width<br>Thickness<br>Length | Char, 50 bytes<br>Integer, 4 bytes<br>Integer, 4 bytes<br>Integer, 4 bytes | Reject code | board.<br>Format: "yyyymm<br>nn = minute<br>Product name<br>Board average wid<br>Board average thic<br>Board average leng | ddhhnnss"<br>hth in 1/100mm<br>kness in 1/100mm<br>gth in mm |

| Reject couc  | meger, + 0ytes                                  | Reject couc | Description       | Kejeet coue      |
|--------------|-------------------------------------------------|-------------|-------------------|------------------|
|              |                                                 |             | Ok                | 0                |
|              |                                                 |             | maxLength         | 1                |
|              |                                                 |             | minLength         | 2                |
|              |                                                 |             | maxThick          | 3                |
|              |                                                 |             | minThick          | 4                |
|              |                                                 |             | maxWidth          | 5                |
|              |                                                 |             | minWidth          | 6                |
| NomThickness | Integer, 4 bytes                                |             | Nominal thickness | s in 1/100mm     |
| NomWidth     | Integer, 4 bytes                                |             | Nominal width in  | 1/100mm          |
| NomLength    | Integer, 4 bytes Nominal Length in mm           |             |                   | in mm            |
| WidthMax     | Integer, 4 bytes Board Width max in 1/2         |             | x in 1/100mm      |                  |
| WidthMin     | Integer, 4 bytes                                |             | Board Width min   | in 1/100mm       |
| ThickMax     | Integer, 4 bytes                                |             | Board Thickness   | max in 1/100mm   |
| ThickMin     | Integer, 4 bytes Board Thickness min in 1/100mr |             | min in 1/100mm    |                  |
| PosWidthMax  | Integer, 4 bytes Position of b                  |             | Position of board | Width max in mm  |
| PosWidthMin  | Integer, 4 bytes                                |             | Position of board | Width min in mm  |
| PosThickMax  | Integer, 4 bytes                                |             | Position of board | Thickness max in |
|              |                                                 |             | mm                |                  |
| PosThickMin  | Integer, 4 bytes                                |             | Position of board | Thickness min in |
|              |                                                 |             | mm                |                  |
| maxWidth     | Byte                                            | 0,1         | 1= Limit exceede  | d                |

| minWidth         | Byte             | 0,1     | 1= Limit exceeded                                                                                                    |      |
|------------------|------------------|---------|----------------------------------------------------------------------------------------------------|------|
| maxThick         | Byte             | 0,1     | 1= Limit exceeded                                                                                                    |      |
| minThick         | Byte             | 0,1     | 1= Limit exceeded                                                                                                    |      |
| maxLength        | Byte             | 0,1     | 1= Limit exceeded                                                                                                    |      |
| minLength        | Byte             | 0,1     | 1= Limit exceeded                                                                                                    |      |
| Error            | Integer, 4 bytes |         | Description                                                                                                    | Code |
|                  |                  |         | Ok                                                                                                    | 0    |
|                  |                  |         | Low Q<br>To many bad measurements<br>(see Thickness module for<br>description)                                                                        | 1    |
|                  |                  |         | Sample overflow<br>To many samples required to<br>measure the complete board.<br>(max 3000)                                                           | 4    |
|                  |                  |         | Max collection length<br>Collection is terminated due to<br>the max collection length is<br>reached. This parameter is set<br>in the thickness module | 5    |
|                  |                  |         | <b>Transmission overflow</b><br>To many measuring points sent<br>from thickness module (max<br>3000)                                                  | 6    |
| SkipBeginEnd     | Short, 2 Bytes   |         | Length in mm at start and end or<br>which have been excluded in th<br>calculations.                                                                   |      |
| AvgThickUpperTol | Byte             | 0,1     | 1= Limit exceeded                                                                                                    |      |
| AvgThick         | Byte             | 0,1     | 1= Limit exceeded                                                                                                    |      |
| UpperWarning     | 2,00             | ~,-     |                                                                                                    |      |
| AvgThickOk       | Byte             | 0,1     | 1= Ok                                                                                                    |      |
| AvgThickLowerWar | Byte             | 0,1     | 1= Limit exceeded                                                                                                    |      |
| ning             |                  | -,-     |                                                                                                    |      |
| AvgThickLowerTol | Byte             | 0,1     | 1= Limit exceeded                                                                                                    |      |
| AvgWidthUpperTol | Byte             | 0,1     | 1= Limit exceeded                                                                                                    |      |
| AvgWidth         | Byte             | 0,1     | 1= Limit exceeded                                                                                                    |      |
| UpperWarning     |                  | ·,·     |                                                                                                    |      |
| AvgWidthOk       | Byte             | 0,1     | 1= Ok                                                                                                    |      |
|                  |                  | · · , · |                                                                                                    |      |

| ning             |                |     |                                   |
|------------------|----------------|-----|-----------------------------------|
| AvgWidthLowerTol | Byte           | 0,1 | 1= Limit exceeded                 |
| OpeningNo        | Short, 2 Bytes |     | Actual opening number in a multi- |
|                  |                |     | press                             |
| Spare            | 186 Bytes      |     | For future use                    |
| NoOfActTracks    | Short, 2 Bytes | 124 | Number of active tracks           |

Next part of the message is individual track data, 1 record per active track. Max 24 tracks.

## Below will describe one record. (5 active tracks $\rightarrow$ 5 records directly after each other)

| UpperActive      | Byte             | 0,1  | 1= Indicates upper sensor active       |
|------------------|------------------|------|----------------------------------------|
| QUpper           | Short, 2 Bytes   | 0100 | Quality value for upper sensor.        |
| QLower           | Short, 2 Bytes   | 0100 | Quality value for lower sensor.        |
| StatusUpper      | Short, 2 Bytes   |      | 0=Ok                                   |
|                  |                  |      | 1=Q-value to low                       |
|                  |                  |      | 2=Sample overflow                      |
|                  |                  |      | 3=Max collect length                   |
|                  |                  |      | 4=Transmission overflow                |
| StatusLower      | Short, 2 Bytes   |      | 0=Ok                                   |
|                  |                  |      | 1=Q-value to low                       |
|                  |                  |      | 2=Sample overflow                      |
|                  |                  |      | 3=Max collect length                   |
|                  |                  |      | 4=Transmission overflow                |
| TrackPos         | Short, 2 Bytes   |      | Track position in width or height      |
|                  |                  |      | direction in mm                        |
| StartPos         | Integer, 4 Bytes |      | Start position of track in length      |
|                  |                  |      | direction relative to first track      |
|                  |                  |      | detecting the board in mm              |
| Length           | Short, 2 Bytes   |      | Board length in mm                     |
| Туре             | Short, 2 Bytes   |      | Type of measurement                    |
|                  |                  |      | 0= Thickness                           |
|                  |                  |      | 1=Width                                |
| TrackNo          | Short, 2 Bytes   | 0 23 | Track number                           |
| Avg              | Short, 2 Bytes   |      | Average in 1/100mm                     |
| Max              | Short, 2 Bytes   |      | Max in 1/100mm                         |
| Min              | Short, 2 Bytes   |      | Min in 1/100mm                         |
| PosMax           | Short, 2 Bytes   |      | Position for Max in mm                 |
| PosMin           | Short, 2 Bytes   |      | Position for Min in mm                 |
| ValueInLogPos[5] | Short, 2 Bytes   |      | Value in the 5 user defined log points |
|                  | x5               |      | in 1/100mm                             |
|                  |                  |      | -1 = Not possible to calculate         |

|              |          |     | 0 = Not in use    |
|--------------|----------|-----|-------------------|
| UpperTol     | Byte     | 0,1 | 1= Limit exceeded |
| UpperWarning | Byte     | 0,1 | 1= Limit exceeded |
| LowerWarning | Byte     | 0,1 | 1= Limit exceeded |
| LowerTol     | Byte     | 0,1 | 1= Limit exceeded |
| Spare        | 34 Bytes |     | For future use    |

| Item                    | Description                                                    |
|-------------------------|----------------------------------------------------------------|
| I/O Card<br>Card Number | Number of the PCI card. If set to -1 the card is not activated |

# 4.2 Thickness profile

After start of program a small icon will appear in the lower right corner. Text in the icon is T and the colour will change depending of state:

| Colour | State                  |
|--------|------------------------|
| Red    | Measurement not        |
|        | started                |
| Yellow | Measurement started    |
|        | but no contact to main |
|        | server                 |
| Green  | Measurement started    |
|        | and connected to main  |
|        | server                 |

At normal use the icon will change to green within 10seconds automatically, when the program have connected to the main server.

At right click on the icon, a small menu will appear in the lower right corner.

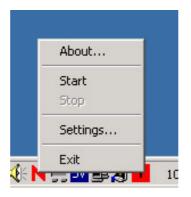

| Command  | Description                    |
|----------|--------------------------------|
| Start    | Start measuring                |
| Stop     | Stop measuring                 |
| Settings | Parameters and service display |

If password protection is activated next menu appears:

| E Password |                            | - D × |
|------------|----------------------------|-------|
| I          | Password needed to proceed | _     |
|            | Ok                         |       |

Enter password or call LIMAB if the password is lost.

# 4.2.1 Settings

## 4.2.1.1 Debug

| atus CAN-bus TCP/IP Other  <br>fessages Graph Debug | Filter   User   Calibration   Ala | arm                |         |          |        |                                                                                                    |                                                                                                    |
|-----------------------------------------------------|-----------------------------------|--------------------|---------|----------|--------|----------------------------------------------------------------------------------------------------|----------------------------------------------------------------------------------------------------|
|                                                     | Value                             | Time               | Q       | Pha      | ise    |                                                                                                    |                                                                                                    |
| Track 1 Up                                          | 141,13 (1)                        | 338095             | 100/(0) |          | Start  | Mode                                                                                                    |                                                                                                    |
| Track 1 Down                                        |                                   |                    | 98/(0)  | Width 1  | 107,00 | Mode                                                                                                    |                                                                                                    |
| Track 2 Up                                          |                                   |                    | 99/(0)  |          |        |                                                                                                    | Measure                                                                                                    |
| Track 2 Down                                        |                                   |                    | 99/(0)  |          | 104,00 | Speed                                                                                                    | 0,00 mm/s                                                                                                    |
| Track 3 Up                                          |                                   |                    | 99/(0)  |          |        | Position                                                                                                    | 0,00 mm                                                                                                    |
| Track 3 Down                                        |                                   |                    | 100/(0) |          | 107,00 | AbsPos                                                                                                    | A DESCRIPTION OF A DESCRIPTION OF A DESC |
| Track 4 Up                                          |                                   |                    | 98/(0)  |          |        |                                                                                                    | 0,00 mm                                                                                                    |
| Track 4 Down                                        |                                   |                    | 100/(0) |          | 109,00 | Calc.Pos.                                                                                                    | 0 mm                                                                                                    |
| Track 5 Up                                          |                                   |                    | 99/(0)  |          |        |                                                                                                    |                                                                                                    |
| Track 5 Down                                        |                                   |                    | 99/(0)  |          | 106,00 |                                                                                                    |                                                                                                    |
| Track 6 Up                                          |                                   |                    | 0/(0)   |          |        | LMS6045                                                                                                    |                                                                                                    |
| Track 6 Down                                        |                                   |                    | 0/(0)   |          | 0,00   | Length                                                                                                    | No Data                                                                                                    |
| Track 7 Up                                          |                                   |                    |         |          |        | and the second second second second second second second second second second second second second second second |                                                                                                    |
| Track 7 Down                                        |                                   |                    |         |          |        | Position                                                                                                    | -1,00                                                                                                    |
| Track 8 Up<br>Track 8 Down                          |                                   |                    |         |          |        | Time                                                                                                    | 0                                                                                                    |
| Track 8 Down                                        |                                   |                    |         |          |        | 1                                                                                                    |                                                                                                    |
| Encoder                                             | 1074                              | 338079             | -81     | External | Trig   |                                                                                                    | Not Active mm                                                                                                    |
|                                                     | Primat                            | y TCP/IP Connected |         |          |        |                                                                                                    |                                                                                                    |

| Item            | Description                                                                                                   |
|-----------------|----------------------------------------------------------------------------------------------------|
| Value           | Actual value measured by each probe. Panel will have yellow background for connected active probes. Number of |
| Track n Up/Down | data/message will be displayed within (4).                                                                    |
|                 | Error messages:<br>No Object<br>Out of range<br>Saturation<br>To Big/Small                                    |

| Value<br>Speed: 570 TE: 14<br>TDiff: 1 RP: 698,00<br>Speed: 570 TE: 17<br>TDiff: 1 RP: 699,70<br>Speed: 570 TE: 12<br>TDiff: 1 RP: 696,90<br>Speed: 570 TE: 11<br>TDiff: 1 RP: 696,30<br>Speed: 570 TE: 9<br>TDiff: 1 RP: 695,20 | the upper field w<br>latest encoder rea<br>The lower field s<br>encoder reading,<br>incomming prob<br>position, (distance                                                                                                    | p the value background will change to green,<br>vill show the speed and the time (TE:) to<br>ading, the encoder is read every 20ms<br>shows time difference (TDiff:) at latest<br>between the encoder and the latest<br>e message, in ms. RP: is the relative encoder<br>ce from latest calculation).<br>mpled at the time when the track transits to |
|----------------------------------------------------------------------------------------------------|----------------------------------------------------------------------------------------------------|----------------------------------------------------------------------------------------------------|
| Value<br>Encoder                                                                                                    | The Q-value pan                                                                                                    | value in pulses, (04095)<br>el for the encoder will display the time<br>en the two CAN-busses in ms.                                                                                                    |
| Time                                                                                                    | Actual timestam                                                                                                    | p in ms.                                                                                                    |
| Time<br>243723843<br>17,80<br>243723846<br>19,80<br>243723860                                                                                                    | green, the upper collection, and the                                                                                                    | p the time stamp background will change to<br>field will show the time for start of<br>ne lower the absolute encoder position,<br>ncoder zero position)                                                                                                    |
| 28,10<br>Q<br>Q<br>100/(0)<br>Q-value<br>100/(16)<br>100/(17)<br>100/(0)<br>Dust level<br>Q<br>100/(0)<br>100/(7)<br>100/7<br>100/(0)                                                                                            | <ul> <li>without error and<br/>Background will</li> <li>4.2.4 page 88)</li> <li>If text is q/e:</li> <li>q is Q-value</li> <li>e is error type:</li> <li>1 Low Q-val</li> <li>2 Sample ove</li> <li>3 Max collect</li> <li>4 Transmit o</li> <li>6 No valid data</li> <li>7 Dust above</li> <li>Dust is met<br/>valid data is</li> <li>the gap bet</li> </ul> | erflow<br>to length<br>verflow<br>ata<br>e alarm limit.<br>asured as number of measurements with<br>related to total number of measurements in<br>tween two boards. (see 4.2.4)                                                                                                    |
| Phase                                                                                                    | Phase in collection                                                                                                    |                                                                                                    |
|                                                                                                    | Start                                                                                                    | Wait for No Board in Stop length.                                                                                                    |
|                                                                                                    | Wait                                                                                                    | Wait for Board in Start length                                                                                                    |

|                   | Forced w                                                        | rait Tra        | ack is forced by another track to collect                                                                              |  |  |  |
|-------------------|-----------------------------------------------------------------|-----------------|----------------------------------------------------------------------------------------------------|--|--|--|
|                   | Collect                                                         |                 | oring of values and wait for No Board in op length.                                                                    |  |  |  |
|                   | Wait for                                                        | finish Wa       | it for Calculation delay                                                                                               |  |  |  |
|                   | Reverse                                                         | At              | nveyor may move backwards to -50mm.<br>that position the position resets to 0, and<br>ase text "Reverse" are displayed |  |  |  |
| Width n           | Measured                                                        | d width         |                                                                                                    |  |  |  |
| Mode              |                                                                 |                 |                                                                                                    |  |  |  |
| Speed             | Actual co                                                       | onveyor spe     | ed in m/s                                                                                                    |  |  |  |
| Position          | Actual position relative last board calculation point.          |                 |                                                                                                    |  |  |  |
| Absolute position | Actual position relative first measured board or 30m gap.       |                 |                                                                                                    |  |  |  |
| Calc.Position     | Calculati                                                       | on position     | relative last measured board                                                                                           |  |  |  |
| LMS6045 Length    | Length value from length gage LMS6045 with offset added         |                 |                                                                                                    |  |  |  |
| LMS6045 Position  | Position of conveyor at receiving of length value from LMS6045. |                 |                                                                                                    |  |  |  |
| LMS6045 Time      | Time star                                                       | mp at receiv    | ing of length value from LMS6045.                                                                                      |  |  |  |
| External Trig     | Status for external- and thickness trig                         |                 |                                                                                                    |  |  |  |
|                   | Colour                                                          | Text            | Description                                                                                                    |  |  |  |
|                   | Lime                                                            | Ext Trig        | External trig detected on any of the connected PreciCuras                                                              |  |  |  |
|                   | Light<br>blue                                                   | Thick Trig<br>n | g Negative thickness edge on track n                                                                                   |  |  |  |
|                   | Yellow                                                          | Not Active      | e No external trig detected                                                                                            |  |  |  |
|                   | Yellow                                                          | kkkk /<br>nnnn  | External trig position relative encoder<br>reset point, and expected midpoint in<br>mm                                 |  |  |  |

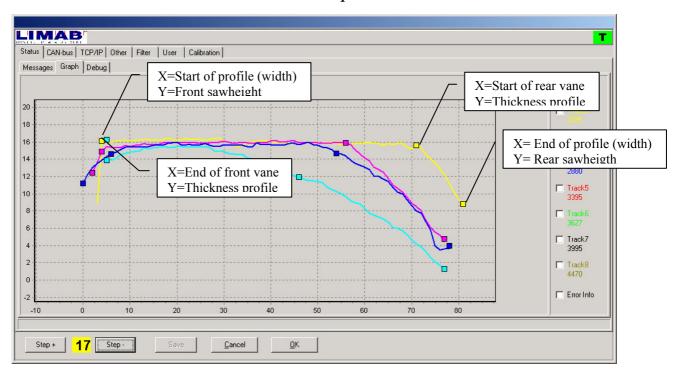

4.2.1.2 Graph

Graphic display of measured values from each probe and track.

Tracks are displayed in different colours

The solid lines displays each track thickness profile.

The square dots indicts the calculated points for the vanes. These are calculated by the MainServer. These points will only be displayed if the MainServer is connected.

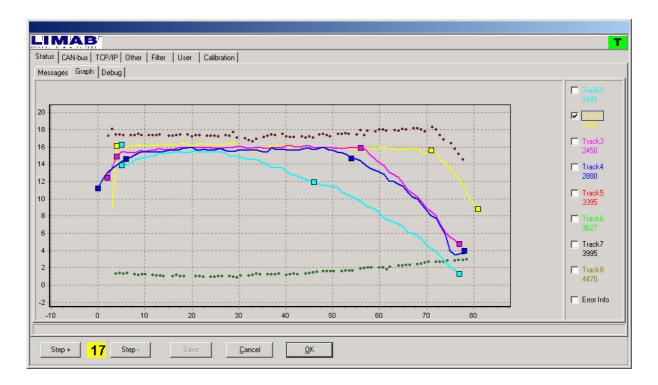

Top surface is displayed with red dots, and bottom surface is displayed with green dots.

Track n checkbox will turn on/off top/bottom surface display.

When Error Info is selected, the individual error codes will be displayed as negative values according to the "Error codes in graph", see separate Accura manual for error description.

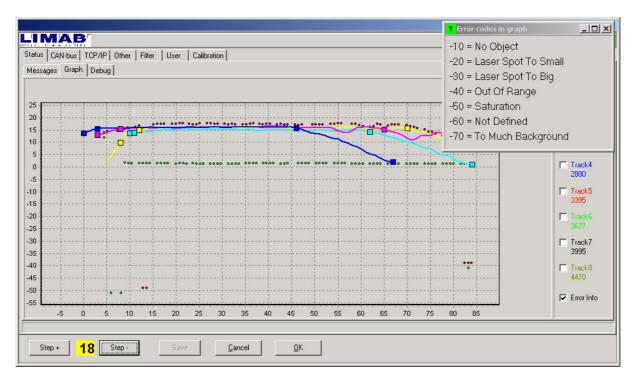

## 4.2.1.3 Messages

Logging of processing events will be written on the messages tab and in a text file "ErrorLog.txt" located in the same directory as "Thickness.exe".

|                                                                                                 | т |
|-------------------------------------------------------------------------------------------------|---|
| Status CAN-bus TCP/IP Other Filter User Calibration                                             |   |
| Messages Graph Debug                                                                            |   |
| 2002-10-15 21:42:16 TCP//P Connected                                                            |   |
| 2002-10-15 21:42:13 AutoStartTimerTimer: Starting Client<br>2002-10-15 17:43:34 Startar mätning |   |
| 2002-10-15 17:43:31 Programmet startat                                                          |   |
|                                                                                                 |   |
|                                                                                                 |   |
|                                                                                                 |   |
|                                                                                                 |   |
|                                                                                                 |   |
|                                                                                                 |   |
|                                                                                                 |   |
|                                                                                                 |   |
|                                                                                                 |   |
|                                                                                                 |   |
|                                                                                                 |   |
|                                                                                                 |   |
|                                                                                                 |   |
|                                                                                                 |   |
|                                                                                                 |   |
| <u>D</u> K <u>Cancel</u>                                                                        |   |
|                                                                                                 |   |

Possible events are:

| Message                   | Description                                          |
|---------------------------|------------------------------------------------------|
| Started Measuring         |                                                      |
| Stopped Measuring         |                                                      |
| Closed Client             |                                                      |
| Starting Client           |                                                      |
| Connection failed         |                                                      |
| No messages from sensors  | No data received from the connected PreciCuras       |
| Messages from sensors     | Data from PreciCuras restored                        |
| restored                  |                                                      |
| Alarm setup from BMS3000  | Alarm setup recived from BMS3000 server              |
| server                    |                                                      |
| Alarm setup from          | Alarm setup recived from BoardProfiler server        |
| BoardProfiler server      |                                                      |
| Alarm setup from          |                                                      |
| UNKNOWN server            |                                                      |
| No XION-module connected  | No XION I/O-module connected to the encoder CAN-bus  |
| XI/ON: Slot empty         | No output module connected in the socket             |
| XI/ON: XN-BR-24VDC-D      | Basic XION bridge detected                           |
| XI/ON: XN-4DO-24VDC-      | Output module with 4 open collector outputs detected |
| 0.5A-P                    |                                                      |
| XI/ON: XN-2DO-R-CO        | Output module with 2 relay outputs detected          |
| XI/ON: Module unknown ID: | Unknown module detected                              |

#### 4.2.1.4 Speed monitor

Graphic monitoring of conveyor speed. "Start" button will start monitoring of conveyor speed in mm/sec with 20ms interval. The monitoring will be stopped by the "Stop" button.

**Note!** In some older systems the PC may be overloaded by this function. Check with task manager.

|                    | 1P Other Filter | Lilser   Calibra | ation       |                 |              |              |      |       |     |      | _ |
|--------------------|-----------------|------------------|-------------|-----------------|--------------|--------------|------|-------|-----|------|---|
|                    |                 |                  | 20011       |                 |              |              |      |       |     |      |   |
| sages   Graph   De | oug Speed       |                  |             |                 |              |              |      |       |     |      |   |
| 2 000              |                 |                  |             |                 |              |              |      |       |     |      |   |
| 1 900              |                 |                  |             |                 |              |              |      |       |     |      |   |
| 1 800              |                 |                  |             |                 |              |              |      |       | 6.0 |      | 1 |
| 1 700              |                 |                  |             |                 |              |              |      | Start |     | Stop |   |
| 1 600              |                 |                  |             |                 |              |              |      |       |     |      | - |
| 1 500              |                 |                  |             |                 |              |              |      |       |     |      |   |
| 1 400              |                 |                  |             |                 |              |              |      |       |     |      |   |
| 1 300              |                 |                  |             |                 |              |              |      |       |     |      |   |
| 1 200              |                 |                  |             |                 |              |              |      |       |     |      |   |
| 1 100              |                 |                  |             |                 |              |              |      |       |     |      |   |
| 1 000              |                 |                  |             |                 |              |              |      |       |     |      |   |
| 900                |                 |                  |             |                 |              |              |      |       |     |      |   |
| 800                |                 |                  |             |                 |              |              |      |       |     |      |   |
| 700                |                 |                  |             |                 |              |              |      |       |     |      |   |
| 600                |                 |                  |             |                 |              |              |      |       |     |      |   |
| 500                |                 |                  |             |                 |              |              |      |       |     |      |   |
| 400                |                 |                  |             |                 |              |              |      |       |     |      |   |
| 300                |                 |                  |             |                 |              |              |      |       |     |      |   |
| 200                |                 |                  |             |                 |              |              |      |       |     |      |   |
| 100                |                 |                  |             |                 |              |              |      |       |     |      |   |
| 0                  |                 |                  |             |                 |              |              |      |       |     |      |   |
| -100               |                 |                  |             |                 |              |              | <br> |       |     |      |   |
|                    |                 |                  |             |                 | 0            |              |      |       |     |      |   |
|                    |                 |                  | Dimen Con   | and the follow  | 10000        |              | <br> |       |     |      | _ |
|                    |                 |                  | Primary Con | nection failed. | trying agair | n in 10 Sec. |      |       |     |      |   |

# 4.2.2 CAN-bus

Set-up for CAN-bus interface

| LIMAB                                                                                                    | T                                                                                    |
|----------------------------------------------------------------------------------------------------|--------------------------------------------------------------------------------------|
| Status CAN-bus TCP/IP Other Filter User I<br>Gauges<br>Channel<br>© 0<br>© 1<br>© 2<br>© 3<br>Baudrate<br>© 1 MBit/s<br>© 500 KBit/s<br>© 125KBit/s |                                                                                      |
| Sample frequency<br>C 2000Hz<br>C 1000Hz<br>C 800Hz<br>C 500Hz                                                                                      | Initialisation<br>Master<br>C Slave<br>Direction<br>C Incrementing<br>C Decrementing |
| Step + O Step - Save                                                                                                    | <u>Cancel</u> <u>Apply</u>                                                           |

| Item             | Description                                                                                                    |
|------------------|----------------------------------------------------------------------------------------------------|
| Channel          | Selection of channel for the connected sensors                                                                                                    |
| Baudrate         | Selection of baud rate                                                                                                    |
| Sample frequency | Actual sample frequency of the PreciCura.                                                                                                    |
| Initialisation   | In a multi master system with only one encoder connected to several masters,<br>only one master is allowed to initialize the encoder.<br>Master = The encoder will be initialized<br>Slave = No initialisation will be performed |
| Direction        | Setting for conveyors forward direction.                                                                                                    |

| S CAN-bus                                  |    | Other | Filter | User | Calibration                                 |                                                         |          |
|--------------------------------------------|----|-------|--------|------|---------------------------------------------|---------------------------------------------------------|----------|
| Reco<br>Primary<br>In use<br>Serve<br>Port |    | 3     |        |      | 10     10     wst14     1034     100,000 mm | Track positioning Server<br>In use<br>Port<br>File path | <br><br> |
| Step +                                     | 45 |       | 1      | Sav  | 2 Cancel                                    |                                                         |          |

4.2.3 TCP/IP

The thickness profiles can be sent to one MainServer.

| Item                                  | Description                                                                                                    |
|---------------------------------------|----------------------------------------------------------------------------------------------------|
| Remote shut down                      | Enable shut down command over TCP/IP connection to MainServer, to<br>shut down the program. If not checked only the CANbus will be stopped<br>on shut down command from MainServer.<br>If Thickness program runs on another PC than the MainServer, the<br>"Remote shut down" should be unchecked. |
| Reconnect time                        | see In Use.                                                                                                    |
| In Use                                | Checked, An attempt to connect to main server is made at program start.<br>If it fails a new attempt will be made every "Reconnect time"<br>After connection, the main server will start the measuring                                                                                             |
| Server Host                           | Name of the computer where the main server program is installed                                                                                                    |
| Port                                  | Port number for Thickness connection.<br>Have to be the same in the main server.                                                                                                    |
| Transmission delay                    | Transmission of profile from Primary connection will be delayed this distance after calculation.                                                                                                    |
| TrackPositioning<br>server.<br>In Use | Activates the server for connection to a Track positioning client.                                                                                                    |

4.2.4 Filter

| LIMAB                                                                                                    | <b>T</b>                                                                                                    |
|----------------------------------------------------------------------------------------------------|----------------------------------------------------------------------------------------------------|
| Status CAN-bus TCP/IP Other Filter User Calibration Alarm                                                                                                    |                                                                                                    |
| Collection Conditions         Collection mode         Collection mode         Continuos         Continuos         External Trig +         Thickness -         External Trig + / Thickness -         Start Length         Stop Length         Stop Length         Start inhibit length         Collect length         Board length         Trig Thickness -         0,00         Thickness trig delay         0,00         mm         External trig delay         1800,000         Master force mode | Quality limits         Interpolation length       5,000 mm         Track Q rejection       50 %         Dust alarm limit       50 %         Resolution to server       1,000 mm         Number of boards for AvgBoardLength       5 |
| Step + 0 Step - Save Cancel                                                                                                    |                                                                                                    |

| Item               | Description        |                                                                                                    |
|--------------------|--------------------|----------------------------------------------------------------------------------------------------|
| Collection<br>mode | Single             | Collection starts when all consecutive measurements<br>within the StartLength is of type Ok, ToBig/Small and<br>Saturation.<br>Collection stops when collect length is reached or 3000<br>values is reached or when all consecutive<br>measurements within the StopLength is of type<br>NoObject or OutOfRange |
|                    | Continuous         | After each Collect length data is updated and sent to MainServer.                                                                                                    |
|                    | External Trig<br>+ | Collection of data begins after positive edge detected<br>on any of the PreciCuras trig input, + (Boardlength –<br>CollectLength/2 – ExternalTrigDelay)<br><b>Note!.</b> PreciCura filter length have to be set to 1 and<br>sample division to 2 to enable trig input.                                         |
|                    | Thickness -        | Collection of data begins when any track detects a thickness decrease through the TrigThicknessLimit + (BoardLength – ThicknessTrigDelay)                                                                                                    |

|                         | External<br>Trig+/Thickne<br>ss-Collection of data begins after positive edge detected<br>on any of the PreciCuras trig input, + (Boardlength –<br>CollectLength/2 – ExternalTrigDelay)or<br>Collection of data begins when any track detects a<br>thickness decrease through the TrigThicknessLimit +<br>(BoardLength – ThicknessTrigDelay)                                                     |  |  |  |  |
|-------------------------|----------------------------------------------------------------------------------------------------|--|--|--|--|
| Start Length            | Length of measurements in sequence to start collection of profile.                                                                                                    |  |  |  |  |
| Stop Length             | Length of error messages in sequence to terminate collection of profile.                                                                                                    |  |  |  |  |
| Start inhibit<br>length | After end of board, the conveyor have to run this length without the sensors senses a board, before the phase can change to WAIT.                                                                                                    |  |  |  |  |
| Collect<br>Length       | In mode single are data collected until the object ends or max collect<br>length is reached.<br>In all other modes date are collected until collect length is reached.<br>The panel to the right shows the actual value in yellow at startup, when<br>the parameter value is used. And when MainServer is connected the<br>value is obtained from MainServer, and the panel color becomes green. |  |  |  |  |
| Board length            | Only used in mode ExternTrig+ and TrigThickness-<br>The panel to the right shows the actual value in yellow at startup, when<br>the parametervalue is used. And when MainServer is connected the<br>value is obtained from MainServer, and the panel color becomes green.                                                                                                    |  |  |  |  |
| Trig<br>thickness -     | Limit for thickness trig in mode TrigThickness Trig is active at<br>negative edge.<br>The panel to the right shows the actual value in yellow at startup, when<br>the parametervalue is used. And when MainServer is connected the<br>value is obtained from MainServer, and the panel color becomes green.                                                                                      |  |  |  |  |
| Thickness<br>trig delay | Delay in mm in TrigThickness-                                                                                                    |  |  |  |  |
| External trig<br>delay  | Delay in mm in ExternTrig+                                                                                                    |  |  |  |  |
| Master force<br>mode    | The last track detecting the board, (phase change WAIT $\rightarrow$ COLLECT) will reset the other tracks to COLLECT if they are in either phase START or COLLECT.<br>The first track finishing COLLECTION will terminate all other tracks if they are in phase COLLECT.                                                                                                    |  |  |  |  |

| Interpolation length                          | The maximum distance to interpolate between two measured values in thickness profile. If exceeded the lower probe value will not be used.                                                                                              |
|-----------------------------------------------|----------------------------------------------------------------------------------------------------|
| Track Q<br>rejection                          | If Q-value of the lower probe is lower than this limit, the lower probe values will not be used for creating thickness profile.                                                                                                    |
| Dust alarm<br>limit                           | Dust limit in % where alarm is sent to MainServer for logging and message to operator. Dust is measured as number of measurements with valid data related to total number of measurements in the gap between two boards. (see 4.2.1.1) |
| Resolution to server                          | Length between two measurements sent to MainServer. If "Resolution<br>to server" is bigger than the sampling distance, values sent to server<br>will be averaged.                                                                      |
| Number of<br>boards for<br>AvgBoard<br>Length | Only used in External Trig+ mode for averaging the measured board length.                                                                                                    |

| Before Sander                                                                                                    |                                                              | T                                                                                                    |
|----------------------------------------------------------------------------------------------------|--------------------------------------------------------------|----------------------------------------------------------------------------------------------------|
| Status CAN-bus TCP/IP Other Filter Use                                                                                                    | r Calibration                                                | •                                                                                                    |
| Board Spacing<br>Calculation Delay<br>Sample Distance<br>Gauge LSB Unit<br>Calc LSB unit<br>Transmit lower profile<br>Graph X length                                                       | 0,000 mm<br>0,000 mm<br>3,000 mm<br>0,01 mm<br>0.01mm •<br>V | SensorInterface<br>CAN-bus<br>Rotate File<br>SpeedSource<br>CAN Encoder<br>Fixed<br>TCP/IP<br>MoveComp                                                                                                    |
| UseCANDiffTime offset adjust                                                                                                    | 10000,000 mm                                                 |                                                                                                    |
| <ul> <li>C inch</li> <li>Length/Positioning Sensor</li> <li>C Dynamic Width Adjustable</li> <li>C Length</li> <li>C None</li> <li>Multiple Stations</li> <li>Gauging Station No</li> </ul> | 1                                                            | Dynamic Width Adjustable         Max Queue Length       3         Distance Zero Position       0         Clear Queue Timer       500         Debug Positioning <ul> <li>Image: Clear Queue Timer</li> <li>Image: Clear Queue Timer</li></ul> |
| Step + Step - Step -                                                                                                    | ave <u>C</u> ancel <u>Apply</u>                              | <u>D</u> K                                                                                                    |

4.2.5 Other

| Item                             | Description                                                                                                    |                                                                      |  |  |
|----------------------------------|----------------------------------------------------------------------------------------------------|----------------------------------------------------------------------|--|--|
| Board Spacing                    | Distance between boards on conveyor                                                                                                    |                                                                      |  |  |
| Calculation Delay                | Delay of calculation from last measured value on any track                                                                                                    |                                                                      |  |  |
| Sample Distance                  | Distance between thickness measured points. Width is measured in resolution of sample distance.<br>(If time between to samples is longer than 1.25ms, all measured values will be averaged, to create next sample) |                                                                      |  |  |
| Gauge LSB Unit                   | Resolution of<br>Precicura = 0,                                                                                                    | measured values measured by thickness probes 01mm                    |  |  |
| Calc LSB Unit                    | Internal numeric precision.<br>Set to 0,1mm for BoardProfiler and TMS1000<br>Set to 0,01mm for Panel Profiler                                                                                                    |                                                                      |  |  |
| Selection of sensor interface    | Selection of sensor interface.<br>Normal setting is CAN-bus                                                                                                    |                                                                      |  |  |
| Gauging Station<br>No            | Used when having multiple PanelProfiler frames connected to the same PC. This values represents the number of the current Station.                                                                                 |                                                                      |  |  |
| Operator Interface<br>Unit       | The unit in wl                                                                                                    | The unit in which measured values will be displayed                  |  |  |
| Speed source                     | Selection of conveyor speed source.<br>CAN-encoder<br>Fixed speed set by parameter                                                                                                    |                                                                      |  |  |
| Use CANDiffTime<br>offset adjust | When checked the absolute encoder position will be requested with a time stamp adjusted by time difference between the encoder and the probes.                                                                     |                                                                      |  |  |
| Operator unit                    | Selection of mm or inch                                                                                                    |                                                                      |  |  |
| Sensor interface                 | Are only used for demo purpose to play already recorded data.<br>Normal setting is CAN-bus.                                                                                                    |                                                                      |  |  |
| Speed source                     | Can Encoder                                                                                                    | The speed is measured by a CAN-bus encoder attached to the conveyor. |  |  |
|                                  | Fixed                                                                                                    | Fixed speed, determined by the parameter.                            |  |  |
|                                  | TCP/IP                                                                                                    | Not in use                                                           |  |  |

|                                       | MoveComp                             | The speed is measured by means of using the distance<br>between the to upper sensors in mode Movement<br>compensation of track 1. When a valid speed is<br>calculated, the speed panel in the debug screen will<br>change color to green.                                                                                                    |
|---------------------------------------|--------------------------------------|----------------------------------------------------------------------------------------------------|
| Movement<br>compensation of<br>Track1 | Distance at<br>calibration<br>height | Distance between the two laserspots at the top surface of<br>the board, when the board top surface is on the calibration<br>level.<br>The value is negative when the compensation sensor is<br>mounted in front of the normal sensor.<br>The value is positive when the compensation sensor is<br>mounted behind of the normal sensor.<br>(Behind means that the normal sensor detects the board<br>first) |
|                                       | Edge skip                            | Base length for extrapolation of top surface values at the edges.                                                                                                    |
|                                       | Non flat<br>edge length              | Area at the edges which are not used. These areas are extrapolated.                                                                                                    |
| Length/Positioning<br>Sensor          | Dynamic<br>Width<br>Adjustable       | The outer tracks are width adjustable, individually.                                                                                                    |
|                                       | Length                               | Not used in PanelProfiler.                                                                                                    |
|                                       | None                                 | There is no sensor for detecting board positions or board length.                                                                                                    |
| Dynamic Width<br>Adjustable           | Max queue<br>length                  | For DWA, the thickness module keeps a queue of board<br>positions. This field limits how many board positions the<br>software needs to remember, and depends on the distance<br>between the frames.                                                                                                    |
|                                       | Distance<br>Zero<br>Position         | Distance between the positioning sensor zero position,<br>and the last track zero position (first track is on the<br>opposite side of the positioning sensor).                                                                                                    |
|                                       | Clear Queue<br>Timer                 | Contains time in milliseconds, if there is no new input<br>from the positioning sensor for the amount of time given<br>in this field, the board queue is cleared in order to keep<br>the queue synchronized.                                                                                                    |
|                                       | Debug<br>Positioning                 | Enables positioning simulation functions.                                                                                                    |

### 4.2.5.1 Rotate file

Profile data will continuously be stored in the file HISTORY.LOG. This file always contains the 50 last profiles. To input these profiles, the measuring have to be stopped, the LOAD button will be enabled. Following menu will appear:

| Öppna                                                                                                    |        | <u>?</u> ×    |
|----------------------------------------------------------------------------------------------------|--------|---------------|
| Leta j: 🔁 Thick                                                                                                    |        | - = = = =     |
| <ul> <li>borIndmm.dll</li> <li>cg32.dll</li> <li>cp3245mt.dll</li> <li>EdgeLanguage.eng</li> <li>EdgeLanguage.swe</li> <li>EventLogg.log</li> </ul> | 40000  | Thickness.exe |
| Fil <u>n</u> amn:  HISTO<br>Eilformat:                                                                                                    | RY.LOG | <br>Avbryt    |

Enter file HISTORY.LOG, and start measuring, the stored profiles will be displayed. In the Can Debug menu (4.2.1.1), the mode will change to Playing Profile.

## 4.2.6 User

| Status CAN-bus TCP/IP Other Filter User Calibration |
|-----------------------------------------------------|
|                                                     |
| Unlock Password                                     |
| Mode                                                |
| © Unlocked                                          |
| C Locked                                            |
| Language                                            |
| • English                                           |
| C German                                            |
|                                                     |
| C Spanish                                           |
| C Swedish                                           |
| C Finnish                                           |
|                                                     |
|                                                     |
|                                                     |
|                                                     |
|                                                     |
|                                                     |
| <u>QK</u> <u>Cancel</u>                             |

| Item               | Description                                                                        |
|--------------------|------------------------------------------------------------------------------------|
| Unlocked           | All parameters and menus are open for user                                         |
| Password protected | Access to menus and parameters through password login.<br>Password may be changed. |
| Language           | Selection of language                                                              |

| atus CAN-bus                                                                                                    | TCP/IP Other F  | Filter User                                    | Calibration Alarm                                                     |                                                                                                    |                                                                        |                                                                    |                                                             |                                  |
|----------------------------------------------------------------------------------------------------|-----------------|------------------------------------------------|-----------------------------------------------------------------------|----------------------------------------------------------------------------------------------------|------------------------------------------------------------------------|--------------------------------------------------------------------|-------------------------------------------------------------|----------------------------------|
| hickness Calik<br>Number of sam<br>Conveyor Inclin<br>Track 1<br>Track 2<br>Track 3<br>Track 3<br>Track 5<br>Track 5<br>Track 6 | pels to average | 50,000<br>50,000<br>20,000<br>20,000<br>20,000 | Offset mm<br>37,230<br>34,870<br>36,870<br>20,000<br>20,000<br>20,000 | Width Calibration       4,00         Pulses/mm       4,00         Actual Width       115,         Track Position       0         U       L         Image: Track Position 1       Image: M.Comp         Image: Track Position 1       Image: M.Comp         Image: Track Position 1       Image: M.Comp         Image: Track Position 2       Image: Track Position 3         Image: Track Position 3       Image: Track Position 4         Image: Track Position 5       Image: Track Position 6         Image: Track Position 7       Image: Track Position 7 | 00 mm<br>200,00<br>2300,00<br>3800,00<br>6000,00<br>6000,00<br>6000,00 | X<br>200,00<br>2300,00<br>3600,00<br>6000,00<br>6000,00<br>6000,00 | Y<br>-15,00<br>0,00<br>0,00<br>0,00<br>0,00<br>0,00<br>0,00 | mm<br>mm<br>mm<br>mm<br>mm<br>mm |
| Calibrate         Verify           0%         Offset         0,00                                                               |                 |                                                |                                                                       |                                                                                                    |                                                                        |                                                                    |                                                             |                                  |

## 4.2.7 Calibration

| Item                         | Description                                                                                                    |
|------------------------------|----------------------------------------------------------------------------------------------------|
| Number of samples to average | Averaging length in samples for thickness calibration. Distance between samples is 1.25ms.                                                                                                    |
| Conveyor inclination         | The angle between the conveyor and the horizontal plane in degrees.<br>A horizontal conveyor have the inclination 0.                                                                                                    |
| Nominal thickness            | Nominal thickness of board to calibrate.                                                                                                    |
| Offset                       | The calculated offset value for the upper probe. May be edited.                                                                                                    |
| Calibrate                    | Button. By pressing, collection of actual values will start and last<br>until the first track will reach "Number of samples to average",<br>which will take approx 2-3 sec. The progress bar below the buttons<br>will show collection status. After collection the upper sensors will<br>be offseted to the nominal value, and the lower sensors to 0. The<br>offset fields will be updated with the offset to the upper sensor, this<br>may be edited for fine adjustment.<br>The calibration offsets will also be written to the file<br>"CalVerifyLog.txt" with timestamp. |
| Verify                       | Button. By pressing, collection of actual values will start and last<br>until the first track will reach "Number of samples to average",<br>which will take approx 2-3 sec. The progress bar below the buttons<br>will show collection status. After collection the "Actual" panels<br>will change color to green, and display the averaged value for 30<br>sec. The value within parenthesis is the number of collected values.<br>The verification result will also be written to the file<br>"CalVerifyLog.txt" with timestamp.                                             |
| Pulses/mm                    | Resolution of encoder. 1 turn is 4096 pulses.                                                                                                    |
| Actual width                 | Averaged width of all active tracks.                                                                                                    |
| Track Position X n           | Position of track relative justified end of board.                                                                                                    |
| Track Position Y n           | Normally the probes are mounted in a straight line across the conveyor. the Y position is the deviation from this line.                                                                                                    |
| U and L checkbox             | Checkbox for controlling if probe will participate or not.                                                                                                    |
| Move comp                    | When checked the upper sensor in track 8, is used for movement compensation of track 1.                                                                                                    |
| LMS6045 Offset               | Offset value added to incoming value from LMS6045.                                                                                                    |

### 4.2.8 Alarm

Optional 2, 4 or 2+4 channel digital outputs for track and board alarms.

The alarm tab is only visible before start of measurement, and if the CAN output module is connected

Track alarms are updated during measurement of the board, Board alarms are updated after passage of board.

#### 4.2.8.1 Track alarms

Tolerance parameters are set locally in the Thickness module for stand alone and BoardProfiler application, and set from the MainServer in the Panel Profiler system, the actual tolerance panels will then have green background.

Track alarm is monitored every 20ms during the COLLECT-phase.

|                                                                                         |                                                                    |                                                                                                    | T                                                 |
|-----------------------------------------------------------------------------------------|--------------------------------------------------------------------|----------------------------------------------------------------------------------------------------|---------------------------------------------------|
| Status CAN-bus TCP/IP Other Filter User Calibra                                         | tion Alarm Digital In                                              |                                                                                                    |                                                   |
| Upper limit relative to Nom 0,<br>Lower limit relative to Nom 0,<br>Tolerance length 0, | 00 0,00 mm<br>00 0,00 mm<br>00 0,00 mm<br>00 0,00 mm<br>00 0,00 mm | Output       Logic       PNP       PNP       Position         4D0 11       Track 1       Image: Constraint of the second second s | 0 mm<br>0<br>0<br>0<br>0<br>0<br>0<br>0<br>0<br>0 |
| Step + O Step - Save                                                                    | Cancel Apply                                                       |                                                                                                    |                                                   |

| Item                                                                                |                                          | Description                                                                                                    |                                                     |  |  |
|-------------------------------------------------------------------------------------|------------------------------------------|----------------------------------------------------------------------------------------------------|-----------------------------------------------------|--|--|
| Tolerance                                                                           | Nominal<br>thickness                     | <b>Edit field:</b> Nominal thickness in the local Th parameter settings. If value is set to 0 the non as the average of all tracks from the previous <b>Panel:</b> Local Nominal thickness with Yellow Nominal thickness from MainServer with Group of the set of the set of the s | ninal thickness is set<br>board.<br>background, and |  |  |
|                                                                                     | Upper limit<br>relative to<br>Nom        | Upper limit relative to nominal. Can be either + or<br>Absolute limit = NominalThickness + UpperLimit<br>Edit field and Panel works like Nominal thickness                                                                                                    |                                                     |  |  |
|                                                                                     | Lower<br>limit<br>relative to<br>Nom     | Lower limit relative to nominal. Can be eithe<br>Absolute limit = NominalThickness + Lower<br>Edit field and Panel works like Nominal thick                                                                                                    | Limit                                               |  |  |
|                                                                                     | Tolerance<br>length                      | Averaging length for thickness value to be m                                                                                                    | onitored.                                           |  |  |
|                                                                                     | Skip<br>Begin/End                        | Area at the begin and end of board which not will be monitored.<br>To skip at the end the Output delay length have to be longer than<br>the skip length.                                                                                                    |                                                     |  |  |
| Average<br>thickness                                                                | Average<br>thickness<br>of all<br>tracks | Panel displaying the average thickness of all<br>board. Used as reference when nominal thick                                                                                                    |                                                     |  |  |
|                                                                                     | Skip<br>Begin/End                        | Area at the begin and end of board which not will be included<br>in calculation of average thickness                                                                                                    |                                                     |  |  |
| Logic                                                                               |                                          | PNP or NPN logic on digital outputs D0-7                                                                                                    |                                                     |  |  |
| Output mirror D0-D7                                                                 |                                          | Indicators for mirroring of digital outputs.<br>Red means always active, independent of<br>NPN or PNP.<br>Clicking on a indicator will invert the status<br>and update the output.                                                                                                    | Output D0 D0 D1 D2 D3                               |  |  |
| Drop down menus with<br>selection of outputs<br>when no MainServer is<br>connected. |                                          | Drop down menu for selection of value to monitor for each output bit D0-7.                                                                                                    | Track 2  Track 1  Not in use  Not in use            |  |  |
|                                                                                     |                                          | Possible selections:                                                                                                    |                                                     |  |  |

|                                            | Not in use                                                                                                    |                                                                                                    |                                       |
|--------------------------------------------|----------------------------------------------------------------------------------------------------|----------------------------------------------------------------------------------------------------|---------------------------------------|
|                                            | Not in use                                                                                                    |                                                                                                    |                                       |
|                                            | Track1-8                                                                                                    | Monitoring thickness values<br>during the COLLECT phase<br>according to the tolerance<br>parameters.                                                                                                    |                                       |
|                                            | Air purge                                                                                                    | Connect to air purge valve of<br>lower sensors. If <b>no</b><br>MainServer is connected the<br>interval is 5 minutes and purge<br>length is 1 second.<br>When MainServer is<br>connected the interval and<br>purge length is controlled<br>from parmeters in MainSever. |                                       |
| Additional outputs when<br>MainServer is   | D0                                                                                                    | See description of alarm<br>outputs in MainServer                                                                                                    |                                       |
| connected. D0 D15<br>refers to the digital | D1                                                                                                    |                                                                                                    |                                       |
| outputs in the<br>MainServer               |                                                                                                    | _                                                                                                    |                                       |
|                                            | D15                                                                                                    |                                                                                                    |                                       |
| Position and actual values                 | relative to pro<br>Actual thickr                                                                                                    | e conveyors actual position<br>evious calculation point.<br>ness value for output D0.                                                                                                    | Position 3601,00 mm<br>20,62<br>32,96 |
| Delay length                               | Distance from measuring sensors to the point where you want the alarm to be activated.                                                                                                    |                                                                                                    |                                       |
| Max activation time<br>after end of board  | The time from board end to when the alarms will be terminate<br>after end of board. Only active in individual track alarm mode                                                                                                    |                                                                                                    |                                       |
| Multi use of output<br>module              | Makes it possible for several T-modules to share one output<br>module with max 8 outputs. Each T-module can control one or<br>more outputs. Set the parameter "Encoder Initialisation Master" on<br>the T-module who is the last one to start, set Encoder Initialisation<br>Slave" on the others. |                                                                                                    |                                       |

## **4.2.9 Digital Input**

Optional 4 channel digital inputs for common use. The input status is transferred to the MainServer.

| LIMAB                                                                | т                                                                             |
|----------------------------------------------------------------------|-------------------------------------------------------------------------------|
| Status CAN-bus TCP/IP Other Filter User Calibration Alarm Digital In |                                                                               |
|                                                                      | nput<br>In use<br>D11 ▼<br>D21 ▼<br>D14 ▼<br>D24 ▼ Use as fixed speed control |
| Step + 8 Step · Save Cancel Apply                                    | <u>K</u>                                                                      |

| Item                               | Description                                                                                           |
|------------------------------------|----------------------------------------------------------------------------------------------------|
| Input status indicators<br>D11 D24 | Shows the actual status of the input bits D11, D21, D14 and D24. Red is "1".                          |
| Use as fixed speed control         | If D24 is checked, D24 is used to tell the system whether the belt<br>is running or if it has stopped |

# **4.3 Track Positioning**

The track positioning program is an add-on for the *Thickness module* to control the movement of a traversing thickness system. The system can traverse from side to side or positioning sensor pair at predefined position. There is also possibly to manually move the traversing sensor pair.

After start of program a small icon will appear in the lower right corner, of your screen. The icon will change depending of state:

| Picture      | State                   |
|--------------|-------------------------|
|              | None of TCP/IP or       |
|              | CAN-bus is connected    |
| $\bigcirc$   | Application has contact |
| $\mathbf{>}$ | with Main Server or is  |
|              | not in running mode     |
|              | Application started and |
|              | connected to Main       |
|              | Server                  |

At normal use the icon will change automatically to Smiley within 10 seconds after the module has connect to the thickness program.

If you right click a small menu will appear in the lower right corner.

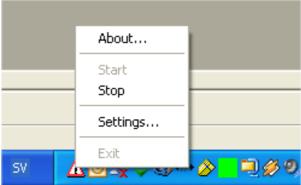

Figure 4.3.1 Right click on icon, shows drop down menu.

103

| <b>Command</b><br>About | <b>Description</b><br>Enters the about dialog |
|-------------------------|-----------------------------------------------|
| Start                   | Activates the running mode of the program.    |
| Stop                    | Deactivates the running mode.                 |
| Settings                | Enters the setup.                             |
| Exit                    | Quit application                              |

### 4.3.1 Settings

When entering the setup you will find that the tabs contains a combination of status and settings to give you an easy feedback from the system. On the first tab called status you will find to your left the pulse factor for each track, and some commands as "Go To" or manual movement of the system.

| Status Can status 1/0 status 0ther Messages                |            |          |            |                                       |        |           |
|------------------------------------------------------------|------------|----------|------------|---------------------------------------|--------|-----------|
|                                                            | Puls fact. | <u> </u> | Status     | Command                               | Go pos |           |
| Track 1                                                    | 10,0000    | 0        | In pos     | · · · · · · · · · · · · · · · · · · · |        | 🔶 Go To 🌩 |
| Track 2                                                    | 10,0000    | 5000     | In pos     | No Operation                          | 0      | 🔶 Go To 🌩 |
| Track 3                                                    | 1,0008     | 0        | Not Active | 0                                     | 0      | 🔶 🔂 🔶     |
| Track 4                                                    | 1,0008     | 0        | Not Active | 0                                     | 0      | 🔶 🗛 🕹     |
| Track 5                                                    | 1,0008     | 0        | Not Active | 0                                     | 0      | 🔶 Go To 🔶 |
| Track 6                                                    | 1,0008     | 0        | Not Active | 0                                     | 0      | 🔶 Go To 🔶 |
| Track 7                                                    | 1,0008     | 0        | Not Active | 0                                     | 0      | 🔶 Go To 🔶 |
| Track 8                                                    | 1,0008     | 0        | Not Active | 0                                     | 0      | 🔶 Go To 🔶 |
| Other measure settings Position movement hysterezis 5,0000 |            |          |            |                                       |        |           |

#### 4.3.1.1 Status

Figure 4.3.2 Status.

#### PANEL PROFILER

| 104 |
|-----|
|-----|

| Command<br>Track 1-8 | <b>Description</b><br>On the left vertical you will find the different tracks, and the system can handle up to 8 tracks. |
|----------------------|----------------------------------------------------------------------------------------------------|
| Pulse factor         | The conversion of the Pulse/distance.                                                                                    |
| Pos                  | The position of the sensors according to the number of pulses/pulse factor.                                              |
| Status               | The current status of each track                                                                                         |
| Command              | The last given command for each track                                                                                    |
| Go pos               | The desired position to go to.                                                                                           |
| الم                  | Moves the Sensors manually Out or in on the track.                                                                       |
| Go to                | Go to, is a local request of go to desired position                                                                      |

The last two manual commands will override any commands given by the remote system, to restore the system to its previous state, the remote system must give the desired command again.

| Status Ca | in status    /O | status 0th | er Mess | ages      |       |                   |         |
|-----------|-----------------|------------|---------|-----------|-------|-------------------|---------|
|           | Channel         | Baud       | ID      | Status    | Value |                   | Time    |
| Track 1   | 0 💌             | 125 kb 💌   | 511     | (         | )k    | <mark>1376</mark> | 6698812 |
| Track 2   | 0 🔻             | 125 kb 💌   | 399     | (         | )k    | <mark>2564</mark> | 6698822 |
| Track 3   | Off 💌           | 125 kb 💌   | 397     | Not Activ | /e    | 0                 | 0       |
| Track 4   | Off 👻           | 125 kb 👻   | 396     | Not Activ | /e    | 0                 | 0       |
| Track 5   | Off 👻           | 125 kb 👻   | 395     | Not Activ | /e    | 0                 | 0       |
| Track 6   | Off 💌           | 125 kb 💌   | 394     | Not Activ | /e    | 0                 | 0       |
| Track 7   | Off 👻           | 125 kb 👻   | 393     | Not Activ | /e    | 0                 | 0       |
| Track 8   | Off 💌           | 125 kb 💌   | 392     | Not Activ | /e    | 0                 | 0       |
|           |                 |            |         |           |       |                   |         |

#### 4.3.1.2 Can Status

#### Figure 4.3.3 CAN bus status.

| <b>Command</b><br>Channel | <b>Description</b><br>The CAN-bus channel the encoder is connected to.                                                                                                    |
|---------------------------|----------------------------------------------------------------------------------------------------|
| Baud                      | The desired baud rate of the CAN-bus encoder                                                                                                    |
| ID                        | The CAN-bus id of the encoder.                                                                                                    |
| Status                    | <ul> <li>Status gives you the current status of the encoder different values are:</li> <li>Not Active</li> <li>Ok</li> <li>Can offline</li> <li>Encoder timeout</li> </ul> |
| Value                     | The current pulse of the encoder either 0-4096 or 0-8192                                                                                                    |
| Time                      | The current time in milliseconds since computer start.                                                                                                    |

The channel and ID can be configured in many ways, it is possible to have 8 tracks with one encoder on one bus or eight encoders - one for each track on one bus or one encoder for each track on eight different CAN-bus channels.

### 4.3.1.3 I/O Status

| Status 🛛 Ca                                                       | n status 170 : | status Other | Messages  |           |            |            |            |
|-------------------------------------------------------------------|----------------|--------------|-----------|-----------|------------|------------|------------|
|                                                                   | Home pos.      | Out pos.     | Home      | Outer     | Move home  | Move out   | Status     |
| Track 1                                                           | 0,000          | 1000,000     | ComboBo 💌 | ComboBo 💌 | ComboBox 💌 | ComboBox 💌 | In pos     |
| Track 2                                                           | 5000,000       | 4000,000     | ComboBo 💌 | ComboBo 💌 | ComboBox 💌 | ComboBox 💌 | In pos     |
| Track 3                                                           | 0,000          | 1000,000     | ComboBo 💌 | ComboBo 💌 | ComboBox 💌 | ComboBox 💌 | Not Activ  |
| Track 4                                                           | 0,000          | 1000,000     | ComboBo 💌 | ComboBo 💌 | ComboBox 💌 | ComboBox 💌 | Not Activ  |
| Track 5                                                           | 0,000          | 1000,000     | ComboBo 💌 | ComboBo 💌 | ComboBox 💌 | ComboBox 💌 | Not Activ  |
| Track 6                                                           | 0,000          | 1000,000     | ComboBo 💌 | ComboBo 💌 | ComboBox 💌 | ComboBox 💌 | Not Activ  |
| Track 7                                                           | 0,000          | 1000,000     | ComboBo 💌 | ComboBo 💌 | ComboBox 💌 | ComboBox 💌 | Not Active |
| Track 8                                                           | 0,000          | 1000,000     | ComboBo 💌 | ComboBo 💌 | ComboBox 💌 | ComboBox 💌 | Not Activ  |
| -I/O-kort-                                                        |                |              |           |           | )          |            |            |
| Status         O         C 1/0 Can           C PCI-7230         C |                |              |           |           |            |            |            |

Figure 4.3.4 I/O status.

| <b>Command</b><br>Home pos. | <b>Description</b><br>The position of the home location, usually 0. |
|-----------------------------|---------------------------------------------------------------------|
| Out pos.                    | The outer position of the system.                                   |
| Home                        | Channel for the "At home position" signal.                          |
| Outer                       | Channel for the "At outer position" signal                          |
| Move home                   | Move home channel signal                                            |
| Move out                    | Move out channel signal.                                            |
| Status                      | Current track status, same as on the status tab.                    |
| I/O card                    | I/O Status.                                                         |
| I/O type                    | Type of I/O card to be used.                                        |

4.3.1.4 Other

| LIMAB                                                | <u>۸</u>                                                                                                    |
|------------------------------------------------------|----------------------------------------------------------------------------------------------------|
| Status Can status 1/0 status 0                       | ther Messages                                                                                                    |
| اب<br>H<br>P<br>R<br>I<br>I<br>I<br>I<br>I<br>I<br>U | CP/IP         Aktivate TCP/IP reconnect         lost       wst14         fort       1100         leconnect time (sek)       10         IV Autostart measure on startup.         Administrator password       second         ook mode       0         Open       C         Password protected         Init       C |
| Į.                                                   | <u>D</u> K Update <u>Avbryt</u>                                                                                                    |

Figure 4.3.5 Other settings.

| <b>Command</b><br>TCP/IP Activate | <b>Description</b><br>Activates or deactivates the TCP/IP communication. |
|-----------------------------------|--------------------------------------------------------------------------|
| Host                              | Host for the TCP/IP to connect to.                                       |
| Port                              | Port to connect to.                                                      |
| Reconnect                         | If disconnected, this is how often to retry the connection.              |
| Autostart                         | Auto starts the running mode on program start.                           |
| Password                          | Administrator password.                                                  |
| Lock mode                         | Setting for running the software in operator or administrator mode.      |
| Unit                              | The measurement unit, inch or millimetre.                                |

#### 4.3.1.5 Messages

| Status   Can status                                               | I/O status Other Messages                                                                                   | 4 |
|-------------------------------------------------------------------|----------------------------------------------------------------------------------------------------|---|
| 2005-02-15 10:22:49<br>2005-02-15 10:22:48<br>2005-02-15 10:22:38 | Starting Client                                                                                             |   |
| 2005-02-15 10:22:37<br>2005-02-15 10:22:28                        | Starting Client<br>CSDisconnect: Connection failedtrying again in 10 Sec.                                   |   |
| 005-02-15 10:22:17                                                | CSDisconnect: Connection failedtrying again in 10 Sec.<br>Starting Client                                   |   |
| 2005-02-15 10:22:08<br>2005-02-15 10:22:07<br>2005-02-15 10:21:58 |                                                                                                    |   |
| 2005-02-15 10:21:57<br>2005-02-15 10:21:48<br>2005-02-15 10:21:47 | Starting Client<br>CSDisconnect: Connection failedtrying again in 10 Sec.                                   |   |
| 2005-02-15 10:21:38<br>2005-02-15 10:21:37                        | CSDisconnect: Connection failedtrying again in 10 Sec.<br>Starting Client                                   |   |
| 2005-02-15 10:21:27                                               | CSDisconnect: Connection failedtrying again in 10 Sec.<br>Starting Client<br>Started Measuring with CAN-BUS |   |
| 2005-02-15 10:21:27<br>2005-02-15 10:21:19<br>2005-02-15 10:21:19 | System command: No Operation<br>Program Started                                                             |   |
| 2005-02-15 10:21:18                                               |                                                                                                    |   |

Figure 4.4.6 Message/debug window showing ongoing activity.

Messages is also a debug window, it gives you a feedback on what the software is doing and what command that run at a specific time.

## 4.3.2 Calibrating

The measurement system very seldom needs to be recalibrated, however there are instances like encoder change or other parts replacement when it is advisable to do a calibration check. At first time installation, the system needs calibration, to do this follow the steps bellow.

- 1. Set the encoder pulse factor to 1.
- 2. Set the traversing sensors at the home position. This is the "0" position.
- 3. Now move the sensors outwards to the outer position, and measure the actual distance the sensors travel. For instance 500 mm.
- 4. Under the I/O tab you can enter the sensors home and outer position for this example system you will enter 0 at home and 500 at outer position (the actual distance physically measured).
- 5. Now read the number of pulses at the outer position, lets say 14500 pulses, depending on which way the encoder spin this value can either be positive or negative.
- 6. To get the pulse factor take the number of pulses and divide with the travel distance like this: 14500/500 = 29, or -29 if the pulse number is negative (encoder rotate counter clockwise).
- 7. Exchange the pulse 1 (Value 1) to the calculated value above (29).
- 8. Now you can run the sensors out or in and see if you have the correct value, if not you will need to adjust the pulse factor to do further adjustments.

Note that this procedure is needed for each individual track, if you have any slave tracks you will need to use the same pulse factor as on the "master" track.

## 4.3.3 Thickness module

The Thickness program will start and stop the Track position program if the TCP/IP port and file path are activated.

| Remote shut down   | User Calibration |                          |    |
|--------------------|------------------|--------------------------|----|
| Reconnect Time     | 10               |                          |    |
| Primary            |                  | Track positioning Server |    |
| In use             |                  | In use                   |    |
| Server Host        | wst14            | Port                     | 11 |
| Port               | 1031             | File path                |    |
| Transmission delay | 0,000 mm         |                          |    |
| Secondary          |                  |                          |    |
| In use             |                  |                          |    |
| Server Host        | WST14            |                          |    |
| Port               | 1032             |                          |    |
| 0                  |                  |                          |    |
|                    |                  |                          |    |

4.3.3.1 Track positioning Server

Figure 4.3.7 Here is the track positioning server in use.

| Item      | Description                                                                                                    |
|-----------|----------------------------------------------------------------------------------------------------|
| In use    | If checked, the server expects the traversing program to connect.                                                               |
| Port      | Port number for the traversing program (Track positioning Server).                                                              |
| File path | For location and automatic start of traversing program. If no or wrong file path is set, the traversing program will not start. |

#### Track Position Х Υ U L 1,00 0.00 $\mathbf{\nabla}$ ✓ Track Position 1 mm Status for each movable track V ✓ Track Position 2 950,00 0.00 mm 1900,00 Track Position 3 0.00 mm Double click to go to X position -0,00 0,00 Г Track Position 4 mm 0,00 0,00 Г Track Position 5 mm Status of track position calibration 0,00 0,00 Г Track Position 6 mm tables 0,00 Track Position 7 0,00 mm 0,00 mm 0,00 Track Position 8 Track1 Upper offset 100 Points, Ti offset 100 Points, Track3 Upper offset 100 Points, Track3 Lower offset 100 Points, Figure 4.4.8 Track Position. Status for movable track Track is moving and is at 1234 |---<>---| position 1234 (Yellow) Track is in position 1234 |---|x|---| 1234 (Yellow) Track is out of range |----|x Error (Red) Outer position sensor missing |----? Error (Red) Home position sensor missing Error ?-----| (Red) Position error |---x||---| Error (Red) Encoder timeout |---? Error (Red) Track position read from a 1234.56 history file (Lime) Status of track position calibration Status of reading the calibration tables for track tables positions. At TCP/IP connection the calibration tables for the connected tracks will be read from same directory as the Thickness.exe file. The files are named PositionOffsetn.txt, where n is the track number. The background colour will be vellow. At reading of a History. log file, the associated calibration files are assumed to be located in the same

directory as the History. Log. The background colour

#### Then *Thickness module* is connected it will display the following:

| will be lime.                                                                                                    |
|----------------------------------------------------------------------------------------------------|
| If no calibration files are found the offset will be set to 0 for all positions. The only position with correct offset is |
| the home position                                                                                                    |

#### 4.3.3.2 Calibration

Thickness calibration and creating position offset table, is made by using rotating calibration tool, fastened to the upper sensor, and levelled to the nominal height of the normal board.

| LIMAB                              |             |                |                                                                           |                                       |                    |
|------------------------------------|-------------|----------------|---------------------------------------------------------------------------|---------------------------------------|--------------------|
| Status CAN-bus TCP/IP Other Filter | User Calibr | ation          |                                                                           |                                       |                    |
| Thickness Calibration              |             |                | Width Calibration                                                         |                                       |                    |
| Number of sampels to average       | 100         |                | Pulses/mm                                                                 | 5,000                                 |                    |
| Actual                             | Nominal     | Offset mm      | Actual Width                                                              | 200,00 mm                             |                    |
| Track 1                            | 12,000      | 88,310         | Track Position                                                            |                                       | 2.47               |
| Track 2                            | 12,000      | 100,850        |                                                                           | X                                     | Y                  |
| Track 3                            | 12,000      | 91,210         | Track Position 1                                                          | Error 1,00                            | 0,00 mm            |
|                                    |             |                | Track Position 2                                                          | 950,00                                | 0,00 mm            |
| Track 4                            | 25,000      | 15,850         | Track Position 3                                                          | Error    x   1900,00                  | 0,00 mm            |
| Track 5                            | 25,000      | 15,140         | Track Position 4                                                          | 0,00                                  |                    |
| Track 6                            | 25,000      | 13,590         | Track Position 5                                                          | 0.00                                  | 0,00 mm            |
|                                    |             |                | □ □ Track Position 6                                                      | 0.00                                  | 0,00 mm            |
| Track 7                            | 25,000      | 12,680         | Track Position 7                                                          | 0.00                                  | 0.00 mm            |
| Track 8                            | 25,000      | 11,560         |                                                                           |                                       | 1                  |
| O-P                                | N / - 24    | ſ              | Track1 Upper offset 100 Points, Track1<br>Track3 Lower offset 100 Points, | Lower offset 100 Points, Track3 Upper | offset 100 Points, |
| Calibrate                          | Verify      | J              |                                                                           |                                       |                    |
| 0%                                 |             | J              | LMS6045                                                                   |                                       |                    |
|                                    |             |                | Offset 1000,00                                                            |                                       |                    |
|                                    |             | ř              |                                                                           |                                       |                    |
| Step + 5 Step -                    | Save        | <u>C</u> ancel | <u>Apply QK</u>                                                           |                                       |                    |
|                                    |             |                |                                                                           |                                       |                    |

Figure 4.3.9 Calibration and track position.

Enter Nominal thickness for the actual track to be calibrated. Press "**Calibrate**" button. If the track is movable, a oscillate command will be sent to the Track Positioning module. The track will start to move between the outer and home position, until "**Number of samples to average**" are collected. We recommend to use a value of 500.

## 4.4 Logging module

The *Logging module* provides the opportunity to save measurements in MySQL database. The logging module also includes an optional feature, the *Report* generation features which is not a standard part in the Panel Profiler software.

The logging module communicates with Main Server via TCP/IP. It is possible to auto start the logging module from the Main Server. If the connection is OK the Logging Module symbol which appear in the activity field will turn from red to green. See symbols below:

| asure Settings Repor | t Language Help |             |           |             |             |                  |                      |
|----------------------|-----------------|-------------|-----------|-------------|-------------|------------------|----------------------|
|                      |                 |             |           |             |             | Manual Update:   | C Update             |
| ateTime 🗸            | Name            | PressloadNo | OpeningNo | TotAvgThick | TotMaxThick | OutOfTotMaxThick | OutOfTotMaxWarnThick |
| 009-10-27 08:13:07   | test5           | 0           | 10        | 22,44       | 22,57       | 0                | 0                    |
| 009-10-26 17:01:45   | test5           | 13          | 9         | 22,41       | 22,57       | 0                | 0                    |
| 009-10-26 17:01:45   | test5           | 13          | 8         | 22,42       | 22,55       | 0                | 0                    |
| 009-10-26 17:01:45   | test5           | 13          | 7         | 22,43       | 22,6        | 0                | 0                    |
| 009-10-26 17:01:45   | test5           | 13          | 6         | 22,4        | 22,55       | 0                | 0                    |
| 009-10-26 17:01:44   | test5           | 13          | 5         | 22,42       | 22,57       | 0                | 0                    |
| 009-10-26 17:01:44   | test5           | 13          | 4         | 22,4        | 22,52       | 0                | 0                    |
| 009-10-26 17:01:44   | test5           | 13          | 3         | 22,39       | 22,57       | 0                | 0                    |
| 009-10-26 17:01:44   | test5           | 13          | 2         | 22,41       | 22,54       | 0                | 0                    |
| 009-10-26 17:01:44   | test5           | 13          | 1         | 22,43       | 22,57       | 0                | 0                    |
| 009-10-26 17:01:43   | test5           | 12          | 12        | 22,44       | 22,55       | 0                | 0                    |
| 009-10-26 17:01:43   | test5           | 12          | 11        | 22,41       | 22,55       | 0                | 0                    |
| 009-10-26 17:01:43   | test5           | 12          | 10        | 22,44       | 22,59       | 0                | 0                    |
| 009-10-26 17:01:43   | test5           | 12          | 9         | 22,45       | 22,59       | 0                | 0                    |
| 009-10-26 17:01:42   | test5           | 12          | 8         | 22,45       | 22,59       | 0                | 0                    |
| 009-10-26 17:01:42   | test5           | 12          | 7         | 22,38       | 22,57       | 0                | 0                    |
| 009-10-26 17:01:42   | test5           | 12          | 6         | 22,44       | 22,54       | 0                | 0                    |
| 009-10-26 17:01:42   | test5           | 12          | 5         | 22,46       | 22,61       | 0                | 0                    |
| 009-10-26 17:01:42   | test5           | 12          | 4         | 22,45       | 22,6        | 0                | 0                    |
| 009-10-26 17:01:41   | test5           | 12          | 3         | 22,4        | 22,58       | 0                | 0                    |
| 009-10-26 17:01:41   | test5           | 12          | 2         | 22,46       | 22,61       | 0                | 0                    |
| 009-10-26 17:01:41   | test5           | 12          | 1         | 22,47       | 22,6        | 0                | 0                    |
| 009-10-26 17:01:41   | test5           | 11          | 12        | 22,42       | 22,57       | 0                | 0                    |
| 009-10-26 17:01:41   | test5           | 11          | 11        | 22,47       | 22,61       | 0                | 0                    |
| 5                    |                 |             |           |             |             |                  |                      |
|                      |                 |             |           |             |             |                  | 3                    |

Figure 4.4.1: Overview Logging module, showing logged boards.

## 4.4.1 Measure

Measure is one of three possible menu choices. Under *Measure* the user is displayed these three alternatives:

| Command    | Description                                                       |
|------------|-------------------------------------------------------------------|
| Connect    | The logging module tries to connect to Main Server.               |
| Disconnect | The logging module disconnects from Main Server.                  |
| Exit       | The logging module disconnects from Main Server and is shut down. |

## 4.4.2 Settings

The *Settings* menu alternative will open a new dialog. Settings are stored in the file called LoggSettings.ini.

## 4.4.2.1 Reporting settings

These settings are used in the report part of the Logging Module.

| Settings                                                                                                    |                                                                                                    |
|----------------------------------------------------------------------------------------------------|----------------------------------------------------------------------------------------------------|
| Reporting       TCP/IP Settings       Logging Alternative       Database       Live U         Shift       Day:       Sun       Copy to all       Start:       End:         Schedules:        Add       07:00       15:00         15:00-23:00        Replace          Remove | Update Security<br>Auto Report Generation<br>Generate Report at End of Shift<br>Generate Report at End of Day<br>Print Report<br>Sort by<br>Product Batch<br>Save report as:<br><br><br><br><br>OK Cancel |
| Action: Test                                                                                                    |                                                                                                    |

Figure 4.4.2: Settings window for the Logging module, Time settings tab open.

| Command                            | Description                                                                                                    |
|------------------------------------|----------------------------------------------------------------------------------------------------|
| Day                                | The currently selected day.                                                                                                    |
| Copy to all                        | Copies the displayed shift schedules to all other days                                                                                                    |
| Schedules                          | All shift schedules for the selected day                                                                                                    |
| Generate report at<br>end of shift | If checked, a report is generated at each shift end. The time when shift<br>ends is set in shift Shift X Ends. The report could either be printed or<br>saved see below.                                                                                                    |
| Generate report at<br>end of day   | If checked, a report is generated at midnight each day.                                                                                                    |
| Sort by                            | If product is chosen. The report is divided in different products. For each product, avg and maxthickness etc. is given.<br>If batch is chosen. The report also divide the result in Batches. For each Batch, all products produced in that batch is listed, for each product in that btach avg and maxthickness etc is given. |
| Print report                       | If checked, and either of <i>Generate report at end of shift</i> or <i>Generate report at end of day</i> is checked the report is printed using the default printer                                                                                                    |
| Save report                        | If checked, and either of <i>Generate report at end of shift</i> or <i>Generate report at end of day</i> . The report is saved to the location specified by the input box below.                                                                                                    |
| Save report as                     | Chose which format the report should have.<br>.qrp, this format could only be read by the logging module.<br>.pdf, use Adope Reader to read this format<br>.xls, use Microsoft excel to read this format                                                                                                    |

## 4.4.2.2 Pressload settings (not visible in all installations)

| Use automatic<br>pressload reset,<br>reset to number | If checked, The pressload number written to the DB is reset<br>automatically. (The pressload can be reset either by a digital signal or<br>using a timer se below). The pressload is reset to the number specified in<br>the text box to the right |
|------------------------------------------------------|----------------------------------------------------------------------------------------------------|
| Reset on timer                                       | If checked. A timer is used to reset the pressload. E.g. if hour is chosen<br>and 3 is written in the text box . the pressload is reset every 3 hours.<br>If shift is selected the pressload is reset at the end of every shift                    |
| Reset on digital input signal                        | If checked the pressload is reset on an extern digital signal                                                                                                    |

## 4.4.2.3TCP/IP settings

TCP/IP settings are needed to connect to the Main server.

| L Setti   | ngs    |                   |                     |          |             |          |
|-----------|--------|-------------------|---------------------|----------|-------------|----------|
| Time sett | ings   | TCP/IP settings   | Logging alternative | Database | Live update | Security |
|           | P con  | nection to MainSe | rver                | 1        |             |          |
| TCP/IF    | P port | number:           | 10050               |          |             |          |
| Server    | host:  | localhost         |                     |          |             |          |
|           |        |                   |                     | 1        |             |          |
|           |        |                   |                     |          |             |          |
|           |        |                   |                     |          |             |          |
|           |        |                   |                     |          |             |          |
|           |        |                   |                     |          |             |          |
|           |        |                   |                     |          |             |          |
|           |        |                   |                     |          |             |          |
|           |        |                   |                     |          |             |          |
|           |        |                   |                     |          | ок          | Cancel   |
| Action:   | Test.  |                   |                     |          |             |          |

Figure 4.4.3: Settings window for the Logging module, TCP/IP tab open.

| Command                                 | Description                                                                                                    |
|-----------------------------------------|----------------------------------------------------------------------------------------------------|
| OK button                               | The current settings are written to LoggSettings.ini and the Settings window is closed.                                                                                                    |
| Cancel button                           | Closes the Settings window without saving any changes made.                                                                                                    |
| Logging module<br>TCP/IP port<br>number | The TCP/IP port that will be used to connect to Main Server. It is<br>important that these settings are the same as the listening port in the<br>Main Server. If the Main Server don't listen on this port connection will<br>fail. |
| Server host                             | The name or IP-number of the computer where the Main server is running. Usually <i>Localhost</i> then both server and connecting module running on the same PC machine.                                                             |

## 4.4.2.4Logging alternative

Logging alternative let you select to which unit to use. Error log will log program state and error down to file and in silent mode all message boxes are suppressed.

| L Settings   |                                                                                                    |
|--------------|----------------------------------------------------------------------------------------------------|
|              | Iternative Database Live Update Security     Unit   • MM   • Inch     Log to file   Image: Image: Ima |
|              | OK Cancel                                                                                                    |
| Action: Test |                                                                                                    |

Figure 4.4.4: Settings window for the Logging module, Logging alternative tab open.

| Command                  | Description                                                                                                    |
|--------------------------|----------------------------------------------------------------------------------------------------|
| OK button                | The current settings is written to LoggSettings.ini and the Settings window is closed                                                                                                    |
| Cancel button            | Closes the Settings window without saving any changes made                                                                                                    |
| Database logging         |                                                                                                    |
| LoggSections             | In the thickness module there is a parameter called <i>resolution to server</i> .<br>Say this parameter is set to 100mm. A measure is then written every 100 mm to DB (it is written to DB table <i>sections</i> ), if loggsections is checked. |
| Use multi opening press. | Whether using a multi opening press or not                                                                                                    |
| Unit                     | Set unit to mm or inches will show measurement in selected unit                                                                                                    |

| Error Log – Log<br>error to file | Log error to file or not by checking the <i>Log error to file</i> check box. The log file are created in the <i>Log</i> folder in the Logging module's directory. The file name is: LoggFile.log. |
|----------------------------------|----------------------------------------------------------------------------------------------------|
| Silent Mode                      | In silent mode error message are only logged to file and not shown, for the user/operator, in a message box.                                                                                      |
| Clear file on start-<br>up       | The file can be cleared at every start-up, by checking the corresponding check box, so logging starts with a fresh file for every run, otherwise it might be very large over time.                |
| Gauging Station<br>No            | Used when having multiple PanelProfiler frames connected to the same PC. This value represents the Station No the LoggingModule belongs to.                                                       |

## 4.4.2.5Database settings

Enter parameters for the database here, and test your connection to make sure it works. You could also change database settings in the ini-file (LoggSettings.ini) before starting the module.

| L Settings                                                                            |                                                                                                    |
|---------------------------------------------------------------------------------------|----------------------------------------------------------------------------------------------------|
| Time settings   TCP/IP Settings   Logging Alternative                                 | ernative Database Live Update Security<br>Number of Tracks in DB<br>Create Number of Tracks in DB<br>Number of Tracks to Create: 8 |
| Database Settings<br>Server: [ocalhost]<br>Database: bmsproductdata<br>Username: root | Test for Database Connection<br>Test C Create DB<br>Test Connection                                                                |
| Password:limabPort:3306Product DB:bmsproducts                                         | Database dump<br>Max DB size [rows] 50000<br>Choose which .sql dump do recreate                                                    |
| Authentication<br>© Server<br>© Windows                                               | Fixed size Database<br>Fixed size Database<br>DB size: 1000                                                                        |
| Action: Test                                                                          | OK Cancel                                                                                                    |

Figure 4.4.5. Settings for database.

| Command                 | Description                                                                                                    |
|-------------------------|----------------------------------------------------------------------------------------------------|
| Database<br>alternative | Only MySQL is available.                                                                                                    |
| OK button               | The current settings are written to LoggSettings.ini and the Settings window is closed.                                                                  |
| Cancel button           | Closes the Settings window without saving any changes made                                                                                               |
| Database settings       |                                                                                                    |
| Server                  | The database server to connect to, usually localhost if the SQL server<br>runs on the same machine. It can also be a dedicated server on the<br>network. |
| Database                | The database to connect to, or to create. If no database with the given name exists it will be created.                                                  |
|                         | Note: The test button only test for a connection, it will not create any database for you.                                                               |
| Username                | The username needed to connect to the database.                                                                                                    |

| Password                         | The password, if needed, to connect to the database.                                                                                                    |
|----------------------------------|----------------------------------------------------------------------------------------------------|
| Port                             | The port number to the database server                                                                                                    |
| Product DB                       | Database where products are stored                                                                                                    |
| Authentication                   | Only for MS SQL server. If Server is chosen then a specific login for the database is required. If windows is chosen then the password will be the same as for the windows login and never shown for database login.                                                                                                    |
| Test for database connection     |                                                                                                    |
| Test for database connection     | If Test is chosen when pressing the <i>Test Connection</i> button the connection to the database is tested. If Create DB is chosen the button changes name to <i>Create DB</i> . A database is created when pressing the <i>Create DB</i> button.                                                                                                    |
| Number of tracks in DB           |                                                                                                    |
| Create number of<br>tracks in DB | Set the maximum number of tracks that the system can log and create<br>corresponding number of columns in the database. The default value for<br>a standard system are 8 tracks but a system with 5 tracks is quite<br>common as well. Observe that a system set up for 8 tracks can easily log<br>all data for a system with only 5 tracks, the other way around is not<br>possible.                             |
|                                  | If this value is changed, to the number of tracks in the current system,<br>before any data is logged to the database the database will simply change<br>the number of columns in the database. However if any data is found in<br>the database the entire table will be dropped and the user will be warned!<br>If the user accepts the changes a new table will be created with the right<br>number of columns. |
|                                  | Note! Don't change this settings on a system that is up and running, with a working Logging database (BMSProduct) – it will most likely be truncated/destroyed!                                                                                                    |
| Number of tracks to create       | The actual number of columns in the database that will be created on start up, if they don't exist. Usually 8 for a standard system, including 8 pairs of sensors.                                                                                                    |
| Database dump                    |                                                                                                    |
| Max DB size<br>[rows]            | If checked, the logging module will automatically reduce the database<br>size and saved the deleted rows to a sql dump. This happens when the<br>number of rows in the database exceeds the number specified in the inpu-<br>box to the right. The file is saved to<br>limab\MySQL database\backup\"dbName"\result                                                                                                |
| Recreate                         | Chose a .slq file above, push the recreatebutton, the file chosen is now recreated and inserted in the database. You will be given a question for how long you want the file to be recreated for, when this time is exceeded the database will again be reduced to the previous size                                                                                                    |
| Fixed size                       | If activated the data base size is fixed. When the size exeeds the limit the                                                                                                    |
| Database                         | oldest row is deleted                                                                                                    |
| Fixed size                       | Check this box to activate fixed size database                                                                                                    |
| Database                         |                                                                                                    |
| DB size                          | Size of database. If database exceeds this limits the oldest row is deleted                                                                                                    |

## 4.4.2.6Live Update

In live update you can chose how the update works in the logging module

| L Settings                                               |                     |          |             |          |
|----------------------------------------------------------|---------------------|----------|-------------|----------|
| Time settings TCP/IP settings                            | Logging alternative | )atabase | Live update | Security |
| Live update<br>Number of rows:<br>Update interval:       | 25 🔽                |          |             |          |
| Update data grid<br>Press button to update   Live update |                     |          |             |          |
|                                                          |                     |          | ОК          | Cancel   |
| Action: Test                                             |                     |          |             | /        |

Figure 4.4.6: Settings window for the Logging module, Live update tab open

| Live update/<br>Number of rows                 | Number of rows with data shown in the logging module                                                               |
|------------------------------------------------|----------------------------------------------------------------------------------------------------|
| Live update/<br>Update interval                | Number of items that has to be produced before the window in the logging module is updated                         |
| Update data grid/<br>Press button to<br>update | If checked, the update button in the logging module has to be pressed to<br>update what is shown in logging module |
| Update data grid/<br>Live update               | If checked, the logging module is automatically updated according to "update interval"                             |

## Security

The *Exit security* option makes it possible to prevent unauthorized shutdowns of the system.

| L Setting   |                                                                              |
|-------------|------------------------------------------------------------------------------|
| Time settin | ps   TCP/IP settings   Logging alternative   Database   Live update Security |
|             | bassword to exit<br>bassword to change settings                              |
|             | OK Cancel                                                                    |
| Action: T   | est                                                                          |

Figure 4.4.7: Settings window for the Logging module, Security tab open.

| Command                         | Description                                                                                        |
|---------------------------------|----------------------------------------------------------------------------------------------------|
| Use password to exit            | If checked the module can't be closed without having the correct password entered in the text box. |
| Use password to change settings | If checked the, the settings dialog is password protected.                                         |
| Password                        | Password used to be able to exit and change settings.                                              |

## 4.4.3 Report

The report part is the part where the user can review the production using the different search criterion that exists.

| _IMAB'                              | Search Criteria |       |             |   |             |                |                      |                      |                  |               |
|-------------------------------------|-----------------|-------|-------------|---|-------------|----------------|----------------------|----------------------|------------------|---------------|
| Sort by:                            | name            |       | Start Date: |   | End Date:   |                | Openii               | ng Number(s):        |                  |               |
| Product     Batch                   | All             | •     | 4/15/2010   | • | 4/15/201    | 0              | ▼ All op             | enings               | ▼ Ad             | vanced search |
|                                     |                 |       |             |   |             |                |                      |                      |                  | Ia            |
| DateTime / Name<br>3/31/2010 c2hu03 | 222             | Batch |             |   | PressloadNo | UpeningNo<br>2 | TotAvgThick<br>15.94 | TotMaxThick<br>16.27 | OutOfTotMaxThick | UutUH otMaxW  |
| 3/31/2010 c2hu0.                    |                 | 11120 |             |   |             | 4              | 0.73                 | 0.74                 | 1                | 1             |
| 3/31/2010 c2hu03                    |                 | 11120 |             |   | 1           | 5              | 0.73                 | 0.74                 | 0                |               |
| 3/31/2010 c2hu0                     |                 | 11120 |             |   | 1           | 6              | 0.72                 | 0.74                 | 0                |               |
|                                     |                 | 11120 |             |   | 1           |                |                      |                      | 0                |               |
| 3/31/2010 c2hu03                    |                 | 11120 | )           |   | 1           | 8              | 0.72                 | 0.74                 | 0                | 1             |
| 100                                 |                 |       |             |   |             |                |                      |                      |                  |               |
|                                     |                 |       |             |   |             |                |                      |                      |                  |               |
| 3/31/2010 c2hu03                    | 333             | 11120 | )           |   | 1           | 7              | 0.72                 | 0.74                 | 0                |               |

Figure 4.4.8:Report window opened and some selections made before creating an report.

## 4.4.3.1 Measure

If the user clicks Measure and chooses Close the Report window is closed and the Logging module main window appears.

## 4.4.3.2 Create report or review products

From this part of the logging module the user decides what data to show or which data that will be in the report.

## Search criteria simple search

| Command        | Description                                                                                                    |
|----------------|----------------------------------------------------------------------------------------------------|
| Product        | The menu choices consists of all product names that have been produced.<br>Clicking one of those names makes all data for that product appear in the<br>report window. There is also a possibility to chose all products.                                                                                                    |
| Start date /   | Chose to display products produced between the specified start and end                                                                                                    |
| End date       | dates.                                                                                                    |
| Opening number | The openings are displayed as numbers 1-X. If the press has 8 openings it should be possible to choose any opening from 1-8. The maximum number of openings is 32. If user chooses opening X all data for products produced in that opening are presented.                                                                     |
| Sort by        | If product is chosen. The report is divided in different products. For each product, avg and maxthickness etc. is given.<br>If batch is chosen. The report also divide the result in Batches. For each Batch, all products produced in that batch is listed, for each product in that btach avg and maxthickness etc is given. |

## Search criteria advanced search

| L Report            |                         |                                        |                                                   |                  |              |                  |               |                |                 | × |
|---------------------|-------------------------|----------------------------------------|---------------------------------------------------|------------------|--------------|------------------|---------------|----------------|-----------------|---|
| Measure             |                         |                                        |                                                   |                  |              |                  |               |                |                 |   |
|                     | earch Criteria          |                                        |                                                   |                  |              |                  |               |                |                 |   |
|                     | name                    | Start Date:                            | 1                                                 | End Date:        |              | Openii           | ng Number(s): |                |                 |   |
|                     | All                     | 4/15/2010                              | <b>T</b>                                          | 4/15/2010        |              | All op           | enings        | -              | Simple search   |   |
| Use Filter          | dvanced Search Criteria |                                        |                                                   |                  |              |                  |               |                |                 |   |
| Edit Filter         | Amount of selected Ti   | ime unit:                              |                                                   | 🖲 Keep           | present time | e for search (hl | h:mm:ss)      |                |                 |   |
|                     |                         | lour                                   | C Reset time to midnight before search (00:00:00) |                  |              |                  |               | arch           |                 |   |
| L                   |                         | lour<br>Day                            |                                                   |                  |              |                  |               |                |                 |   |
| 🖏 DateTime 🗠 Name   |                         | Veek<br>1onth                          |                                                   | ressloadNo Or    | oeningNo     | TotAvgThick      | TotMaxThick   | OutOfTotMaxTh  | ick OutOfTotMax | ~ |
| ▶ 4/15/2010 c2h0200 |                         | 'ear<br>Shift 1: 8:00:00 AM-3:00:00 PM |                                                   | 2                | 1            | 0.037            | 0.039         |                | 0               |   |
| 4/15/2010 c2h0200   |                         | Shift 2: 3:00:00 PM-10:00:00 PM        |                                                   | 2                | 2            | 0.036            | 0.037         |                | 0               |   |
| 4/15/2010 c2h0200   |                         |                                        |                                                   | 2                | 3            | 0.038            | 0.039         |                | 0               |   |
| 4/15/2010 c2h0200   |                         |                                        |                                                   | 2                | 4            | 0.037            | 0.039         |                | 0               |   |
| 1/14                |                         |                                        |                                                   |                  |              |                  |               |                |                 | ~ |
| <                   |                         |                                        |                                                   |                  |              |                  |               |                | >               |   |
|                     |                         |                                        | Creal                                             | te detailed repo | ort Creat    | te Report        | Preview Repo  | rt Print Repor | t Cancel        |   |
| Action:             |                         |                                        |                                                   |                  |              |                  |               |                |                 |   |

Figure 4.4.9: Press advanced button to receive advance search options.

Press the advanced search button to receive the advanced search options ( the advanced search button will change name to simple search). Start date and end date are now greyed out. The search option are now Hour, Day, Week, Month, Year, Shift 1, shift ....

Example. Choose *Time unit* = Hour and *Amount of selected* = 2. When the search button is pressed the products produced in the latest 2 hours are displayed.

| Measure                      |                         |                   |             |                    |            |         |     |        |                      |        |       |                                     |                         |                      |          |   |
|------------------------------|-------------------------|-------------------|-------------|--------------------|------------|---------|-----|--------|----------------------|--------|-------|-------------------------------------|-------------------------|----------------------|----------|---|
| LIMAB                        | Search Criteria         |                   |             |                    |            |         |     |        |                      |        |       |                                     |                         |                      |          |   |
| Sort by:<br>Product<br>Batch | name<br>All             | •                 | _           | t Date:<br>15/201  | 0          |         |     |        | nd Date:<br>4/15/201 | 0      |       |                                     | ng Number(s):<br>enings | ▼ Simple             | search   |   |
| 🔲 Use Filter                 | Advanced Search Criteri | a                 |             |                    |            |         |     |        |                      |        |       |                                     |                         |                      |          |   |
| Edit Filter                  | Amount of selected      | Time u<br>Shift 1 |             | 0 AM-3             | 3:00:0     | ) PM    |     | -      |                      |        |       | e for search (hl<br>night before se |                         | )) Search            |          |   |
|                              |                         | 4/15              | /2010       |                    |            | -       |     |        |                      |        |       |                                     |                         |                      |          |   |
| 🖏 DateTime 🛆 Name            |                         | •                 | 4           | pril, 2            | 010        |         |     | Pr     | essloadNo            | Openi  | ingNo | TotAvgThick                         | TotMaxThick             | OutOfTotMaxThick Out | OfTotMax | ^ |
| 4/15/2010 c2h020             | )                       |                   | Mon T       | ie We              | d Thu      |         | Sat |        | 2                    | !      | 1     | 0.037                               | 0.039                   | 0                    |          |   |
| 4/15/2010 c2h020             | )                       | - 4               | 23 3<br>5 f | 0 31               | 1          | 2<br>9  | 3   |        | 2                    | !      | 2     | 0.036                               | 0.037                   | 0                    |          |   |
| 4/15/2010 c2h020             | )                       | 11                | 12 1        | , ,<br>3 14        | å          | 16      | 17  |        | 2                    |        | 3     | 0.038                               | 0.039                   | 0                    |          |   |
| 4/15/2010 c2h020             | )                       | 18                | 19 2        |                    | 22         | 23      | 24  |        | 2                    | !      | 4     | 0.037                               | 0.039                   | 0                    |          |   |
| 1/14                         |                         | 25                | 26 2        | 7 28               | 29         | 30      | 1   |        |                      |        |       |                                     |                         |                      |          | ~ |
| <                            |                         | 2                 | 3<br>Today  | 5<br>5: <b>4/1</b> | 6<br>5/201 | 7<br>10 | 8   |        |                      |        |       |                                     |                         |                      | >        |   |
|                              |                         |                   |             |                    |            |         |     | Create | detailed             | report | Crea  | ite Report                          | Preview Repo            | rt Print Report      | Cancel   |   |

Figure 4.4.10: If shift is chosen another input box appear where the date of the shift could be chosen.

If shift is selected a new input box appear where dates could be chosen. The Default value is today's date. To show information about products manufactured during a specific shift another day, just change this date to the preferred day.

| Command                                    | Description                                                                                                    |
|--------------------------------------------|----------------------------------------------------------------------------------------------------|
| Hour                                       | Shows all products produced within the last hour specified by <i>Amount of selected</i> . E.g. if <i>Amount of selected</i> = 2, the 2 latest hours are displayed.                                                                                                    |
| Day                                        | Show products produced within the last number of days specified by <i>Amount of selected.</i>                                                                                                    |
| Week                                       | Show products produced within the last number of weeks specified by <i>Amount of selected.</i>                                                                                                    |
| Month                                      | Show products produced within the last number of month specified by <i>Amount of selected</i> .                                                                                                    |
| Year                                       | Show products produced within the last number of years specified by <i>Amount of selected.</i>                                                                                                    |
| Shift                                      | Shows product produced in the specified shift. The number of shift and when shifts starts and ends are specified in the settings. E.g. chose Shift 1 that starts 08:00 and ends 16:00. If current time is 09:00 The products produced between 08:00 and 09:00 are shown. If the time is 07:00 (the shift hasn't started yet it shows the products produced between 08:00 and 16:00 previous day. If <i>Amount of selected</i> is set to 2 it will show the products produced from shift 1 the 2 latest shifts 1 shifts. |
| Keep present time for search               | Use present time as reference. E.g. Hour and <i>Amount of selected</i> = 2 the 2 latest hours counted from current time are displayed                                                                                                    |
| Reset time to<br>midnight before<br>search | Use midnight as reference. E.g. Hour and <i>Amount of selected</i> = 2 the 2 latest hours counted from midnight are displayed $(22:00 - 00.00)$                                                                                                    |
| Search                                     | The advanced search are conducted when this button is pressed                                                                                                    |
| Use filter                                 | Activate a filter that in the search, se below for more information                                                                                                    |
| Edit filter                                | Opens up a window where filter parameters can be changed, se below                                                                                                    |

| <b>Review products p</b> | produced within the latest hour, shift, days, weeks, month or year |
|--------------------------|--------------------------------------------------------------------|
| Command                  | Description                                                        |

| 📕 FormFilter                              |  |  |  |  |
|-------------------------------------------|--|--|--|--|
| Factor 1.4                                |  |  |  |  |
| Dont use board in report if               |  |  |  |  |
| Max thickness - nom > Max tol. * Factor   |  |  |  |  |
| 🔽 Min thickness - nom < Min tol. * Factor |  |  |  |  |
| 🖵 Avg thickness - nom > Max tol. * Factor |  |  |  |  |
| Avg thickness - nom < Min tol. * Factor   |  |  |  |  |
|                                           |  |  |  |  |
| ок                                        |  |  |  |  |
|                                           |  |  |  |  |
|                                           |  |  |  |  |

Figure 4.4.11: Set filter parameters to filter out boards that are way out of tolerance

Press Edit filter (se figure 4.5.9) to set the filter parameters. The filter could be used to filter out boards that are way out of tolerance. If it is way out of tolerance it is possible that the board isn't out of tolerance, the measurements values could have been corrupted in some way.

| Command         | Description                                                           |
|-----------------|-----------------------------------------------------------------------|
| Factor          | Enter the factor a value has to be out of tolerance to be rejected    |
| Max thickness – | Equation showing how much the measurement has to be out of tol. to be |
| nom > Max tol * | rejected                                                              |
| factor          |                                                                       |

## 4.4.3.3 Report creation

To be able to create a report the operator needs to choose a time interval, a specific opening or a specific product.

| L  | Report                       |         |                          |          |                          |            |                       |                 |                     |     |
|----|------------------------------|---------|--------------------------|----------|--------------------------|------------|-----------------------|-----------------|---------------------|-----|
| Me | easure                       |         |                          |          |                          |            |                       |                 |                     |     |
| L  | IMA                          | Bľ 🛛    | Search Criteria          |          |                          |            |                       |                 |                     | 1   |
|    | Sort by:<br>Product<br>Batch |         | name<br>All              | •        | Start Date:<br>4/15/2010 | Y          | End Date:<br>4/15/201 | 0               | Opening<br>All oper | _   |
| Г  | Use Filter                   |         | Advanced Search Criteria |          |                          |            |                       |                 |                     | -   |
| 6  | Edit Filter                  |         | Amount of selected T     | ime unit | :                        |            | 💽 Kee                 | ep present tim  | e for search (hh:i  | m   |
|    |                              |         | 1 🗸                      | lour     |                          | •          | C Re:                 | set time to mid | night before sea    | irc |
|    |                              | L       |                          |          |                          |            |                       |                 |                     |     |
| नि |                              |         |                          | le       |                          |            |                       |                 |                     |     |
|    |                              | Name    |                          | Batch    | า                        |            | PressloadNo           | OpeningNo       | TotAvgThi           |     |
|    |                              | c2h0200 |                          |          |                          |            | 2                     | 1               | 0.037               |     |
|    | 4/15/2010                    |         |                          |          |                          |            | 2                     | 2               | 0.036               |     |
|    | 4/15/2010                    | c2h0200 |                          |          |                          |            | 2                     | 3               | 0.038               |     |
|    | 4/15/2010                    | c2h0200 |                          |          |                          |            | 2                     | 4               | 0.037               |     |
| 1/ | '14                          |         |                          |          |                          |            |                       |                 | ~                   |     |
|    |                              |         |                          |          |                          |            |                       |                 | >                   | 2   |
|    |                              |         | Create detailed          | report   | Create Report            | Preview Re | port Print            | Report          | Cancel              |     |
| Ac | tion:                        |         |                          |          |                          |            |                       |                 |                     |     |

Figure 4.4.12 Selected products for a report.

| Command                 | Description                                                                                                    |
|-------------------------|----------------------------------------------------------------------------------------------------|
| Create detailed report  | This button opens a window where it is possible to chose which of the database column to be saved to either excel, pdf or qrp                                                                                                    |
| Create report<br>button | A report is created with chosen measurements. Observe: The create report button is only enabled when all selections needed are made. When this button is pressed the <i>Preview report</i> and <i>Print report</i> buttons are enabled. |
| Cancel button           | If the user clicks Cancel the Report window is closed and the Logging module main window appears                                                                                                    |

| L Report                     |                           |                                   |                                |
|------------------------------|---------------------------|-----------------------------------|--------------------------------|
| Measure                      |                           |                                   |                                |
|                              | Search Criteria           |                                   |                                |
| Sort by:<br>Product<br>Batch | name<br>All               | Start Date:<br>4/15/2010          | End Date:<br>4/15/2010         |
| 🔲 Use Filter                 | Advanced Search Criteria  | n                                 |                                |
| Edit Filter                  | Amount of selected        | Time unit:                        | 💽 Keep pr                      |
|                              | 1 💌                       | Month                             | <ul> <li>C Reset ti</li> </ul> |
|                              |                           |                                   |                                |
| 🚯 DateTime 🗠 Name            |                           | Batch                             | PressloadNo 🛆                  |
| ▶ 3/31/2010 c2hu033          |                           | 11120                             | 1                              |
| 3/31/2010 c2hu033            |                           | 11120                             | 1                              |
| 3/31/2010 c2hu033            | -                         | 11120                             | 1                              |
| 3/31/2010 c2hu033            |                           | 11120                             | 1                              |
| 3/31/2010 c2hu033            |                           | 11120                             | 1                              |
| 3/31/2010 c2hu033            | 33                        | 11120                             | 1                              |
| 1/53                         |                           |                                   | <b>v</b>                       |
|                              |                           |                                   | >                              |
| Create detaile               | d report Create Report    | Preview Report Print Report       | Cancel                         |
| Action:                      |                           |                                   |                                |
| Figure 4.4.13 Products s     | elected and a report crea | ted ready to be printed or viewed | l.                             |

| Command                  | Description                                                                                                    |
|--------------------------|----------------------------------------------------------------------------------------------------|
| Preview report<br>button | A preview window appears containing all the chosen measurements. The data is divided by product with a header that summarizes all measurements. See fig above (Figure 4.5.9).                                                                                                    |
| Print report button      | Send report to network printer if any is available.                                                                                                    |
| Open report<br>button    | In <i>Settings/Time settings/Autoreport generation</i> it is possible to<br>automatically save reports. A report is saved with file ending .qrp. By<br>pressing open report the same window appears as when pressing the<br>preview report button. To open a saved report press the standard<br>windows open dialog button se Figure 4.5.12. |

|                                                                  |                        | Production Report                             |                                             |  |
|------------------------------------------------------------------|------------------------|-----------------------------------------------|---------------------------------------------|--|
| Report Date                                                      | Tot No. of Panels      | Tot No. out of Tolerand                       | ce Tot No. out of Warn. Tolerance           |  |
| 4/15/2010 4:09:59 PM                                             | 53                     | 53                                            | 53                                          |  |
|                                                                  |                        | 100.00 %                                      | 100.00 %                                    |  |
| Chosen Report                                                    |                        |                                               |                                             |  |
| Products produced in ope                                         | ening: 1 2 3 4 5 6 7 8 | 9 10 11 12 21 22 25                           |                                             |  |
| Product Name                                                     |                        | Batch                                         |                                             |  |
| c2h0200                                                          |                        | 11170                                         |                                             |  |
| No. of Panels                                                    |                        | First Date                                    | Last Date                                   |  |
| 36                                                               |                        | 4/13/2010 8:55:07 AM                          | 4/15/2010 3:34:35 PM                        |  |
| Average Thickness / St<br>0.2233 / 0.4178 [inch]                 | andard Deviation       | Max Thickness above Tol./ Max<br>6            | Min Thickness below Tol. / Mir<br>30        |  |
| Max/Min Thickness Ove<br>2.38 / 0.033 [inch]                     | erall                  | Max Thickness above Warn. Tol.<br>6           | Min Thickness below Warn. To<br>30          |  |
| % Pass / Fail (AVG Thickness outside Tol.)<br>0.00 / 100.00      |                        | AVG Thickness above Tol.<br>6                 | AVG Thickness below Tol.<br>30              |  |
| Nom Thickness<br>1 [inch]                                        |                        | Thickness Tol. Max/Min<br>0.07 / -0.07 [inch] | Thickness Warn. Tol Max/Min<br>0 / 0 [inch] |  |
| Product Name                                                     |                        | Batch                                         |                                             |  |
| c2hu0333                                                         |                        | 11120 11910                                   |                                             |  |
| No. of Panels                                                    |                        | First Date                                    | Last Date                                   |  |
| 17                                                               |                        | 3/31/2010 10:29:46 AM                         | 3/31/2010 11:24:23 AM                       |  |
| Average Thickness / Standard Deviation<br>2.3382 / 3.5736 [inch] |                        | Max Thickness above Tol./ Max<br>6            | Min Thickness below Tol. / Mi<br>11         |  |
| Max/Min Thickness Ove                                            | erall                  | Max Thickness above Warn. Tol.                | Min Thickness below Warn. T                 |  |
| 16.27 / 0.71 [inch]                                              |                        | 6                                             | 11                                          |  |
| gure 4.4.14 Preview of cr                                        | eated report.          |                                               |                                             |  |

In the *Print Preview* mode printer settings can be made. The interface for this is Windows standard. The report can also be printed directly from this view.

The upper part of the report are info about all the panels in the report. After this part follows a part for each product in the report

| Label                                                                                                    | Description                                                                                                    |  |
|----------------------------------------------------------------------------------------------------|----------------------------------------------------------------------------------------------------|--|
|                                                                                                    | Summary of all products in report                                                                                                    |  |
| Report date                                                                                                    | The date the report is generated                                                                                                    |  |
| Tot no. of panels                                                                                                    | Total number of panels, in this report                                                                                                    |  |
| Tot no. out of<br>toleranceTotal number of panels outside tolerance. The percentage of<br>compared to total number of panels is also displayed |                                                                                                    |  |
| Tot no. out of                                                                                                    | Total number of panels outside warning tolerance. The percentage of this                                                                                                    |  |
| warn tolerance                                                                                                    | number compared to total number of panels is also displayed                                                                                                    |  |
| Chosen report                                                                                                    | Here are displayed from which opening the items are produced from                                                                                                    |  |
| setting                                                                                                    |                                                                                                    |  |
|                                                                                                    | For each product in the report                                                                                                    |  |
| Product Name                                                                                                    | Name of the this product                                                                                                    |  |
| Batch                                                                                                    | Which batch this product is from                                                                                                    |  |
| No. of panels                                                                                                    | Number of panels of this product                                                                                                    |  |
| First date                                                                                                    | Date of the first panel of this product in this report                                                                                                    |  |
| Last date                                                                                                    | Date of the last panel of this product in this report                                                                                                    |  |
| Average thickness<br>/ standard<br>deviation                                                                                                   | Average thickness and standard deviation of this product in this report                                                                                                    |  |
| Max thickness                                                                                                    | Number of panels of this product in this report which have a maximum                                                                                                    |  |
| above tol. /Max                                                                                                    | thickness greater then the max tolerance.                                                                                                    |  |
| Min thickness Number of panels of this product in this report which have a                                                                     |                                                                                                    |  |
| below tol. /Min                                                                                                    | thickness below the min tolerance.                                                                                                    |  |
| Max/Min<br>Thickness Overall                                                                                                    | Maximum and minimum thickness of all the panels of this product in this                                                                                                    |  |
| Max thickness                                                                                                    | report                                                                                                    |  |
| above warn tol.<br>/Max                                                                                                    | Number of panels of this product in this report which have a maximum thickness greater then the max warning tolerance                                                                                                    |  |
| Min thickness<br>below warn tol.<br>/Min                                                                                                    | Number of panels of this product in this report which have a min<br>thickness below then the min warning tolerance                                                                                                    |  |
| %Pass/Fail (AVG<br>thickness outside<br>tol)                                                                                                   | The percentage of the number of panels of this product in this report<br>which have a average thickness within the tolerance / The percentage of<br>the number of panels of this product in this report which have a average<br>thickness outside the tolerance |  |
| AVG thickness above tol.                                                                                                    | Number of panels of this product in this report which have a average thickness above max tolerance                                                                                                    |  |
| AVG thickness                                                                                                    | Number of panels of this product in this report which have a average                                                                                                    |  |
| below tol.                                                                                                    | thickness below min tolerance                                                                                                    |  |
| Nom thickness                                                                                                    | The nominal thickness of this product                                                                                                    |  |
| Thickness Tol.<br>Max/Min                                                                                                    | The Max/Min tolerance of this product                                                                                                    |  |
| Thickness Warn.<br>Tol Max/Min                                                                                                    | The Max/Min warning tolerance of this product                                                                                                    |  |

If Create detailed report is pressed below window appear

| L Report Detailed                                                                                                    |                                                                             |
|----------------------------------------------------------------------------------------------------|-----------------------------------------------------------------------------|
| Possible Columns                                                                                                    | Chosen Columns                                                              |
| DateTime<br>Batch<br>OpeningNo<br>TotAvgThick<br>TotMaxThick<br>OutOfTotMaxThick<br>OutOfTotMaxWarnThick<br>TotMinThick<br>OutOfTotMinWarnThick<br>TotAvgWidth<br>TotMaxWidth<br>OutOfTotMaxWidth<br>OutOfTotMaxWarnWidth<br>TotMinWidth<br>OutOfTotMinWidth<br>OutOfTotMinWidth | <ul> <li>Name<br/>PressloadNo<br/>AVGThickOutOfTol</li> <li>&gt;</li> </ul> |
|                                                                                                    | Create report                                                               |

Figure 4.4.15 Window where the columns for the detailed report is chosen

The column marked *Possible Columns* contains all possible column names from the result database except the column names contained in the column marked *Chosen Columns*. There is actually an extra column that can be chosen that don't exists in the database, AVGThickOutofTol. The column names can be moved between the two columns by first marking a column name and than press the corresponding arrow buttons (E.g. press - > to move from possible Columns to chosen Columns). To create a detailed report press button *Create report* and the report will contain information about the columns contained in *Chosen columns* 

| Extra columns not<br>contained in<br>database | Description                                                             |
|-----------------------------------------------|-------------------------------------------------------------------------|
| AVGThickOutofTol                              | If the average thickness is outside tolerance this columns is 1, else 0 |

| □⊓⊓ ⊨←→→                  | <b>• ¥ 55</b>               | 🖬 🖆 🖸 Close |                  |
|---------------------------|-----------------------------|-------------|------------------|
| ThumbNails Search Results |                             |             | <u> </u>         |
|                           | Name                        | PressloadNo | AVGThickOutOfTol |
|                           | c2h0200                     | 0           | 1                |
| 2                         | c2h0200                     | 0           | 1                |
|                           | c2h0200                     | 0           | 1                |
|                           | c2h0200                     | 0           | 1                |
|                           | c2h0200                     | 0           | 1                |
|                           | c2h0200                     | 0           | 1                |
|                           | c2h0200                     | 1           | 1                |
|                           | c2h0200                     | 1           | 1                |
|                           | c2h0200                     | 1           | 1                |
|                           | <ul> <li>-2h0200</li> </ul> | 4           | <u>م</u>         |
| Page 1 of 2               |                             |             |                  |

Figure 4.4.16, Preview of the detailed report

Press the save button and chose which format to save the report (.qrp, .pdf, .xls)

| Command                  | Description                                                                                                    |
|--------------------------|----------------------------------------------------------------------------------------------------|
| Preview report<br>button | A preview window appears containing all the chosen measurements. The data is divided by product with a header that summarizes all measurements. See fig above (Figure 4.5.9).                                                                                                    |
| Print report button      | Send report to network printer if any is available.                                                                                                    |
| Open report<br>button    | In <i>Settings/Time settings/Autoreport generation</i> it is possible to<br>automatically save reports. A report is saved with file ending .qrp. By<br>pressing open report the same window appears as when pressing the<br>preview report button. To open a saved report press the standard<br>windows open dialog button se Figure 4.5.12. |

## 4.4.4 Database

The database is a MySQL database server. The logging client creates five different tables: *Result* (contains the measurements), *Tolerances* (contains the tolerances for produced products), *Sections* (contains measured thickness for each section created with resolution to server), *Reportable* (contains values for the report) and *TempProd* (holds temporary data when report is created). The tables consist of the following columns.

## **Result and TempProd:**

| DB column            | Туре         | Description                                                                                                    |
|----------------------|--------------|----------------------------------------------------------------------------------------------------|
| DateTime             | DateTime     | The date and time when the board was measured.                                                                          |
| Name                 | Varchar(30)  | Product name from Main Server                                                                                           |
| PressloadNo          | Integer      | The number of press loads measured.                                                                                     |
| Batch                | Varchar(30)  | Batch name                                                                                                    |
| PressloadNo          | Integer      | Pressload number                                                                                                    |
| OpeningNo            | Integer      | Shows from which opening the board comes.                                                                               |
| TotAvgThick          | Decimal(4,2) | The average thickness for a complete board.                                                                             |
| TotMaxThick          | Decimal(4,2) | The max. thickness detected looking at a complete board.                                                                |
| OutOfTotMaxThick     | Integer      | A value that indicates whether the board<br>was out of max thickness or not. Displayed<br>as either 1 out or 0 ok.      |
| OutOfTotMaxWarnThick | Integer      | A value that indicates whether the board<br>was out of max warn thickness or not.<br>Displayed as either 1 out or 0 ok. |
| TotMinThick          | Decimal(4,2) | The min thickness detected looking at a complete board.                                                                 |
| OutOfTotMinThick     | Integer      | A value that indicates whether the board<br>was out of min thickness or not. Displayed<br>as either 1 out or 0 ok.      |
| OutOfTotMinWarnThick | Int          | A value that indicates whether the board<br>was out of min warn thickness or not.<br>Displayed as either 1 out or 0 ok. |
| TotAvgWidth          | Dec(10,2)    | The average width for complete board.                                                                                   |
| TotMaxWidth          | Dec(10,2)    | The max width for complete board.                                                                                       |
| OutOfTotMaxWidth     | Integer      | A value that indicates whether the board<br>was out of max width or not. Displayed as<br>either 1 out or 0 ok.          |
| OutOfTotMaxWarnWidth | Integer      | A value that indicates whether the board<br>was out of max warn width or not.<br>Displayed as either 1 out or 0 ok.     |
| TotMinWidth          | Dec(10,2)    | The min width for complete board.                                                                                       |
| OutOfTotMinWidth     | Integer      | A value that indicates whether the board<br>was out of min width or not. Displayed as<br>either 1 out or 0 ok.          |
| OutOfTotMinWarnWidth | Integer      | A value that indicates whether the board<br>was out of min warn width or not.<br>Displayed as either 1 out or 0 ok.     |
| Length               | Float        |                                                                                                    |
| Width                | Float        |                                                                                                    |
| SkipBeginEnd         | Integer      | Cut of values in the beginning and the end of the received measured interval.                                           |
| Moved                | Integer      |                                                                                                    |
| AvgT(X)              | Decimal(4,2) | Average thickness for each measurement                                                                                  |

|                                                   |               | track.                                                                              |  |
|---------------------------------------------------|---------------|-------------------------------------------------------------------------------------|--|
| MaxT(X)                                           | Decimal(4,2)  | Max thickness for each measurement track.                                           |  |
| MaxTPos(X)                                        | Integer       | Position on board where max thickness was detected.                                 |  |
| MinT(X)                                           | Decimal(4,2)  | Min thickness for each measurement track                                            |  |
| Reject_Track(X)                                   | Varchar(10)   | If track measure out of max thick tolerance                                         |  |
|                                                   |               | the value (rejection code) will be <i>out high</i> .                                |  |
|                                                   |               | If out of min thick tolerance the value will                                        |  |
|                                                   |               | be <i>out low</i> . Else it will be OK.                                             |  |
| MinTPos(X)                                        | Integer       | Position on board where min thickness was detected.                                 |  |
| Track(X)Lp1                                       | Decimal(4,2)  | Actual thickness in Log position one.                                               |  |
|                                                   |               | Every single active measurement track has                                           |  |
|                                                   |               | five possible log points available for use.                                         |  |
| Track(X)Lp2                                       | Decimal(4,2)  | Actual thickness in Log position two.                                               |  |
|                                                   |               | Every single active measurement track has                                           |  |
| $T = 1 \langle \mathbf{Y} \rangle \mathbf{I} = 2$ | D : 1(4.2)    | five possible log points available for use.                                         |  |
| Track(X)Lp3                                       | Decimal(4,2)  | Actual thickness in Log position three.                                             |  |
|                                                   |               | Every single active measurement track has                                           |  |
| Troalr(V)I n/                                     | Decimal(4,2)  | five possible log points available for use.                                         |  |
| Track(X)Lp4                                       | Decimal(4,2)  | Actual thickness in Log position four.<br>Every single active measurement track has |  |
|                                                   |               | five possible log points available for use.                                         |  |
| Track(X)Lp5                                       | Decimal(4,2)  | Actual thickness in Log position five.                                              |  |
| Track(TC)Epo                                      | Deeminar(4,2) | Every single active measurement track has                                           |  |
|                                                   |               | five possible log points available for use.                                         |  |
| UpperActive(X)                                    | Varchar(10)   | Each track has this column to display if it                                         |  |
| -FF                                               |               | is currently active.                                                                |  |
| QUpper(X)                                         | Integer       | A value describing how well the sensor has                                          |  |
|                                                   |               | measured expressed in percent. For                                                  |  |
|                                                   |               | example if half of the sensors generate                                             |  |
|                                                   |               | some error the Quality value will drop to                                           |  |
|                                                   |               | 50%.                                                                                |  |
| QLower(X)                                         | Integer       | A value describing how well the sensor has                                          |  |
|                                                   |               | measured expressed in percent. Se example                                           |  |
|                                                   |               | above.                                                                              |  |
| TrackPos(X)                                       | Integer       | The position of the measurement track.                                              |  |
|                                                   |               | related from left edge.                                                             |  |
| Option(0-10)                                      | Varchar(30)   | 10 optional columns, that could be used to                                          |  |
|                                                   |               | store customer specific information.                                                |  |
|                                                   |               | Option3 is used to store a Message from                                             |  |
|                                                   |               | operator                                                                            |  |

## Sections:

| DB column | Туре      | Description                                                                                                    |
|-----------|-----------|----------------------------------------------------------------------------------------------------|
| DateTime  | date time | Date and time to match the sections<br>measurement with corresponding<br>measurements in the <i>Result</i> table. |

| Name      | Varchar(30) | Product name.                                                                                                    |
|-----------|-------------|----------------------------------------------------------------------------------------------------|
| OpeningNo | Integer     | From which opening number the values                                                                                                    |
|           |             | come from.                                                                                                    |
| SectionNo | Integer     | An increasing number to show the location<br>of the section, $1 =$ beginning of board then<br>for each section the measurements move by<br>resolution to server towards the end of the<br>board. |
| Track(X)  | Dec(6,3)    | Thickness measurements for each track in                                                                                                    |
|           |             | that section.                                                                                                    |

### **Tolerances:**

| DB column Type |             | Description                                |  |  |
|----------------|-------------|--------------------------------------------|--|--|
| DateTime       | date time   | Date and time to match the <i>Sections</i> |  |  |
|                |             | measurement with corresponding             |  |  |
|                |             | measurements in the <i>Result</i> table.   |  |  |
| Name           | Varchar(30) | Product name.                              |  |  |
| NomThick       | float       | The nominal thickness                      |  |  |
| ThickMax       | float       | The upper thickness tolerance              |  |  |
| ThickWarnMax   | float       | The upper thickness warning tolerance      |  |  |
| ThickMin       | float       | The lower thickness tolerance              |  |  |
| ThickWarnMin   | float       | The lower thickness warning tolerance      |  |  |
| Lp1Pos         | Integer     | The length position of log point one.      |  |  |
| Lp2Pos         | Integer     | The length position of log point two.      |  |  |
| Lp3Pos         | Integer     | The length position of log point three.    |  |  |
| Lp4Pos         | Integer     | The length position of log point four.     |  |  |
| Lp5Pos         | Integer     | The length position of log point five.     |  |  |
| NomWidth       | float       | The nominal width.                         |  |  |
| WidthMax       | float       | The upper width tolerance.                 |  |  |
| WidthWarnMax   | float       | The upper width warning tolerance.         |  |  |
| WidthMin       | float       | The lower width tolerance.                 |  |  |
| WidthWarnMin   | float       | The lower width warning tolerance.         |  |  |
| NomLength      | float       | The nominal length.                        |  |  |
| LengthMax      | float       | The upper length tolerance.                |  |  |
| LengthWarnMax  | float       | The upper length warning tolerance.        |  |  |
| LengthMin      | float       | The lower length tolerance.                |  |  |
| LengthWarnMin  | float       | The lower length warning tolerance.        |  |  |
| Optional1      | Varchar(50) | Optional information set in the products   |  |  |
|                |             | window in Main Server.                     |  |  |
| Optional2      | Varchar(50) | Optional information set in the products   |  |  |
|                |             | window in Main Server.                     |  |  |
| Optional3      | Varchar(50) | Optional information set in the products   |  |  |
|                |             | window in Main Server.                     |  |  |
| Optional4      | Varchar(50) | Optional information set in the products   |  |  |
|                |             | window in Main Server.                     |  |  |
| Optional5      | Varchar(50) | Optional information set in the products   |  |  |
|                |             | window in Main Server.                     |  |  |

## ReportTable

| DB column     | Туре        | Description                                   |
|---------------|-------------|-----------------------------------------------|
|               | Type        |                                               |
| Name          | Varchar(30) | Product name.                                 |
| FirstDate     | datetime    | The first date for each product in the        |
|               |             | report.                                       |
| LastDate      | datetime    | The last date for each product in the report. |
| NoOfMeas      | Integer     | Number of measurements for each product       |
|               |             | in the report.                                |
| NoOutTMax     | Integer     | Number of boards out of upper thickness       |
|               |             | tolerance.                                    |
| NoOutTMaxWarn | Integer     | Number of boards out of upper warning         |
|               |             | thickness tolerance.                          |
| NoOutTMin     | Integer     | Number of boards out of lower thickness       |
|               |             | tolerance.                                    |
| NoOutTMinWarn | Integer     | Number of boards out of lower warning         |
|               |             | thickness tolerance.                          |

| Products:    |             |                                                                                                    |  |  |
|--------------|-------------|----------------------------------------------------------------------------------------------------|--|--|
| DB column    | Туре        | Description                                                                                                    |  |  |
| ProductName  | Varchar(30) | Name of product                                                                                                    |  |  |
| Thick        | float       | Nominal thickness                                                                                                    |  |  |
| Width        | float       | Nominal width                                                                                                    |  |  |
| Length       | float       | Nominal length                                                                                                    |  |  |
| ThickMax     | float       | Upper thickness tolerance relative to<br>nominal. If value is set to 0, no tolerance<br>check will be performed.     |  |  |
| ThickWarnMax | float       | Upper thickness warning limit relative to<br>nominal. If value is set to 0, no tolerance<br>check will be performed. |  |  |
| ThickWarnMin | float       | Lower thickness warning limit relative to<br>nominal. If value is set to 0, no tolerance<br>check will be performed. |  |  |
| ThickMin     | float       | Lower thickness tolerance relative to<br>nominal . If value is set to 0, no tolerance<br>check will be performed.    |  |  |
| WidthMax     | float       | Upper width limit relative to nominal. If value is set to 0, no tolerance check will be performed.                   |  |  |
| WidthWarnMax | float       | Upper width warning limit relative to<br>nominal. If value is set to 0, no tolerance<br>check will be performed.     |  |  |
| WidthWarnMin | float       | Lower width warning limit relative to<br>nominal. If value is set to 0, no tolerance<br>check will be performed.     |  |  |
| WidthMin     | float       | Lower width limit relative to nominal. If value is set to 0, no tolerance check will be performed.                   |  |  |
| LengthMax    | float       | Upper length limit relative to nominal. If value is set to 0, no tolerance check will be performed.                  |  |  |

## **Products:**

| LengthWarnMax  | float       | Upper length warning limit relative to<br>nominal. If value is set to 0, no tolerance<br>check will be performed.                                                                                                    |
|----------------|-------------|----------------------------------------------------------------------------------------------------|
| LengthWarnMin  | float       | Lower length warning limit relative to<br>nominal. If value is set to 0, no tolerance<br>check will be performed.                                                                                                    |
| LengthMin      | float       | Lower length limit relative to nominal. If value is set to 0, no tolerance check will be performed.                                                                                                    |
| Logging        | Integer     | 0 = Logging disabled and Reject enabled<br>1 = Logging enabled and Reject enabled<br>2 = Logging disabled and Reject disabled<br>3 = Logging enabled and Reject disabled                                                                                                    |
| Log point (15) | float       | Position of log point, relative to front edge<br>if value is positive and if the value is<br>negative (-100 for example), the position is<br>related to the rear edge of the board. If set<br>to 0 or outside board, log point will be<br>inactive and value will be set to 0. |
| TolLen         | float       | Length of an area in inch/mm exceeding tolerance, to obtain a reject.                                                                                                    |
| EdgeOffset     | float       | Positions of movable outer tracks, from nominal width.                                                                                                    |
| CenterPos      | float       | Centre position of board. Used for<br>calculation of outer tracks in a moveable<br>track system                                                                                                    |
| Optional(110)  | Varchar(15) | Optional columns                                                                                                    |
| cutPattern     | Varchar(15) | Which, if any cutpattern/section that is used                                                                                                    |

## **5** Maintenance

## 5.1 Calibration of Thickness and Length

Calibration of thickness is made in the PC where the program Thickness Profile is installed. Look for the icon T

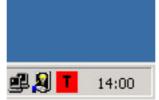

Figure 5.1.1 The Thickness tray icon.

Right click, and following menu will Pop up

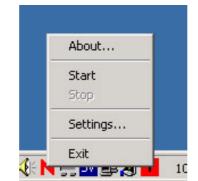

Figure 5.1.2 Right click on the icon and the menu shows.

Click on Settings and in the Thickness modules window that appear choose Calibration

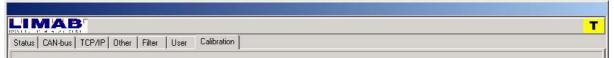

Figure 5.1.3 The tabs that are available in the Thickness module after you selected settings from the menu.

| LIMAB                                                                                                    |                                                                               |                                                                                            |                                                                                                    |                                                                       |                                                                                                    |
|----------------------------------------------------------------------------------------------------|-------------------------------------------------------------------------------|--------------------------------------------------------------------------------------------|----------------------------------------------------------------------------------------------------|-----------------------------------------------------------------------|----------------------------------------------------------------------------------------------------|
| Status CAN-bus TCP/IP Other Filter<br>Thickness Calibration<br>Number of sampels to average<br>Actual<br>Track 1<br>Track 2<br>Track 3<br>Track 4<br>Track 5<br>Track 6<br>Track 7<br>Track 8 | Nominal<br>12,000<br>12,000<br>25,000<br>25,000<br>25,000<br>25,000<br>25,000 | Offset mm<br>88.310<br>100,850<br>91,210<br>15,850<br>15,140<br>13,590<br>12,680<br>11,560 | Width Calibration<br>Pulses/mm<br>Actual Width<br>Track Position<br>U L<br>V Track Position 1<br>V Track Position 2<br>V Track Position 3<br>Track Position 3<br>Track Position 5<br>Track Position 5<br>Track Position 6<br>Track Position 7<br>Track Position 8 | 5,000 mm 200,00 mm  X 1,00 950,00 1900,00 0,00 0,00 0,00 0,00 0,00 0, | Y           0,00         mm           0,00         mm           0,00         mm           0,00         mm           0,00         mm           0,00         mm           0,00         mm           0,00         mm           0,00         mm           0,00         mm           0,00         mm           0,000         mm |
| Calibrate 0%                                                                                                    | Verify                                                                        | ]                                                                                          | LMS6045<br>Offset 1000,00                                                                                                    |                                                                       |                                                                                                    |
| Step + 5 Step -                                                                                                    | Save                                                                          | Cancel                                                                                     |                                                                                                    |                                                                       |                                                                                                    |

Figure 5.1.4 The calibration tab selected.

## **5.1.1 Calibration of thickness**

Position a calibration board on the conveyor at the measuring passline. All active tracks will now display the actual thickness. Follow these steps:

- 1. Enter Nominal thickness.
- 2. Press calibration.

## 5.1.2 Calibration of length.

Run a calibration board at the conveyor, through the measuring passline. Averaged measured length will be displayed. Enter a pulse factor until averaged measured width is correct. Figure 5.1.4 shows an example with 3 tracks. Track number 1 have position T1, Track2 T2 and so on.

## **6** Technical specifications

| 6.1 Measurement object               |                         |              |
|--------------------------------------|-------------------------|--------------|
| Туре                                 | Boards                  |              |
| Thickness                            | 0 200mm                 |              |
| Length                               | 0,5 30m                 |              |
| Speed                                | 0 2m/s                  |              |
| 6.2 Measurement                      |                         |              |
| Thickness resolution                 | 0.01mm                  |              |
| Accuracy at 1m/s conveyor speed @ 2σ |                         |              |
| Thickness                            | +/- 0,03mm              |              |
| Length                               |                         |              |
| Minimum thickness sampling distance  | 1.0ms                   | 1.0mm@1m/s   |
|                                      |                         | 2.0mm@2m/s   |
| Minimum length resolution            | 1.0ms                   | 1.0mm@0.5m/s |
|                                      |                         | 1.0mm@1m/s   |
|                                      |                         | 2.0mm@2m/s   |
| Measurement range thickness          | 0-200mm                 |              |
| Measurement range length             | max 30m                 |              |
| Number of samples/board              | max 3000                |              |
| 6.3 PreciCura                        |                         |              |
| Measurement range                    | 200mm                   |              |
| Standoff                             | 100mm                   |              |
| Resolution                           | 0,01mm                  |              |
| Operating temperature range          | $0 + 40^{\circ} C$      |              |
| Laser power                          | < 1mW                   |              |
| Wavelength                           | 670nm                   |              |
| Laser Class                          | Laser, Class 2 (IEC825) |              |
| Power supply                         | 18 36VDC, < 180mA       |              |

# 7 Revision history

| Doc<br>Rev | Main<br>Server<br>Rev | Thickness<br>Rev | Operator<br>Rev | Changes                                                                                                    |
|------------|-----------------------|------------------|-----------------|----------------------------------------------------------------------------------------------------|
| 1.0        | 1.0.0.0               | 2.5.0.0          | 1.0.0.1         | Initial version.                                                                                                    |
| 1.1        | 1.1.0.0               | 2.5.0.0          | 1.0.0.1         | Fast stepping or close gap between boards could cause hanging of Main Server.                                                                                                    |
| 1.2        | 1.2.0.0               | 2.6.0.0          | 1.0.0.1         | <ul> <li>Thickness:</li> <li>Thickness values not possible to interpolate are replaced by 0.</li> <li>Apply button added.</li> <li>Main Server: <ul> <li>Access code added.</li> <li>Max and Min calculation discards thickness 0 values.</li> <li>Date and Q-values added to log file.</li> </ul> </li> </ul>                                                                                                    |
| 1.3        | 1.2.0.0               | 2.6.0.0          | 1.0.0.1         | CAN Connection box added to measurement wheel assembly option.                                                                                                    |
| 1.4        | 1.2.0.0               | 2.6.0.0          | 1.0.0.1         | Electric schematic changed                                                                                                    |
| 1.5        | 1.3.0.0               | 2.16.0.0         | 1.0.0.1         | <ul> <li>Thickness:</li> <li>CAN-bus source extended to 4 channels</li> <li>Apply button works on Start/Stop filter.</li> <li>If first value is Saturation, it will be treated as a board.</li> <li>During wait phase, one error message of type NoObject is allowed, without restarting sequence.</li> <li>Error messages are displayed as error messages in wait phase.</li> <li>Not possible to start more than one instance of Thickness program in one folder.</li> <li>Remote shut down checkbox added</li> <li>Length from LMS6045 added.</li> <li>Start with no History.log do not give error condition.</li> <li>Parameter "Sample frequency" added.</li> </ul> |

| 2.0  | 1.6.0.0 | 2.24.0.0 | 1.2.0.2 | <ul><li>Main Server:</li><li>Options for storing products in databases</li></ul>                                                                                                    |
|------|---------|----------|---------|----------------------------------------------------------------------------------------------------|
| 1.10 | 1.6.0.0 | 2.19.0.0 | 1.2.0.0 | <ul> <li>Main Server:</li> <li>TCP-messages NEW_PRODUCT by name and NEW_PRESSLOAD, from Logging Client added.</li> </ul>                                                                                                    |
| 1.10 | 1.5.0.0 | 2.19.0.0 | 1.2.0.0 | <ul> <li>Main Server: <ul> <li>TCP/IP-protocol to logging client added.</li> <li>Error and Reject signals D1 and D2 changed place in documentation.</li> </ul> </li> <li>Thickness: <ul> <li>History stepping and searching of boards within time limit from Main Server added.</li> <li>Secondary TCP/IP connection deleted.</li> <li>French and Dutch language added.</li> </ul> </li> </ul>                                                  |
| 1.8  | 1.5.0.0 | 2.17.0.0 | 1.2.0.0 | Traversing measurement frame described                                                                                                    |
| 1.7  | 1.5.0.0 | 2.17.0.0 | 1.2.0.0 | <ul> <li>Main Server:</li> <li>Average thickness tolerance outputs replaced by Stacker outputs.</li> </ul>                                                                                                    |
| 1.6  | 1.4.0.0 | 2.17.0.0 | 1.2.0.0 | <ul> <li>Board average alarm output added.</li> <li>Thickness: <ul> <li>Control of movable tracks added.</li> </ul> </li> <li>Main Server: <ul> <li>Parameters for movable tracks added in product database.</li> <li>Parameter for number of openings added.</li> </ul> </li> </ul>                                                                                                    |
|      |         |          |         | <ul> <li>Acceptance of change of parameter "Pulse factor" is now made at pressing keys "Apply" or "Ok", not only at start of application.</li> <li>Checkboxes for selection of active sensors.</li> <li>Error messages "<i>Probe not active</i>" and "<i>No measuring values</i>" added.</li> <li>Length value from LMS6045 is now stored in history file "History.log".</li> <li>Auto start of encoder after power loss on encoder.</li> </ul> |

|     |         |          |          | <ul> <li>either MySQL or MS SQL server.</li> <li>Options for Multi opening. A fixed no. of openings is entered in the settings.</li> <li>view.</li> </ul> Operator <ul> <li>Options for displaying products from database and select products from database.</li> <li>Options for multi opening.</li> </ul>                                                                                                    |
|-----|---------|----------|----------|----------------------------------------------------------------------------------------------------|
|     |         |          |          | <ul> <li>Thickness</li> <li>After history stepping the calibration offsets and sampling distance are not replaced by the parameters in the history file.</li> <li>Track alarm added.</li> <li>Start inhibit length added.</li> <li>Master force mode added.</li> <li>Dust level monitor added.</li> <li>Debug functions Speed, TE, TDiff and RP added.</li> <li>Parameter "UseCANDiffTime" added.</li> <li>Movement compensation of track 1, with belonging parameters added.</li> <li>Extern Trig+ and ThicknessTrig- added.</li> <li>XION-output module can now handle alarms from Main Server.</li> <li>Event- and error log file added.</li> </ul> |
| 2.2 | 1.6.1.0 | 2.27.0.0 | 1.3.0.0  | Main Server         • Signa option added.         Thickness         • Conveyor inclination added.         Operator         • Cursor values added.         • Signa option added.                                                                                                    |
| 2.3 | 1.6.2.0 | 2.29.0.0 | 1.3.0.22 | <ul> <li>Main Server <ul> <li>Improved error handling for file and database operation.</li> </ul> </li> <li>Thickness <ul> <li>Movement compensated track 1 is now fitted to track 1 upper instead of horizontal.</li> <li>Conveyor inclination added.</li> </ul> </li> <li>Operator <ul> <li>Reset board function added for multi press</li> </ul> </li> </ul>                                                                                                    |

|              |      |          | <ul> <li>opening.</li> <li>Signa functions added.</li> <li>Logging <ul> <li>New improved database functions for the MySQL server (yet to implement for MS SQL server).</li> <li>Improved error handling.</li> <li>Error log to file Implemented, mostly for debugging but can be used to locate errors during runtime as well.</li> <li>Altered Settings dialog with new functions implemented.</li> <li>Test function for database connection.</li> </ul> </li> </ul>                                                                                                    |
|--------------|------|----------|----------------------------------------------------------------------------------------------------|
| 2.4 1.6.1.20 | 2.40 | 1.3.0.22 | <ul> <li>Thickness <ul> <li>Now able to handle 2ch relay output on XION.</li> <li>Length from Accura and LMS6045 can now be delayed up to next calc position.</li> <li>Air purge and track alarm are now working again, 2.29 and 2.30 does'nt.</li> <li>Calculation of NexSamplePosition now correct after reset in SpeedMode Fixed and MoveComp → No board will be missed, due to this.</li> <li>Writing to output module is now made bitwise. Several T-modules can use the same output module.</li> <li>Optional digital input module added.</li> <li>Error message "No answer from slave" from PreciCura added.</li> <li>Recover from 24V power failure now works together with KVASER Can driver 3.7, 3.8 and 3.9</li> <li>Tab with graph for monitoring conveyor speed added.</li> <li>Different icon for track groups.</li> <li>XION-Output for TMS1000 added.</li> <li>Improved edge and vane tracking in MoveComp mode.</li> <li>Move compensation with comp sensor mesuring before (-) is now working. This mode was corrupted in 2.39.</li> </ul> </li> </ul> |

| Doc<br>Rev | Main<br>Server<br>Rev | Thickness<br>Rev | Operator<br>Rev | Changes |
|------------|-----------------------|------------------|-----------------|---------|
|------------|-----------------------|------------------|-----------------|---------|

| Doc<br>Rev | Main<br>Server<br>Rev | Thickness<br>Rev | Logging<br>Rev | Changes                                                                                                    |
|------------|-----------------------|------------------|----------------|----------------------------------------------------------------------------------------------------|
| 2.4        | 1.6.1.33              | 2.45.1.2         | 1.1.2.16       | <ul> <li>Manual</li> <li>The operator was excluded from this manual. The operator has its own manual from now on</li> <li>Changes for the logging module is introduced</li> </ul>                                                                                                    |
| 2.4        | 1.6.1.33              | 2.45.1.2         | 1.1.2.16       | <ul> <li>Thickness <ul> <li>Digital input indicating the speed is 0, this works both with fixed speed and encoder.</li> <li>E.G If a boards is stuck and the encoder in rolling we can tell the software by a digital siganl that the board is still</li> <li>New messages to send realtime thickness to mainserver.</li> </ul> </li> <li>New messages to send verify thickness (send a thickness avg based on 1000 messurements)</li> </ul>                                                                                |
| 2.4        | 1.6.1.33              | 2.45.1.2         | 1.1.2.16       | <ul> <li>Logging module</li> <li>Database dump. Possible to set a max<br/>dabase size, when databse size exceeds limit<br/>the size of the databse is cut in half. The<br/>half that is removed. is ssaved to a<br/>dump.sql file</li> <li>Fixed Databse size. Possible to set the<br/>databse to a fixed size. When databse exceed<br/>this limit, the oldest row is erased.</li> <li>Generate reports at end of shifts. Shift can<br/>be set either a sertain shift every day or the<br/>same shift every day.</li> </ul> |

| • possible t                                 | to save reports to pdf and excel.                                                                  |
|----------------------------------------------|----------------------------------------------------------------------------------------------------|
| New colu                                     | ımn in databse, batch                                                                              |
| option9.                                     | imns in databse Option0 to<br>for customer that have spcific<br>on that they would like to save to |
| -                                            | to sort products by batch,(before sible to sort by products                                        |
| -                                            | ort is pdf adn exel, achived by<br>ng third part software from<br>soft.com                         |
| • indexed t                                  | he databse to increase searchspeed                                                                 |
|                                              | ter used to filter out avg, max min<br>es that are way out of tolerance<br>ort                     |
|                                              | report where you chose which<br>o use and export those columns to<br>cel                           |
|                                              | umn in detailed report where info<br>ess is out of tol.                                            |
| MainServer                                   |                                                                                                    |
|                                              | matic batch nr (batch number is<br>ased every time the product is<br>ged                           |
|                                              | messages beween thickness and<br>tor for realtime thickness                                        |
| Section                                      | messages Section/cutpattern<br>on/cutpattern, where a board could<br>vided in section              |
| New                                          | tcpip protocol where manserver is<br>nunication with a plc (ABB)                                   |
| 2.6 1.6.1.45 2.45.1.2 1.1.2.53 Support for d | lual PanelProfiler                                                                                 |